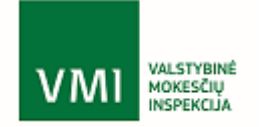

## **VALSTYBINĖS MOKESČIŲ INSPEKCIJOS AKCIZŲ INFORMACINĖS SISTEMOS (AKCIZŲ IS) PLĖTROS/MODERNIZAVIMO BEI FUNKCIONALUMŲ TECHNINĖS PRIEŽIŪROS PROJEKTAS**

**Projekto kodas VMI\_IS\_023**

# R31 - sistemos integracijų specifikacijos AIS sąsaja su ūkio subjektų IS

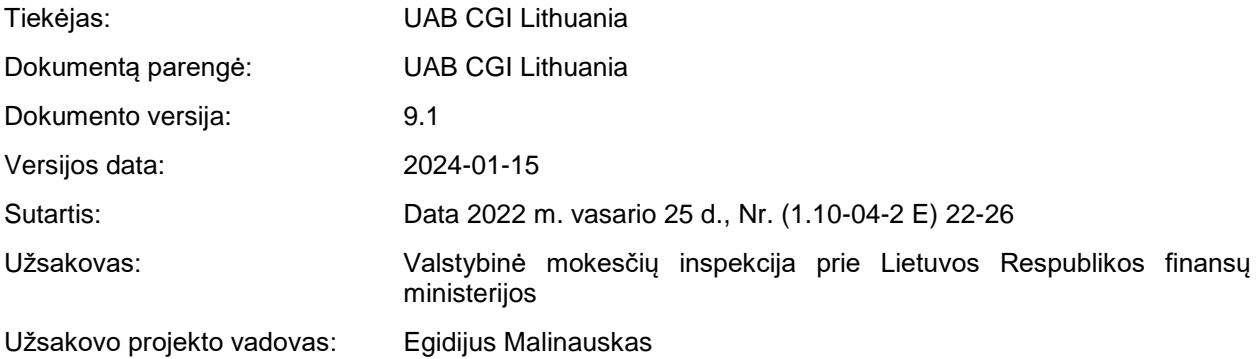

## **Turinys**

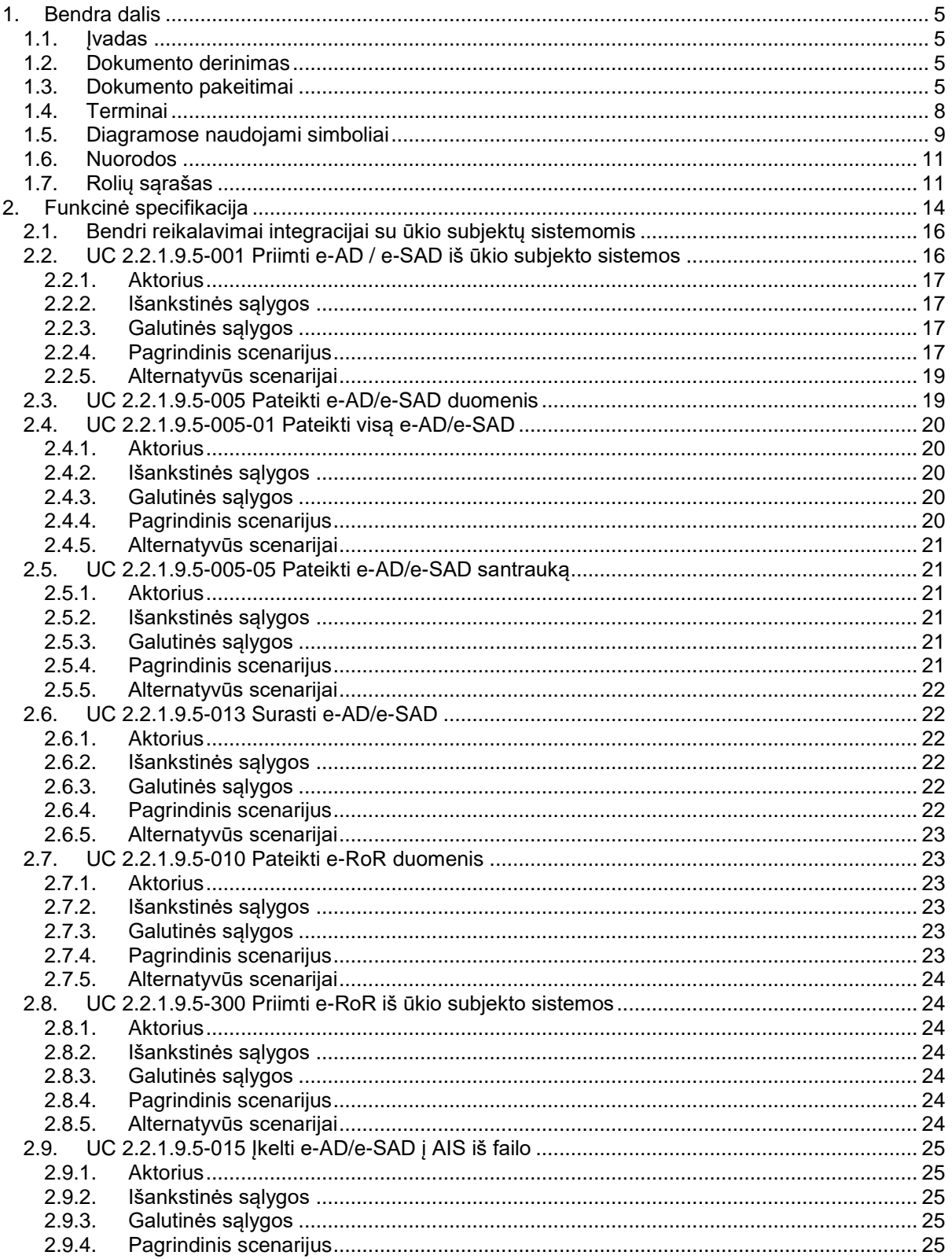

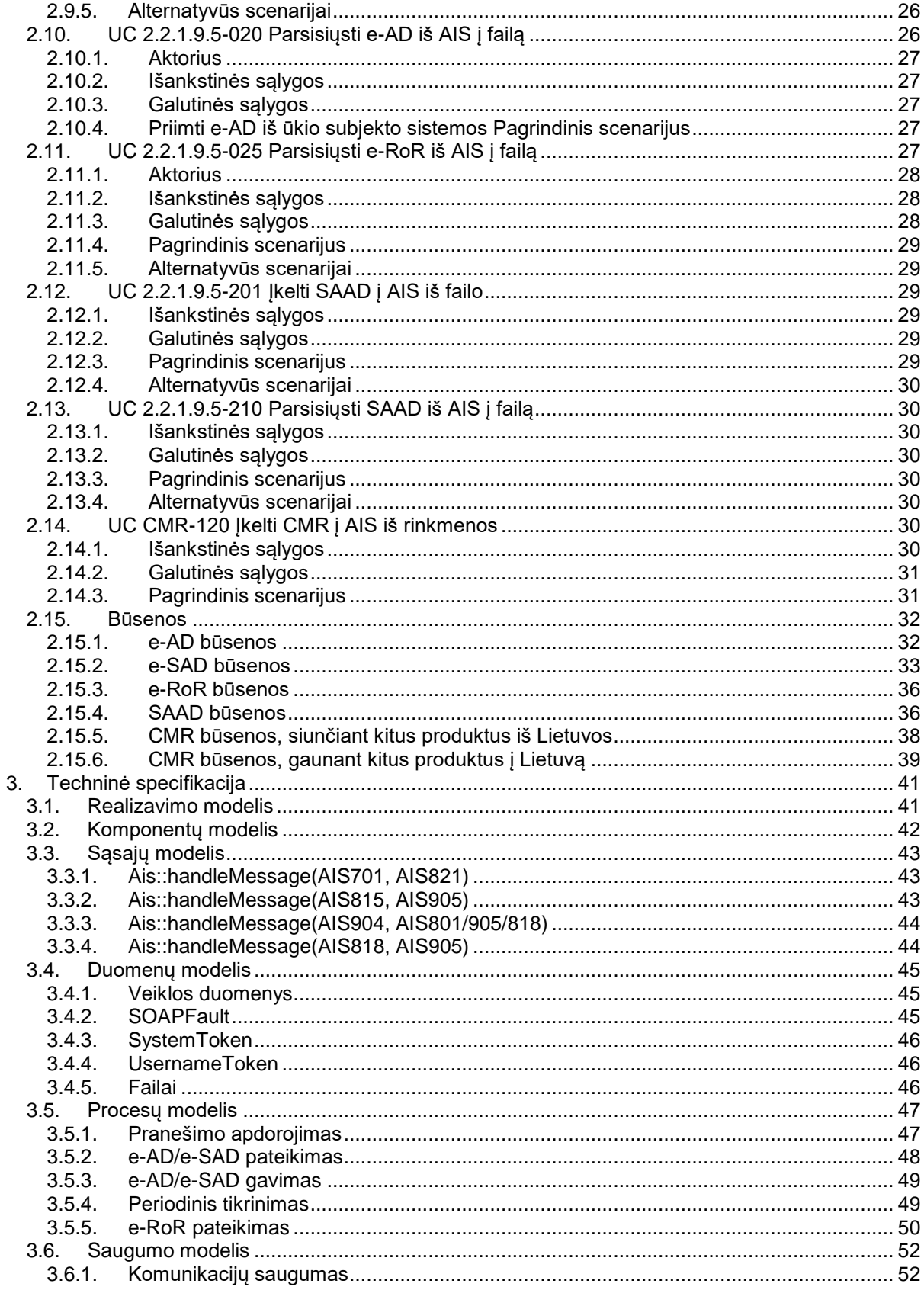

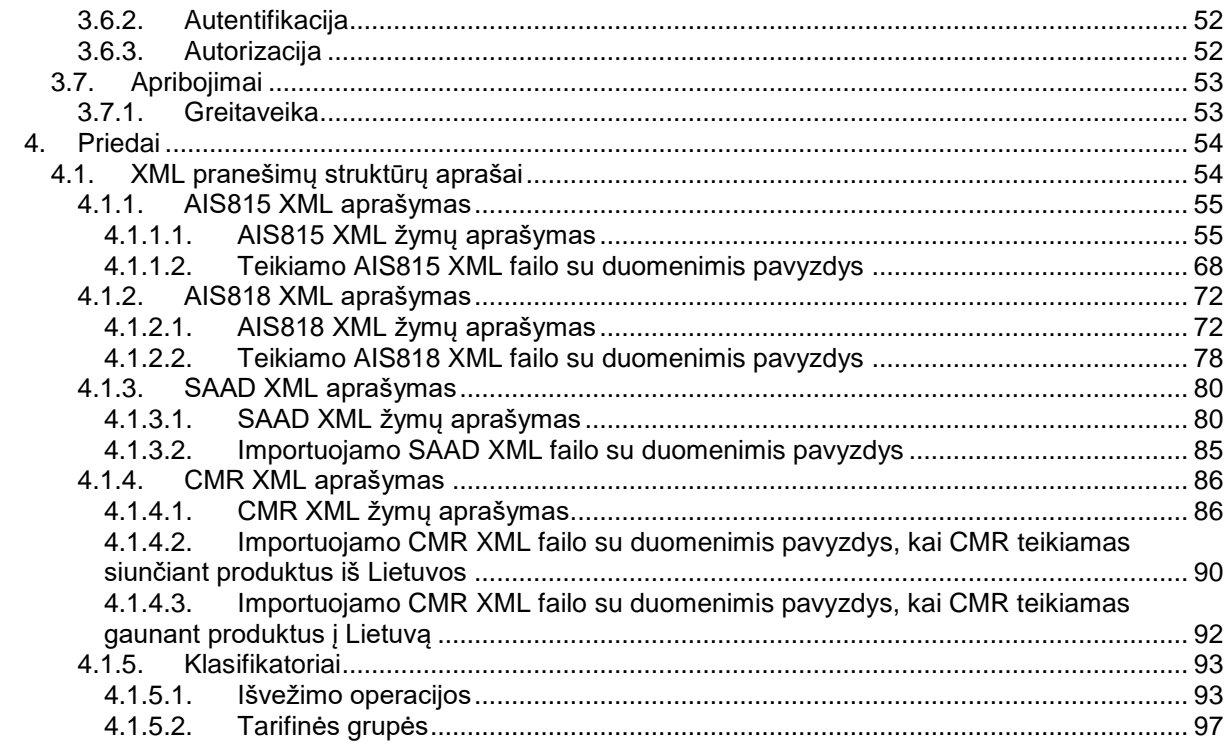

## <span id="page-4-0"></span>**1. Bendra dalis**

## <span id="page-4-1"></span>**1.1. Įvadas**

Dokumente pateikta integracijos su ūkio subjektų IS specifikacija.

#### <span id="page-4-2"></span>**1.2. Dokumento derinimas**

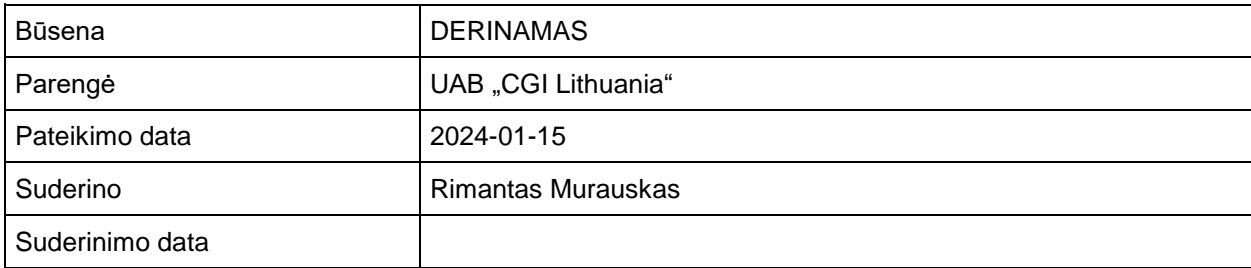

## <span id="page-4-3"></span>**1.3. Dokumento pakeitimai**

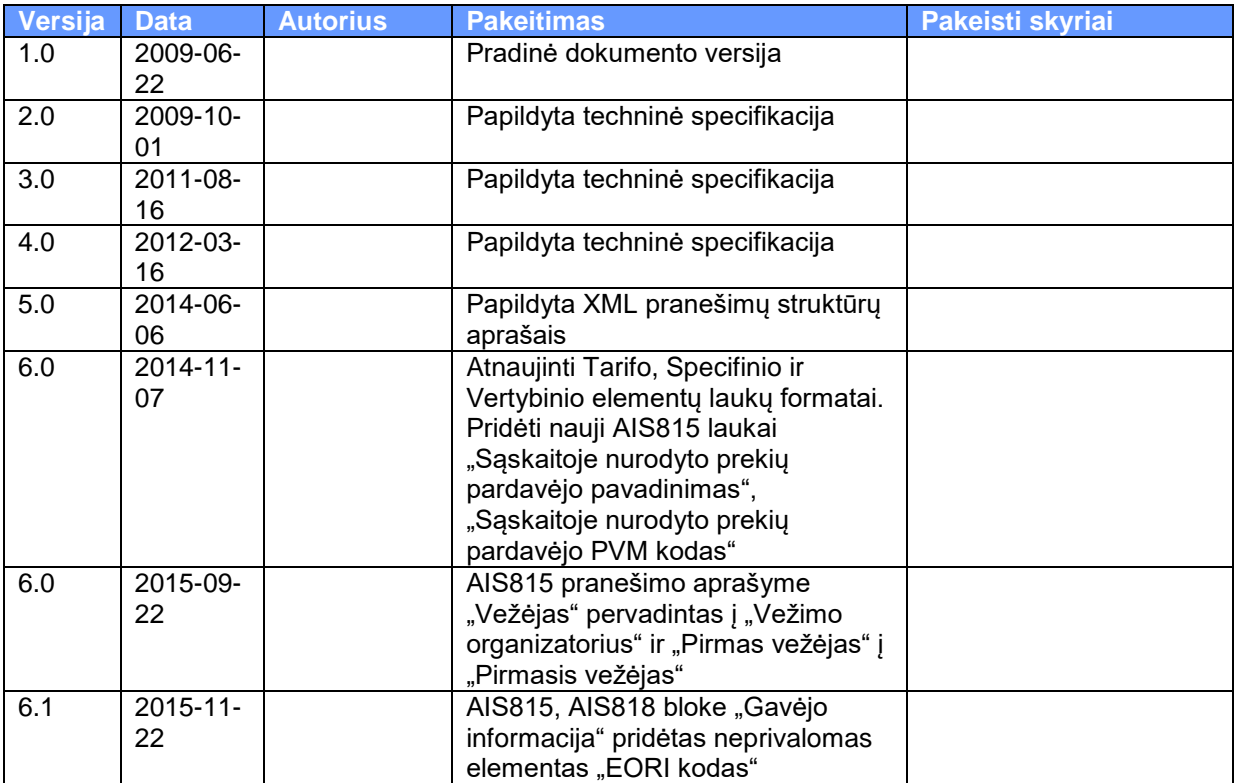

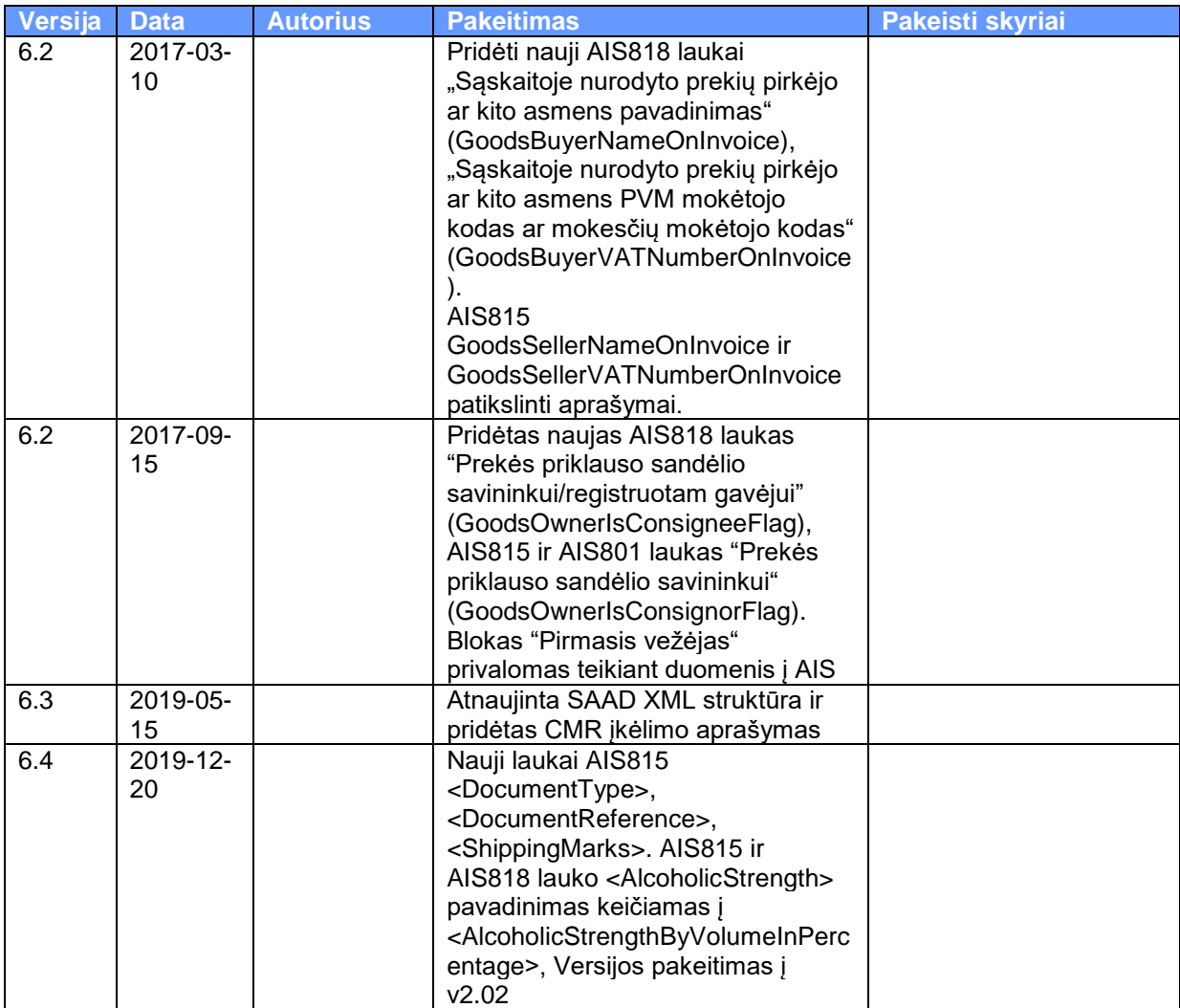

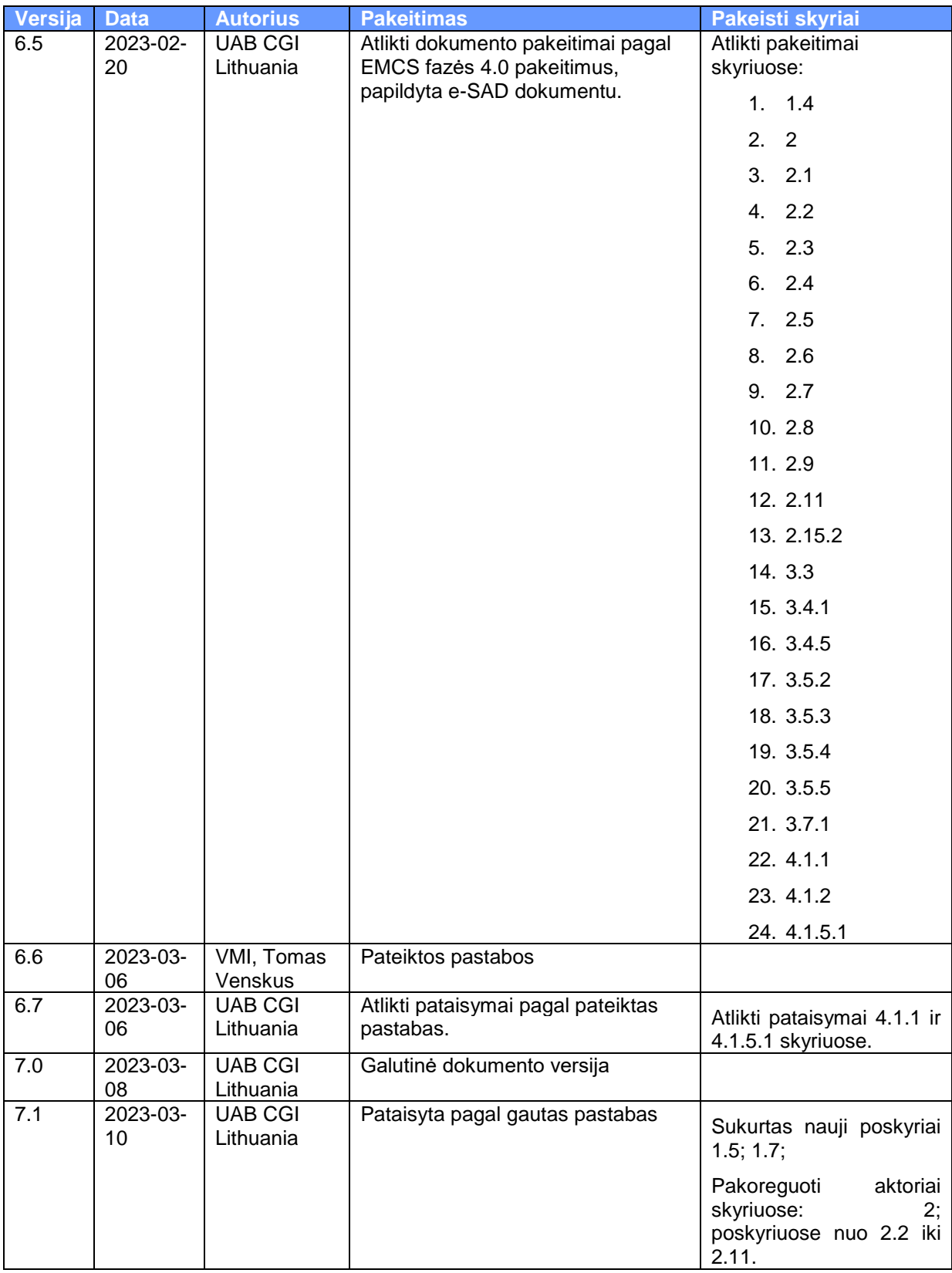

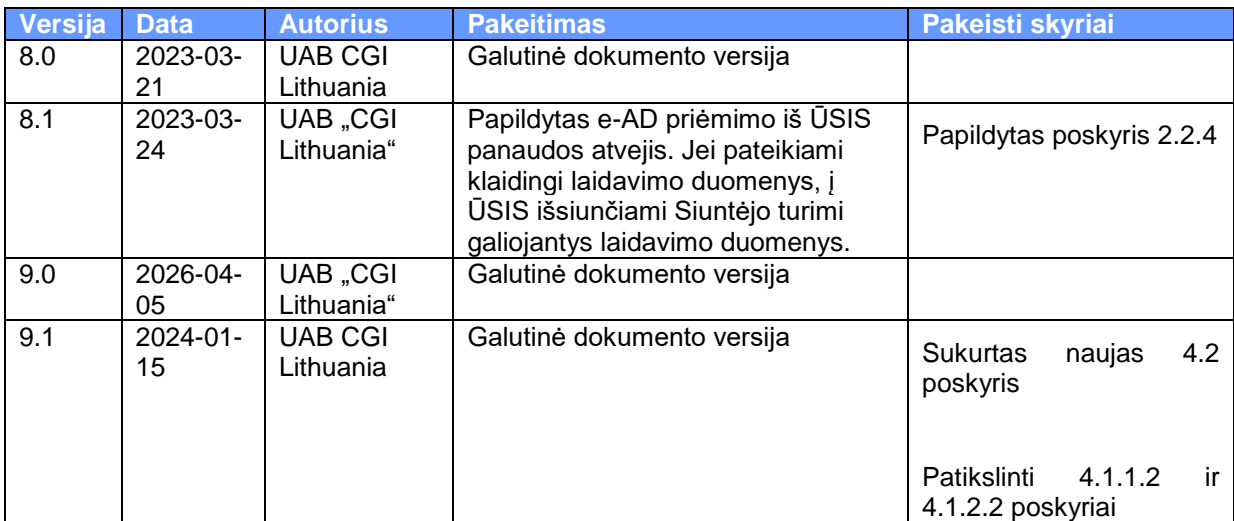

### <span id="page-7-0"></span>**1.4. Terminai**

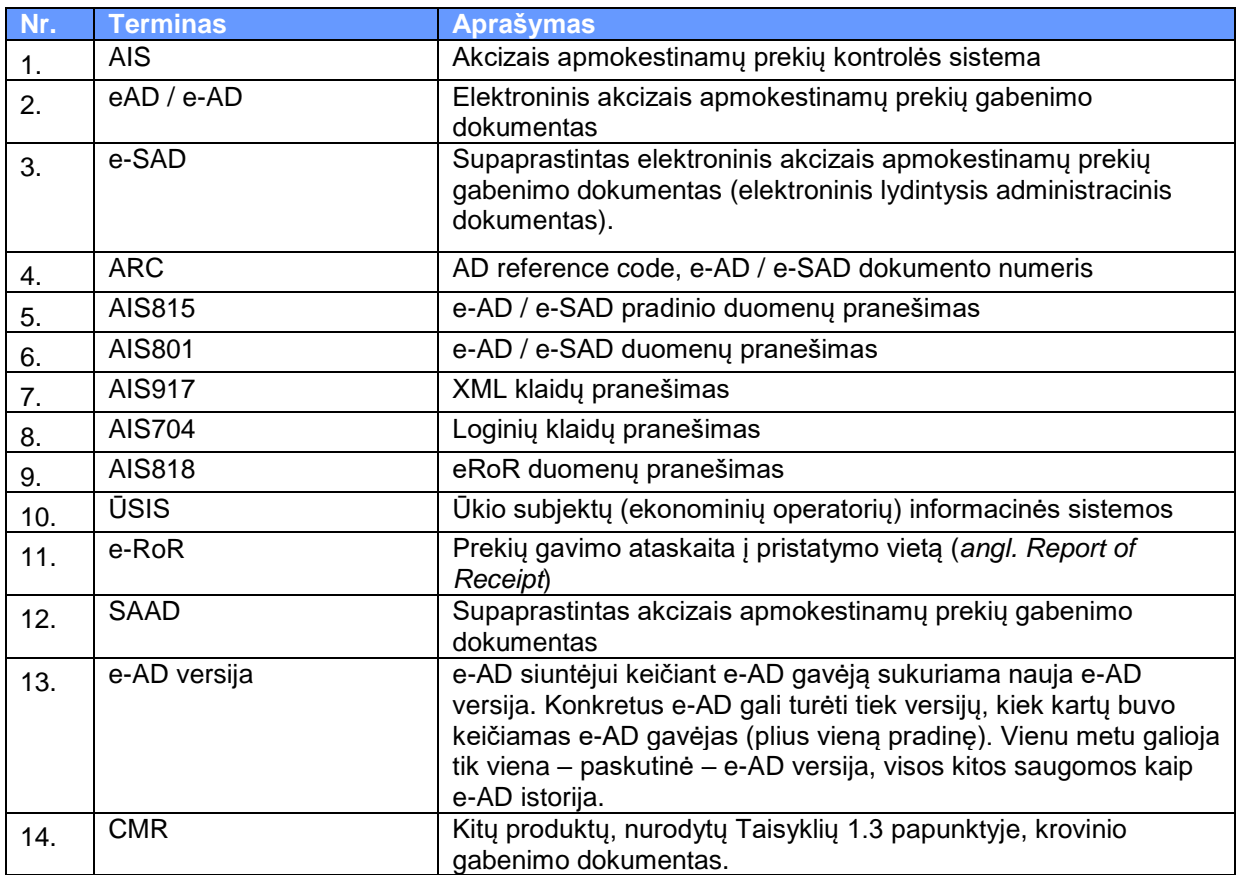

## <span id="page-8-0"></span>**1.5. Diagramose naudojami simboliai**

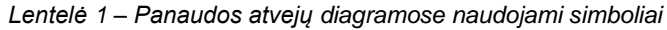

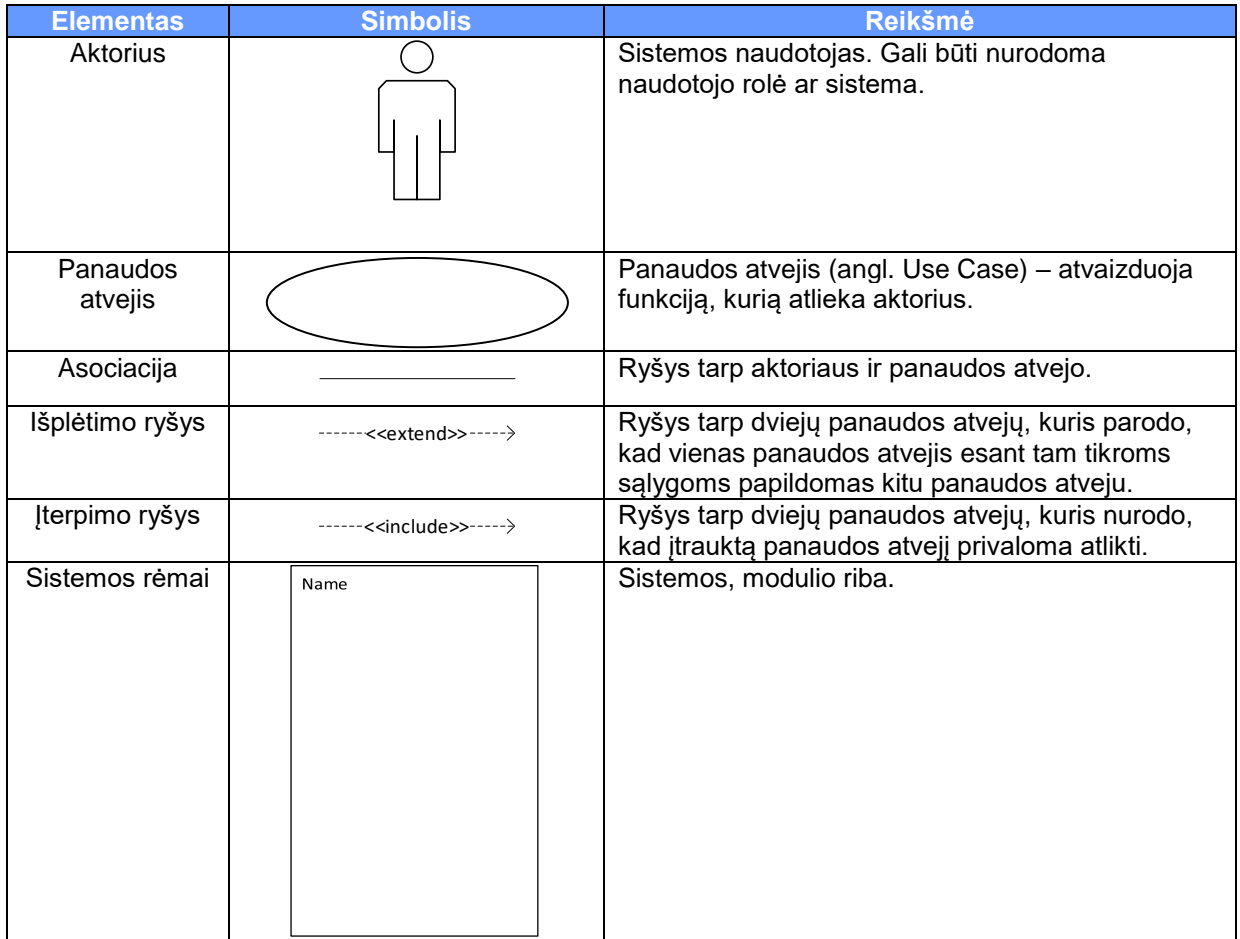

#### *Lentelė 2 – Veiklos diagramose naudojami simboliai*

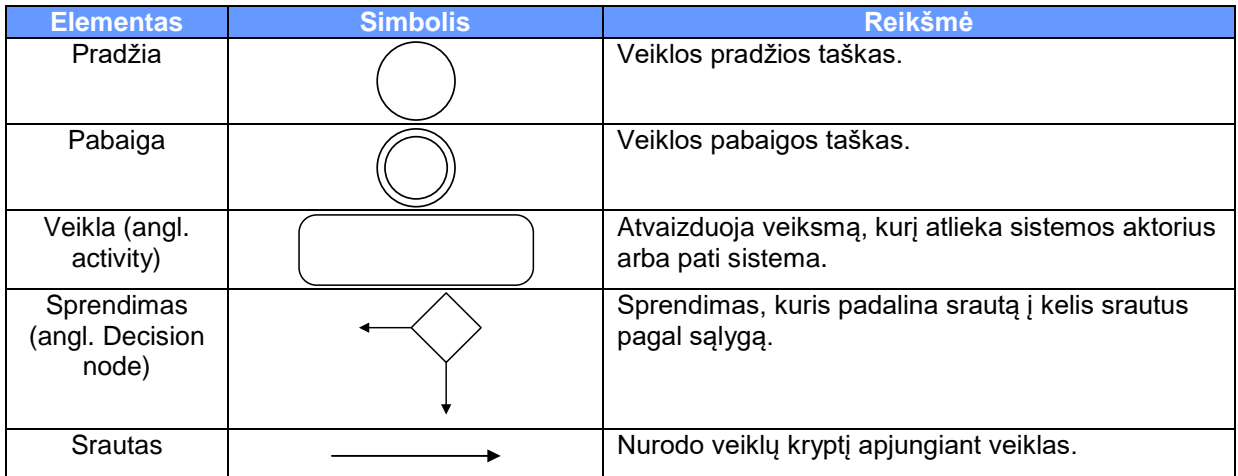

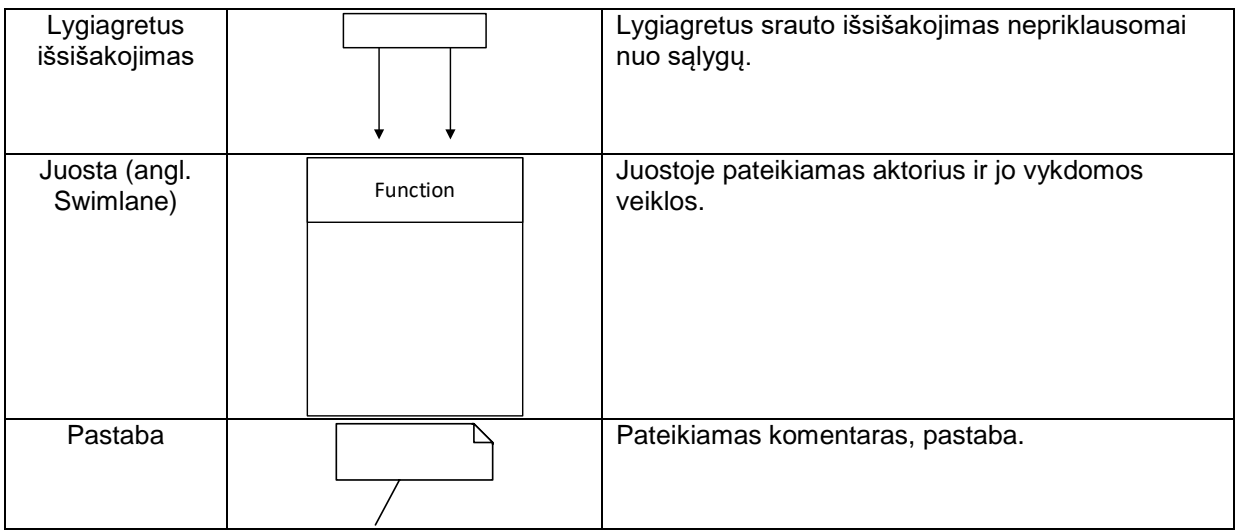

#### *Lentelė 3 – Sekos diagramose naudojami simboliai*

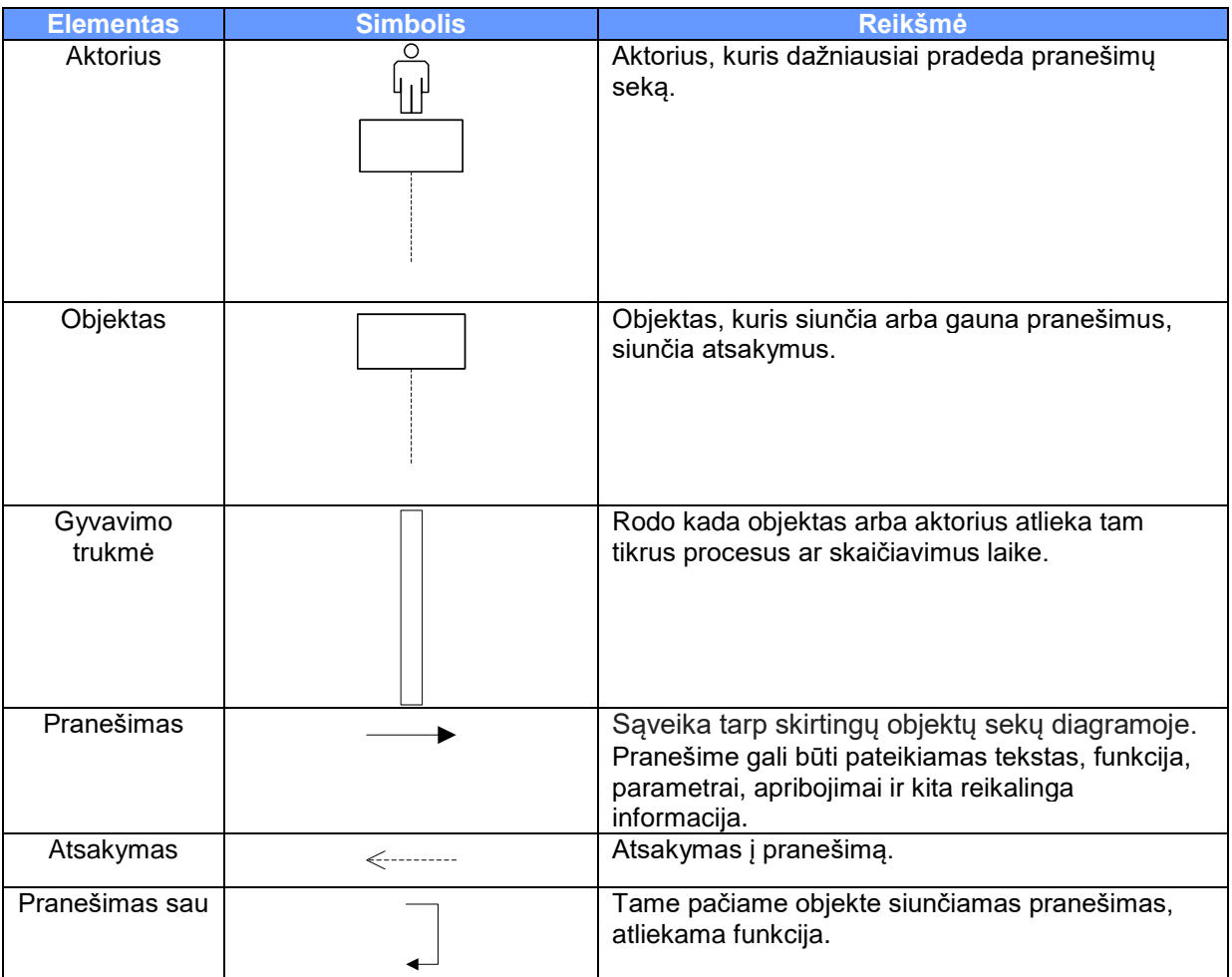

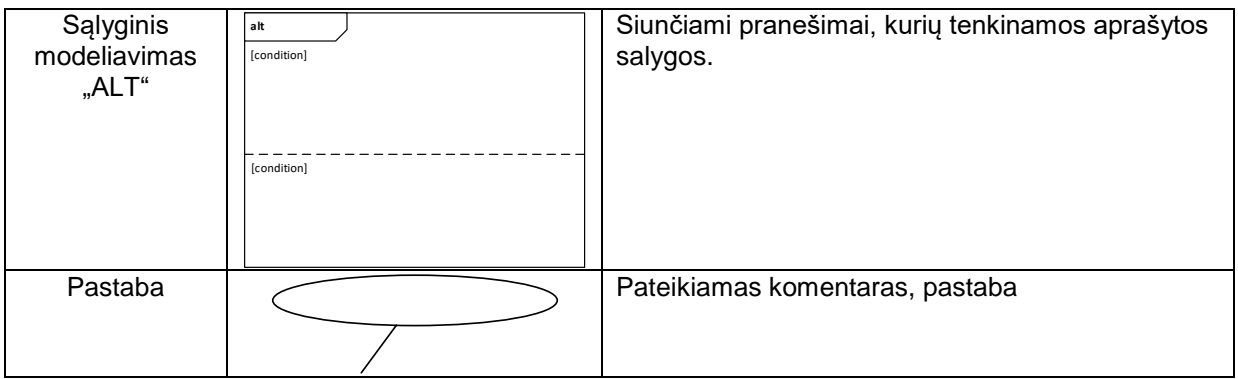

## <span id="page-10-0"></span>**1.6. Nuorodos**

- 1. ECP-EMCSDEV-DDNEA v2.02
- 2. ECP1-ESS-FESS v3.65 Appendix D
- 3. Ais.wsdl
- 4. KOMISIJOS REGLAMENTAS (EB) Nr. 684/2009
- 5. TARYBOS REGLAMENTAS (EB) Nr. 479/2008
- 6. KOMISIJOS REGLAMENTAS (EB) Nr. 436/2009

## <span id="page-10-1"></span>**1.7. Rolių sąrašas**

*Paveikslėlis 1 - AIS rolės*

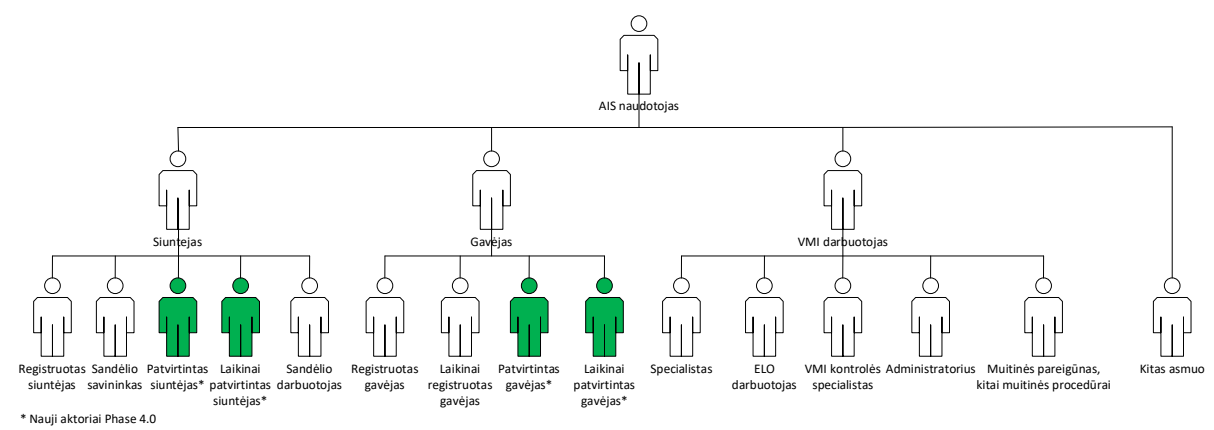

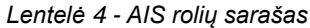

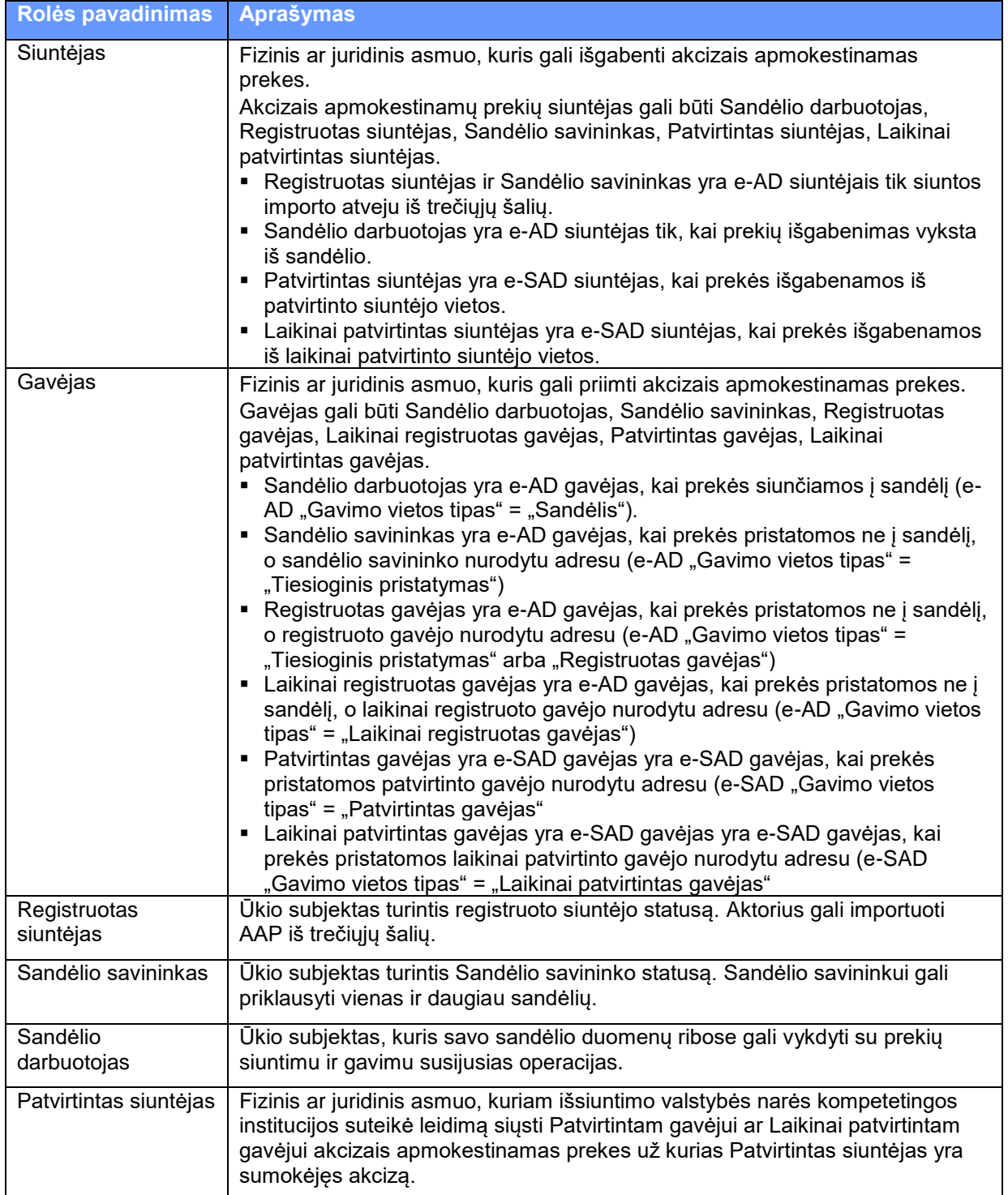

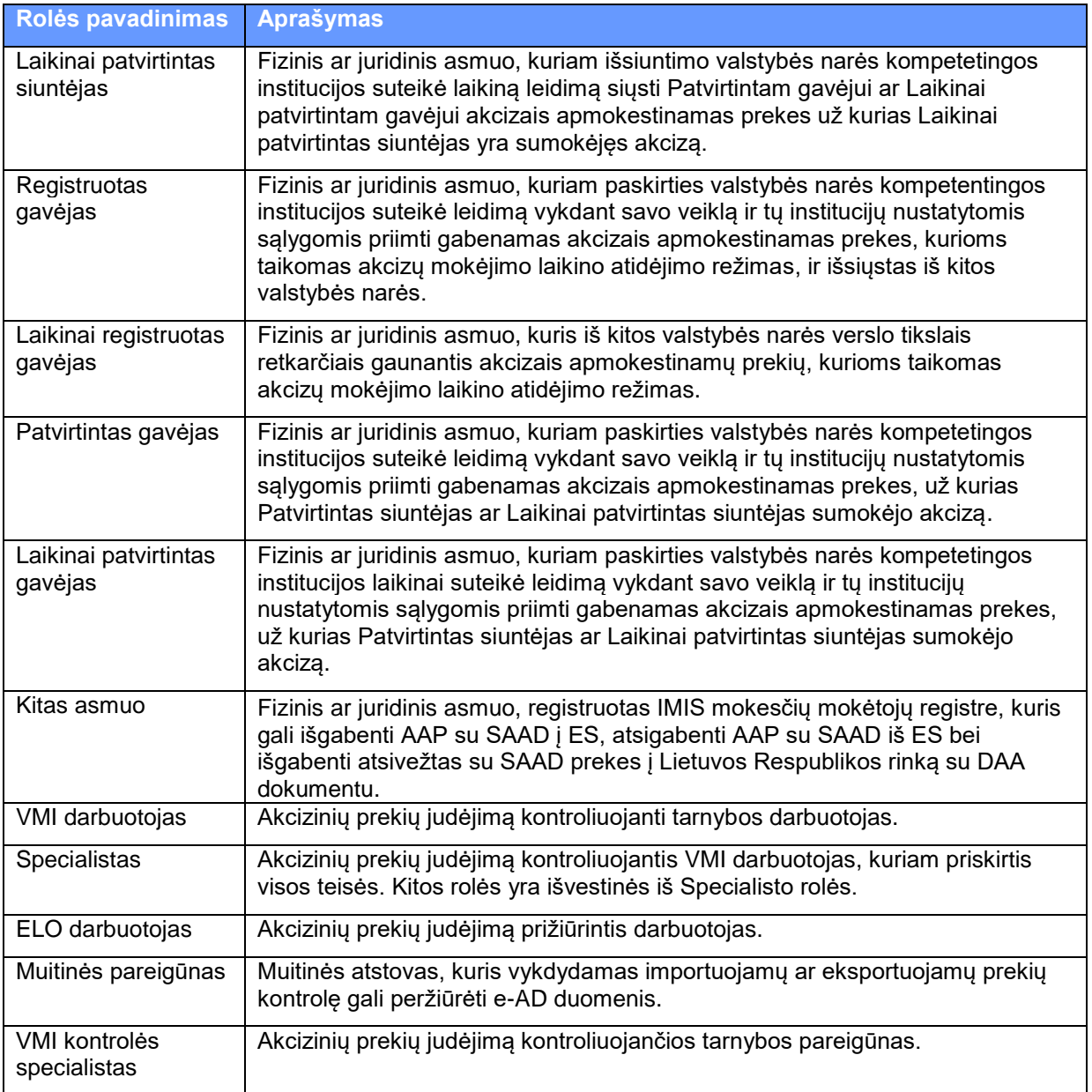

## <span id="page-13-0"></span>**2. Funkcinė specifikacija**

Šiame dokumente aprašoma AIS integracija su ūkio subjektų sistemomis. Ūkio subjektų sistemos – tai sandėlių, sandėlių savininkų, registruotų gavėjų, laikinai registruotų gavėjų, registruotų siuntėjų, patvirtintų gavėjų, laikinai patvirtintų gavėjų, patvirtintų siuntėjų, laikinai patvirtintų siuntėjų, kitų asmenų naudojamos savos sistemos, kuriose yra registruojami prekių gabenimų duomenys. AIS'e turi būti realizuota sąsaja su minėtomis sistemomis prekių judėjimo duomenų paėmimui/perdavimui tiesiogiai iš/į ūkio subjekto sistemų/-as.

AIS integracija su ūkio subjektais turi būti realizuota dviem būdais:

- 1. Automatiniu, įkeliant/parsisiunčiant e-AD/e-SAD, e-RoR naudojant "webservice" funkcionalumą;
- 2. Rankiniu, įkeliant/parsisiunčiant e-AD, e-RoR, SAAD, CMR iš/į failo/failą rankiniu būdu, įkeliant e-SAD iš failo.

AIS integracijoje su ūkio subjektų sistemomis bus apsikeičiama šiais pranešimais: e-AD, e-SAD, e-RoR, SAAD, CMR. AIS'e turi būti galimybė:

1. Pateikti e-AD/e-SAD iš ūkio subjekto sistemos į AIS automatiškai (UC [2.2.1.9.5-001 Priimti e-AD](#page-15-1) / e-SAD iš ūkio [subjekto sistemos\)](#page-15-1);

- 2. Parsisiųsti iš AIS į ūkio subjekto sistemą tam tikrus patvirtinto e-AD/e-SAD duomenis (visą e-AD / e-SAD arba e-AD / e-SAD santrauką) automatiškai, atsiuntus į AIS nustatyto formato užklausą (UC [2.2.1.9.5-005 Pateikti](#page-18-1) e-AD/e-SAD duomenis);
- 3. Surasti e-AD e-SAD AIS'e automatiškai siunčiant užklausą iš ūkio subjekto sistemos [\(UC](#page-21-1) 2.2.1.9.5-013 [Surasti e-AD/e-SAD\)](#page-21-1);
- 4. Parsisiųsti iš AIS į ūkio subjekto sistemą pageidaujamą patvirtintą e-RoR automatiškai [\(UC](#page-22-1) [2.2.1.9.5-010 Pateikti](#page-22-1) e-RoR );
- 5. Pateikti e-RoR iš ūkio subjekto sistemos į AIS automatiškai (UC 2.2.1.9.5-300 [Priimti e-RoR](#page-23-1) iš [ūkio subjekto sistemos\)](#page-23-1)
- 6. Įkelti e-AD/e-SAD duomenis į AIS iš susitarto formato failo (UC [2.2.1.9.5-015 Įkelti e-AD/e-SAD](#page-24-0) į [AIS iš failo\)](#page-24-0);
- 7. Parsisiųsti pasirinkto e-AD duomenis į failą iš AIS (UC [2.2.1.9.5-020 Parsisiųsti e-AD](#page-25-1) iš AIS į [failą\)](#page-25-1);
- 8. Parsisiųsti pasirinkto e-RoR duomenis į failą iš AIS (UC [2.2.1.9.5-025 Parsisiųsti e-RoR iš AIS į](#page-26-4)  [failą\)](#page-26-4);
- 9. Ikelti iš Lietuvos išrašyto SAAD duomenis į AIS iš susitarto formato failo (UC [2.2.1.9.5-201](#page-28-2) Įkelti SAAD [į AIS iš failo\)](#page-28-2);
- 10. Parsisiųsti pasirinkto iš Lietuvos išrašomo SAAD duomenis į failą iš AIS (UC [2.2.1.9.5-210](#page-29-1)  [Parsisiųsti SAAD](#page-29-1) iš AIS į failą).
- 11. Įkelti CMR duomenis į AIS iš susitarto formato failo (UC [CMR-120 Įkelti CMR](#page-29-6) į AIS iš rinkmenos)

*Panaudojimo atvejis 1 – AIS ir ŪSIS integracijos panaudojimo atvejai*

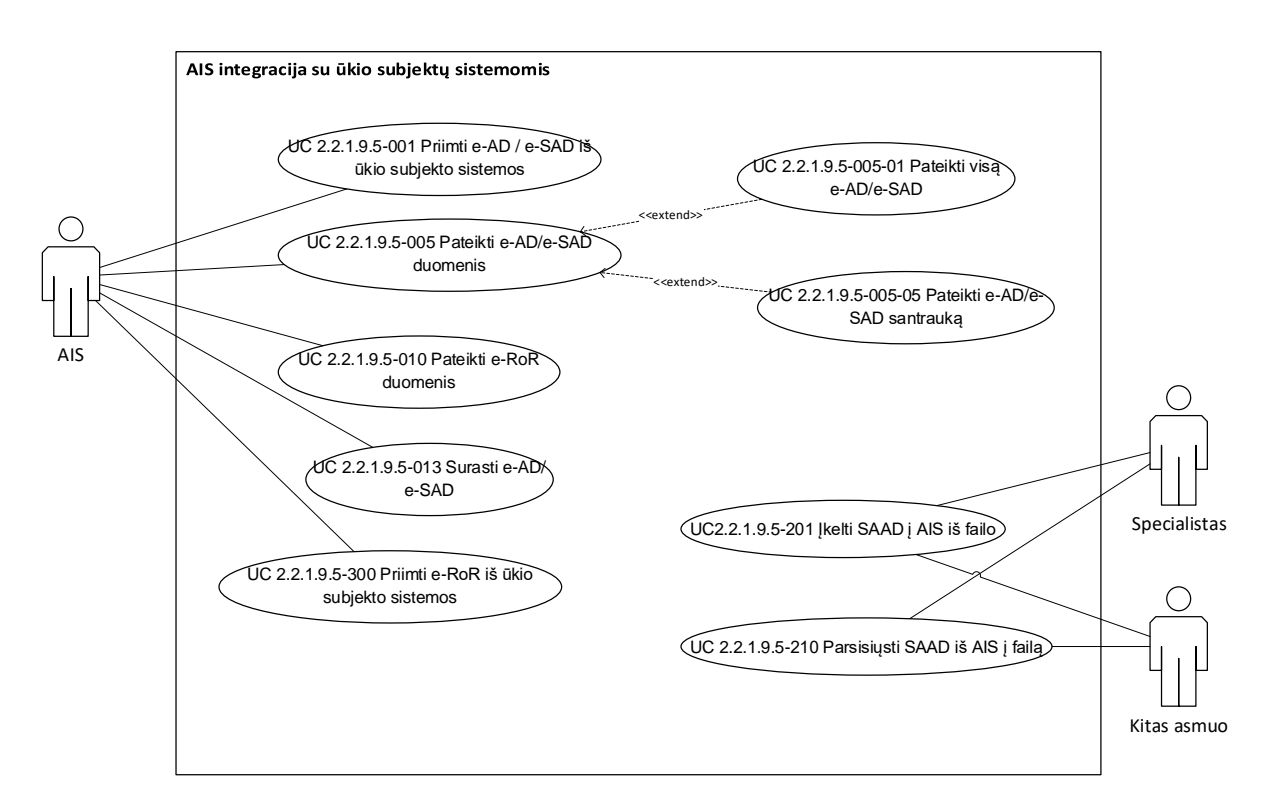

*Panaudojimo atvejis 2 – e-AD, e-SAD failų įkėlimo/parsisiuntimo panaudojimo atvejai*

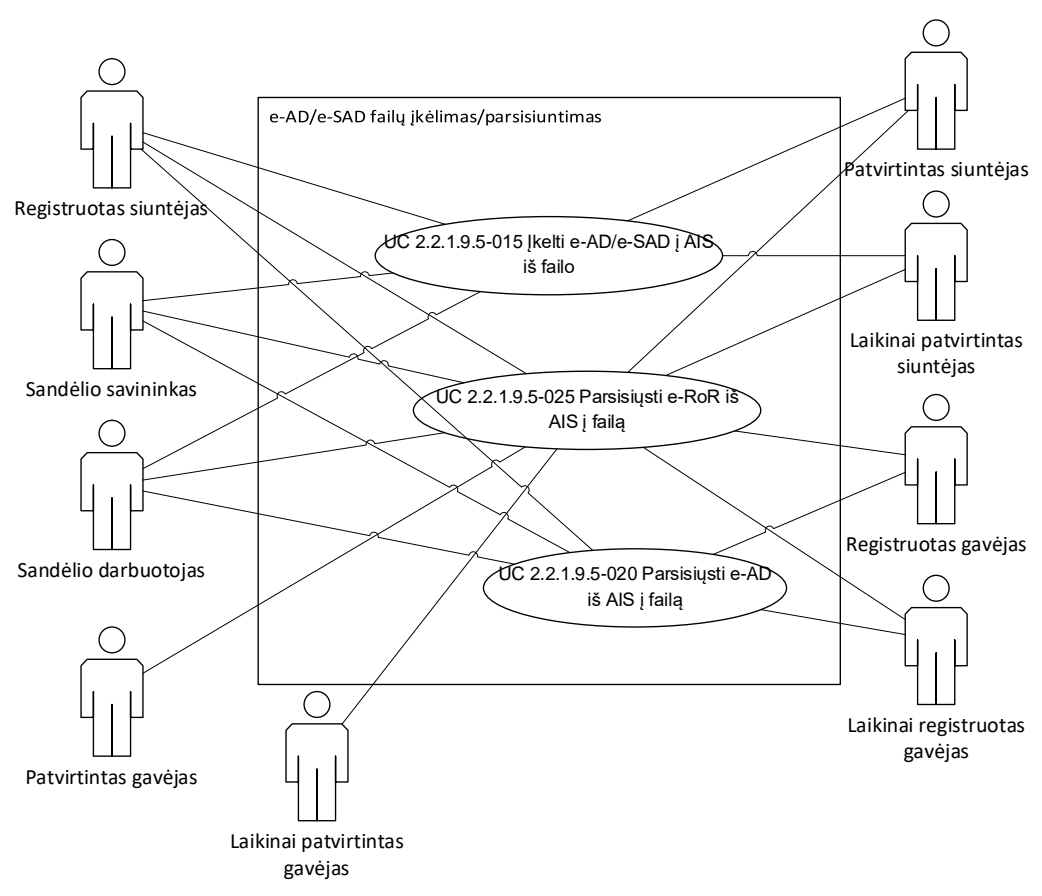

#### <span id="page-15-0"></span>**2.1. Bendri reikalavimai integracijai su ūkio subjektų sistemomis**

- 1. Automatinei AIS integracijai su ūkio subjektų sistemomis:
	- 1.1. Jei į AIS iš ūkio subjekto sistemos atsiųsto XML pranešimo struktūra netinkama, AIS siunčia pranešimą atsiuntusiai sistemai AIS917 pranešimą. AIS informaciniu pranešimu apie iš ūkio subjekto sistemos atsiųstą netinkamą pranešimą informuoja ELO darbuotojus.
	- 1.2. AIS917 klaidos pranešimuose identifikaciniai laukai (ARC, Sequence Number (SN), Local Reference Number (LRN)) pildomi pagal taisykles:
		- 1.2.1. Visi trys nepildomi, jei į AIS buvo atsiųsta:
			- 1.2.1.1.netinkama e-AD / e-SAD paieškos užklausa;
			- 1.2.1.2.netinkamas e-AD / e-SAD, kurio LRN nepavyko nuskaityti;
			- 1.2.1.3.netinkama e-AD / e-SAD, e-RoR parsisiuntimo užklausa, kurios ARC, SN nepavyko nuskaityti.
		- 1.2.2. Pildomas tik LRN, jei į AIS buvo atsiųstas netinkamas e-AD / e-SAD, kurio LRN pavyko nuskaityti.
		- 1.2.3. Pildomas tik ARC ir/ar SN, jei į AIS buvo atsiųsta netinkama e-AD/e-SAD/e-RoR parsisiuntimo užklausa, kurios ARC ir/ar SN pavyko nuskaityti.
	- 1.3. Jei atsiųsto pranešimo duomenys nekorektiški (žr. panaudos atvejų pagrindiniuose scenarijuose aprašytus tikrinimus, apribojimus), AIS pranešimą atsiuntusiai sistemai siunčia AIS704 pranešimą (klaidos kodai nurodyti prie tikrinamos sąlygos arba, jei nėra nurodyta, pildomas kodas 12). AIS informaciniu pranešimu apie netinkamą iš ūkio subjekto sistemos atsiųstą pranešimą informuoja ELO darbuotojus. AIS704 pildymo taisyklės:
		- 1.3.1. AIS704 pranešime pildomi laukai tokie pat kaip IE906 pranešime, tik papildomai pildomas laukas "Vidinis dokumento numeris" (angl. Local Reference Number). Jis pildomas tuo atveju, kai į AIS automatiškai iš ūkio subjekto sistemos perduotas e-AD / e-SAD yra klaidingas.
	- 1.4. Ūkio subjektų sistemos į AIS pateikiamuose pranešimuose turės nurodyti prisijungimo prie AIS duomenis. Bus naudojami tie patys dabar AIS'e realizuoti vartotojai, vartotojų rolės, teisės ir pan. (pvz. jei ūkio subjekto sistema pateikia į AIS naują e-AD / e-SAD, ji turi nurodyti atitinkamo ūkio subjekto darbuotojo – sandėlio darbuotojo – prisijungimo duomenis.)
- 2. AIS integracijos su ūkio subjekto sistemomis pagrindinių pranešimų formatams:
	- 2.1. Duomenų pranešimai formuojami visada tokio paties formato tiek pateikiant/parsisiunčiant pranešimus automatiškai, tiek rankiniu būdu. Jei tam tikri duomenys/duomenų grupės atitinkamame dokumente nėra užpildyti, pranešime paliekami neužpildyti laukai, tačiau pranešimo struktūra nesikeičia.
	- 2.2. Pranešimai bus realizuoti XML formatu.

#### <span id="page-15-1"></span>**2.2. UC 2.2.1.9.5-001 Priimti e-AD / e-SAD iš ūkio subjekto sistemos**

Šis panaudos atvejis vykdomas, kai e-AD / e-SAD siuntėjas (ūkio subjektas) pateikia e-AD / e-SAD iš savo sistemos: t.y. ne sukurdamas e-AD standartinėmis AIS priemonėmis. Tam siuntėjo (ūkio subjekto) sistema atsiunčia paruoštą nepatvirtintą e-AD / e-SAD AIS'ui XML formatu. AIS apdoroja gautą pranešimą ir, jei jis užpildytas be klaidų, patvirtina e-AD / e-SAD, suteikia jam ARC numerį, išsaugo AIS sistemoje , perduoda gavėjui bei siunčia siuntėjo sistemai e-AD / e-SAD patvirtinimo pranešimą. Jei pateiktas e-AD / e-SAD pranešimas užpildytas su klaidomis, atitinkamai siuntėjo sistemai perduoda klaidos pranešimą (AIS917 arba AIS704).

*Veiklos diagrama 1 Priimti e-AD / e-SAD iš ūkio subjekto sistemos*

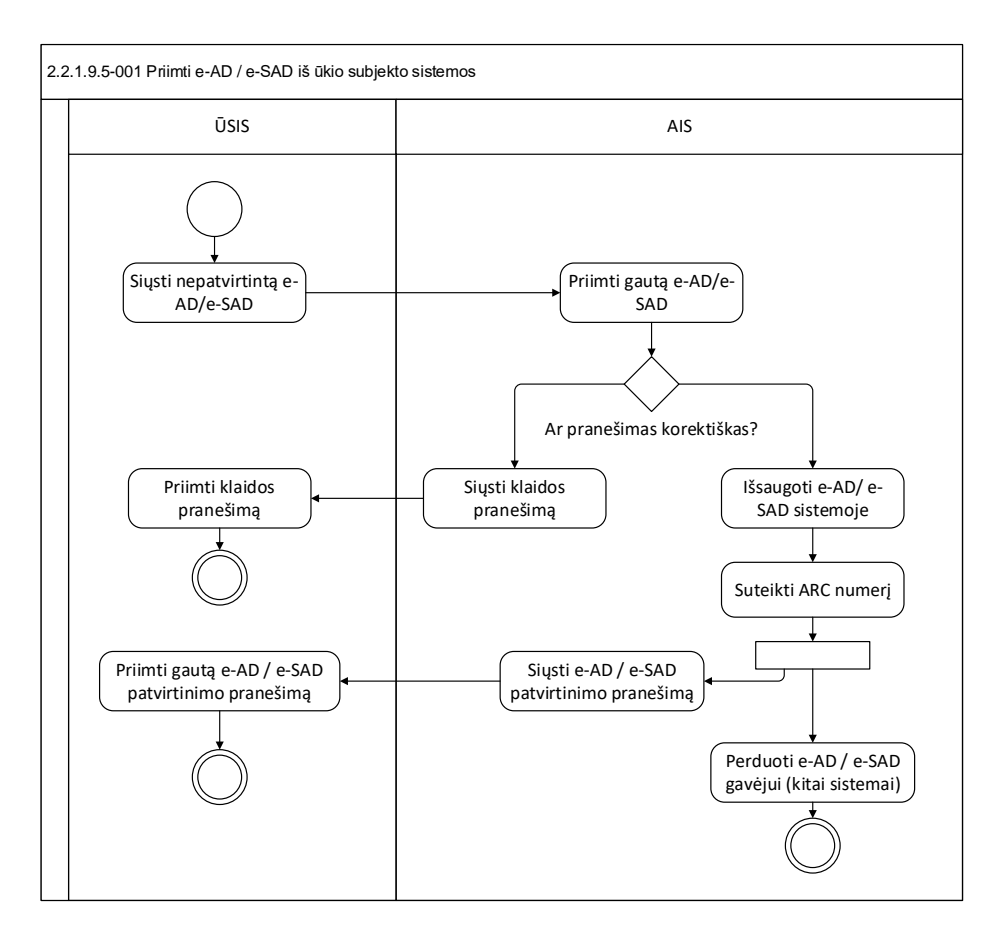

#### <span id="page-16-0"></span>**2.2.1. Aktorius**

1. AIS

#### <span id="page-16-1"></span>**2.2.2. Išankstinės sąlygos**

1. Atsiųstas e-AD/e-SAD duomenų pranešimas iš ūkio subjekto sistemos.

#### <span id="page-16-2"></span>**2.2.3. Galutinės sąlygos**

- 1. e-AD būsenoje "Perduotas/Gautas" (jei išsiuntimas siuntėjui pavyko), "Neperduotas" (jei išsiuntimas siuntėjui nepavyko), "Užregistruotas" (jei neužpildyti gavėjo duomenys), "Priimtas eksportui" arba "Eksportuojamas".
- 2. e-SAD būsenoje "Perduotas/Gautas" (jei išsiuntimas siuntėjui pavyko), "Neperduotas" (jei išsiuntimas siuntėjui nepavyko).
- 3. e-AD/e-SAD išsaugotas AIS;
- 4. Suformuoti informaciniai pranešimai siuntėjo AVMI ir ELO darbuotojams apie naują e-AD/e-SAD bei, jei gavėjo šalis – Lietuva, gavėjui ir gavėjo AVMI darbuotojams.
- <span id="page-16-3"></span>5. e-AD/e-SAD siuntėjo sistemai perduotas e-AD/e-SAD patvirtinimo pranešimas

#### **2.2.4. Pagrindinis scenarijus**

- 1. AIS priima XML formato nepatvirtinto e-AD/e-SAD pranešimą iš ūkio subjekto (e-AD/e-SAD siuntėjo) sistemos.
- 2. AIS vykdo e-AD/e-SAD patvirtinimą (analogiškai rankiniam patvirtinimui per AIS Web sąsają) su papildomomis sąlygomis:
	- 2.1. Tikrinant e-AD/e-SAD duomenis papildomai tikrinama, ar:
- 2.1.1. pagal prisijungimo duomenis atrinktas ūkio subjektas yra nurodytas atsiųstame e-AD/e-SAD kaip e-AD/e-SAD siuntėjas;
- 2.1.2. sistemoje nėra e-AD/e-SAD su tokiu pat "Vidiniu dokumento numeriu", kaip atsiųstame pranešime;
- 2.1.3. e-AD nurodytas siuntėjas registruotas AIS kaip:
	- 2.1.3.1.sandėlio savininkas, sandėlis arba registruotas siuntėjas. Sandėlio savininkas turi būti galiojantis prekių išsiuntimo dieną, visų kitų būsena – Veikiantis prekių išsiuntimo dieną.
	- 2.1.3.2.registruotas siuntėjas arba sandėlio savininkas (be sandėlio) kaip siuntėjas gali būti nurodytas tik importo atveju.
- 2.1.4. e-SAD nurodytas siuntėjas registruotas AIS kaip patvirtintas siuntėjas arba laikinai patvirtintas siuntėjas.
- 2.1.5. e- AD pateikti laidavimai, ir, jei taip, jie tikrinami pagal galimų laidavimų atrinkimo taisykles (analogiškai tikrinimui pateikiant e-AD per Web sąsają).
	- 2.1.5.1.Jei AIS815 XML pranešime pateikiamas laidavimo dokumentas, kuris:
		- 1. negalioja būsena nėra "Registruotas",
		- 2. arba nerandamas AIS > AAP Sandėlių laidavimo apskaitos posistemis > Laidavimų sąrašas,
		- 3. arba pateikiama laidavimo suma yra didesnė nei dokumento turima nenaudojama suma,

tai sistema siunčia į ŪSIS AIS704 pranešimą, kuriame pateikia atrinktus laidavimo dokumentus ir turimą nepanaudotą sumą.

2.1.5.1.1. Laidavimo dokumentai atrenkami iš AIS > AAP Sandėlių laidavimo apskaitos posistemis > Laidavimų sąrašas (žr. [Paveikslėlis 2\)](#page-17-0):

- 1. pagal siuntėjo SEED numerį,
- 2. būsena "Registruotas" laukas <Būsena>.
- 3. ir laidavimo suma už gabenimą yra > 0 laukas <Suma už gab.>.

<span id="page-17-0"></span>*Paveikslėlis 2 Laidavimo duomenų pavyzdys*

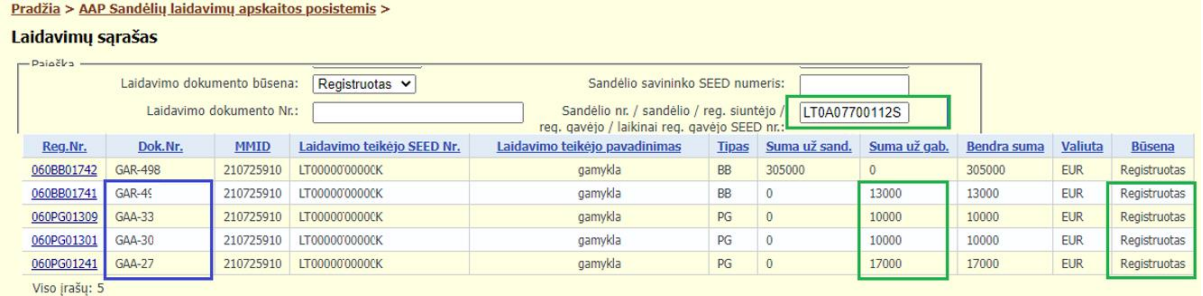

2.1.5.1.2. AIS704 pranešime pateikiami visi atrinkti dokumentai, kurie atitinka atrinkimo sąlygas. Pateikiami šie dokumentų duomenys: {Dokumento Nr.; Nenaudojama suma}, žr. [Paveikslėlis 3.](#page-17-1)

<span id="page-17-1"></span>*Paveikslėlis 3 Laidavimo dokumento nenaudojama suma*

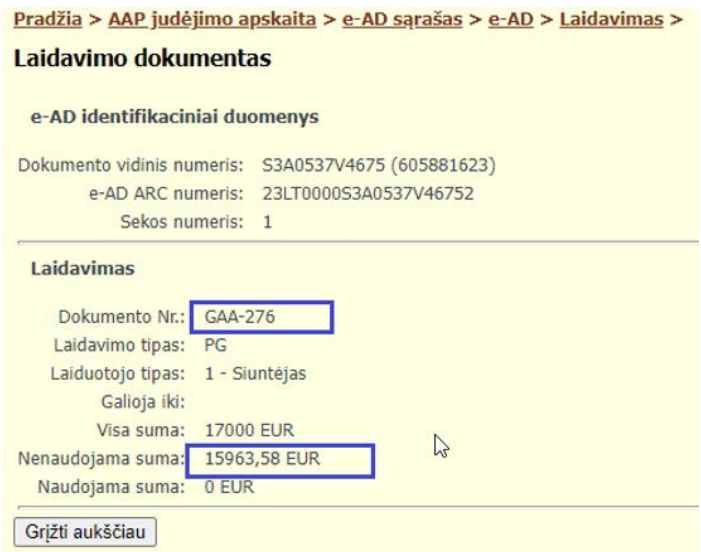

- 2.1.6. e-SAD laidavimo dokumento neturi,
- 2.1.7. Jei nurodytas laikinai registruotas gavėjas/laikinai patvirtintas gavėjas, ar prie jo užregistruotas galimas siuntėjas – iš ŪSIS pateikto e-AD/e-SAD siuntėjas.
- 2.1.8. Jei e-AD gavimo vietos tipas "Nuo akcizų mokesčio atleidžiama institucija arba asmuo", ar AIS'e registruotas prekių išsiuntimo dieną galiojantis sertifikatas su e-AD'e nurodytu "Sertifikato numeriu" ir "Priimančios Valstybės narės ISO kodu", prie kurio užregistruotas galimas siuntėjas – iš ŪSIS pateikto e-AD siuntėjas.
- 2.1.9. Jei e-SAD gavimo vietos tipas "Patvirtintas gavėjas" ar "Laikinai patvirtintas gavėjas" – iš ŪSIS pateikto e-SAD siuntėjas.
- 2.2. Užregistravus e-AD/e-SAD, prieš perduodant jį e-AD/e-SAD gavėjui, AIS ūkio subjekto sistemai išsiunčia e-AD/e-SAD patvirtinimo pranešimą.

#### <span id="page-18-0"></span>**2.2.5. Alternatyvūs scenarijai**

**Alt.1**. Jei atsiųsto e-AD siuntimo vietos tipas – Importas, AIS siunčia ūkio subjekto sistemai AIS704 su klaidos kodu 12, nurodydama, kad e-AD, kuris skirtas importui, automatiškai pateikti iš ūkio subjekto sistemos į AIS negalima.

**Alt.2**. Jei atsiųsto e-AD gavimo vietos tipas – Eksportas, AIS siunčia e-AD atsiuntusiai ūkio subjekto sistemai AIS917, AIS704 pranešimą iškart po e-AD pateikimo ir patikrinimo, jei e-AD randama klaidų. Jei klaidų nerandama, AIS patvirtina e-AD, suteikia jam ARC bei suteikia e-AD būseną "Priimtas eksportui" (jei atsiustame e-AD nurodytas požymis "Požymis, kad bus taikoma supaprastinta eksporto procedūra", tada būsena iškart keičiama į "Eksportuojamas"). Atitinkamai ūkio subjekto sistemai perduoda e-AD patvirtinimo pranešimą. (t.y. AIS e-AD patvirtinimo pranešimą ūkio subjekto sistemai perduoda prieš sutikrinimą su eksporto deklaracija).

#### <span id="page-18-1"></span>**2.3. UC 2.2.1.9.5-005 Pateikti e-AD/e-SAD duomenis**

Šiame panaudos atvejyje aprašytas scenarijus, kaip ūkio subjekto sistema automatiškai iš AIS gali gauti AIS'e užregistruotų e-AD/e-SAD duomenis – t.y. pagal ūkio subjekto sistemos į AIS atsiųstus užklausos kriterijus perduoti ūkio subjekto sistemai atitinkamai:

- 1. visą e-AD/e-SAD (UC [2.2.1.9.5-005-01 Pateikti](#page-19-0) visą e-AD/e-SAD),
- 2. e-AD/e-SAD santrauką (UC [2.2.1.9.5-005-05 Pateikti](#page-20-1) e-AD/e-SAD santrauką).

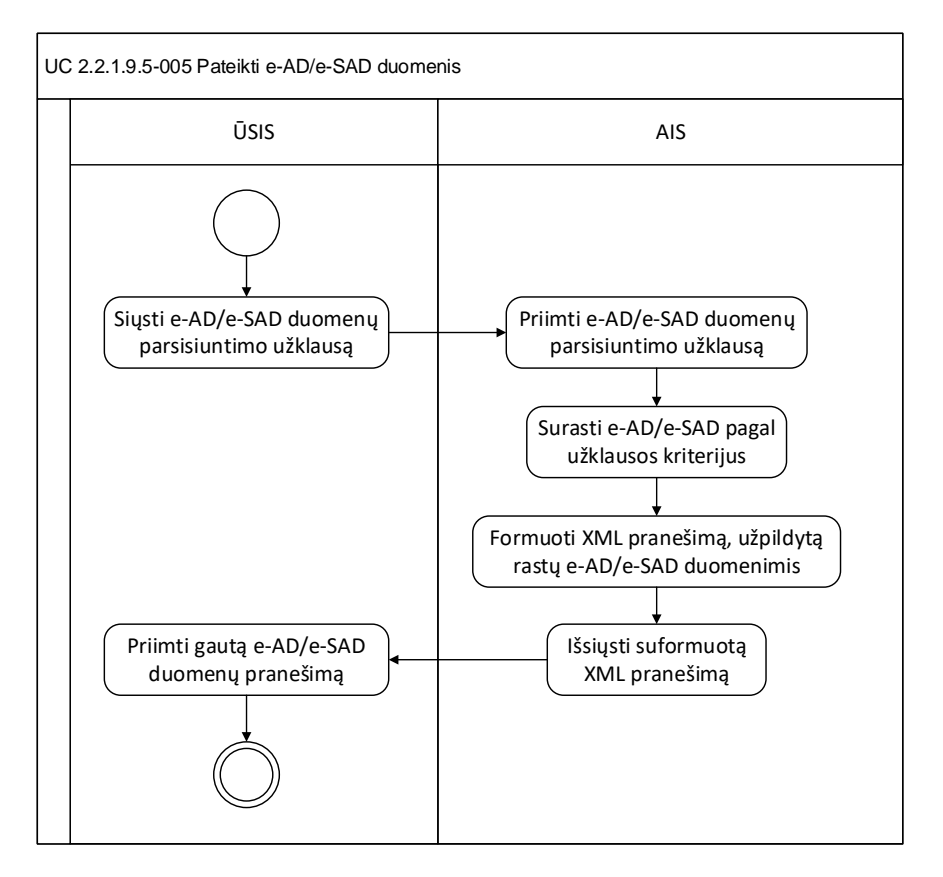

*Veiklos diagrama 2 Parsisiųsti e-AD/e-SAD duomenis iš AIS*

#### <span id="page-19-0"></span>**2.4. UC 2.2.1.9.5-005-01 Pateikti visą e-AD/e-SAD**

Šiame panaudos atvejyje aprašytas scenarijus, kaip ūkio subjekto sistema automatiškai iš AIS gali gauti AIS'e užregistruotą konkretų e-AD/e-SAD. Tam ūkio subjekto sistema turi atsiųsti į AIS numatyto formato e-AD/e-SAD užklausą su paieškos kriterijais bei prisijungimo duomenimis. AIS pagal atsiųstos užklausos ARC bei prisijungimo duomenis (t.y. atitinkamiems ūkio subjektams prieinamus e-AD/e-SAD) suranda norimą e-AD/e-SAD, suformuoja jo duomenų pranešimą ir grąžina jį ūkio subjekto sistemai.

#### <span id="page-19-1"></span>**2.4.1. Aktorius**

1. AIS

#### <span id="page-19-2"></span>**2.4.2. Išankstinės sąlygos**

1. Atsiųsta e-AD/e-SAD užklausa iš ūkio subjekto sistemos.

#### <span id="page-19-3"></span>**2.4.3. Galutinės sąlygos**

2. Pagal užklausoje nurodytus kriterijus rastas e-AD/e-SAD išsiųstas ūkio subjekto sistemai.

#### <span id="page-19-4"></span>**2.4.4. Pagrindinis scenarijus**

- 1. AIS priima iš ūkio subjekto sistemos e-AD/e-SAD užklausą, kurioje nurodyti norimo parsisiųsti e-AD/e-SAD kriterijai:
	- 1.1. ARC numeris (privaloma nurodyti).
	- 1.2. Sekos numeris (neprivaloma nurodyti).
- 1.3. Požymis, kad norima atsisiųsti visą e-AD/e-SAD.
- 2. AIS pagal užklausoje nurodytus kriterijus atrenka e-AD/e-SAD:
	- 2.1. Kurio ARC sutampa su užklausoje nurodytu ARC;
	- 2.2. Paieška atliekama kaip ir skyrelyje *Klaida! Nerastas nuorodos šaltinis./Klaida! Nerastas nuorodos šaltinis.*. Pagal užklausoje nurodytus prisijungimo duomenis surandamas konkretus ūkio subjektas ir jam atrenkami tik tie e-AD/e-SAD ar jų versijos, kuriuos jis galėtų susirasti/peržiūrėti prisijungęs prie AIS.
	- 2.3. Jei užklausoje "Sekos numeris":
		- 2.3.1. nenurodytas, atrenkama ir siunčiama e-AD/e-SAD versija su didžiausiu sekos numeriu;
		- 2.3.2. nurodytas, atrenkama ir siunčiama atitinkama e-AD/e-SAD versija (t.y. jei atitinkamas ūkio subjektas yra nurodytas šioje versijoje kaip e-AD siuntėjas arba gavėjas).
	- 2.4. Atrenkami tik tie e-AD/e-SAD, kurių būsena bet kokia, išskyrus *Ruošiamas*, *Panaikintas*.
	- 2.5. Atrenkami tik tie e-AD/e-SAD, kurių e-AD/e-SAD gavėjas arba e-AD/e-SAD siuntėjas sutampa su e-AD/e-SAD užklausą atsiuntusiu ūkio subjektu (pagal prisijungimo duomenis).
- 3. AIS suformuoja rasto e-AD/e-SAD pranešimą ir siunčia užklausą pateikusiai ūkio subjekto sistemai.

#### <span id="page-20-0"></span>**2.4.5. Alternatyvūs scenarijai**

**Alt.1**. Jei pagal paieškos užklausos kriterijus e-AD/e-SAD rasti nepavyko, ūkio subjekto sistemai siunčiamas AIS704 su klaidos kodu 90. Apie netinkamą užklausą informaciniu pranešimu informuojamas ELO darbuotojas.

#### <span id="page-20-1"></span>**2.5. UC 2.2.1.9.5-005-05 Pateikti e-AD/e-SAD santrauką**

Šiame panaudos atvejyje aprašytas scenarijus, kaip ūkio subjekto sistema automatiškai iš AIS gali gauti AIS'e užregistruoto e-AD/e-SAD santrauką (būseną, sekos numerį). Tam ūkio subjekto sistema turi atsiųsti į AIS numatyto formato e-AD/e-SAD užklausą su užpildytu norimo e-AD/e-SAD ARC numeriu bei prisijungimo duomenimis. AIS pagal atsiųstos užklausos ARC bei prisijungimo duomenis (t.y. atitinkamiems ūkio subjektams prieinamus e-AD/e-SAD) suranda norimą e-AD/e-SAD, suformuoja jo santraukos duomenų pranešimą ir grąžina jį ūkio subjekto sistemai.

#### <span id="page-20-2"></span>**2.5.1. Aktorius**

1. AIS

#### <span id="page-20-3"></span>**2.5.2. Išankstinės sąlygos**

1. Atsiųsta e-AD/e-SAD užklausa iš ūkio subjekto sistemos.

#### <span id="page-20-4"></span>**2.5.3. Galutinės sąlygos**

1. Pagal užklausoje nurodytą ARC rasto e-AD/e-SAD duomenų santraukos pranešimas išsiųstas ūkio subjekto sistemai

#### <span id="page-20-5"></span>**2.5.4. Pagrindinis scenarijus**

1. AIS priima iš ūkio subjekto sistemos e-AD/e-SAD užklausą, kurioje nurodyti norimo parsisiųsti e-AD/e-SAD kriterijai:

1.1. ARC numeris.

1.2. Požymis, kad norima atsisiųsti e-AD/e-SAD santrauką.

- 2. AIS ieško e-AD/e-SAD, kurio
	- 2.1. ARC sutaptų su užklausoje nurodytu ARC numeriu (ieško paskutinės e-AD/e-SAD versijos);
	- 2.2. e-AD/e-SAD siuntėjas sutampa su prisijungimo duomenyse nurodytu ūkio subjektu;
	- 2.3. e-AD/e-SAD būsena bet kokia išskyrus "Ruošiamas", "Panaikintas".
- 3. AIS suformuoja rasto e-AD/e-SAD santraukos pranešimą ir siunčia užklausą pateikusiai ūkio subjekto sistemai.

#### <span id="page-21-0"></span>**2.5.5. Alternatyvūs scenarijai**

**Alt.1**. Jei pagal paieškos užklausos kriterijus e-AD/e-SAD rasti nepavyko, ūkio subjekto sistemai siunčiamas AIS704 su klaidos kodu 90. Apie netinkamą užklausą informaciniu pranešimu informuojamas ELO darbuotojas.

#### <span id="page-21-1"></span>**2.6. UC 2.2.1.9.5-013 Surasti e-AD/e-SAD**

Šiame panaudos atvejyje aprašytas scenarijus, kaip ūkio subjekto sistema automatiškai iš AIS gali gauti AIS'e užregistruotų e-AD'ų/e-SAD'ų santraukų sąrašą pagal atsiųstus paieškos kriterijus. Tam ūkio subjekto sistema turi atsiųsti į AIS numatyto formato e-AD/e-SAD paieškos užklausą su užpildytais paieškos kriterijais bei prisijungimo duomenimis. AIS pagal atsiųstos užklausos paieškos kriterijus bei prisijungimo duomenis atrenka patvirtintus e-AD/e-SAD (t.y. atitinkamiems ūkio subjektams prieinamus e-AD/e-SAD), suformuoja jų pagrindinių duomenų sąrašą ir grąžina ūkio subjekto sistemai.

#### <span id="page-21-2"></span>**2.6.1. Aktorius**

1. AIS

#### <span id="page-21-3"></span>**2.6.2. Išankstinės sąlygos**

1. Atsiųsta e-AD/e-SAD paieškos užklausa iš ūkio subjekto sistemos.

#### <span id="page-21-4"></span>**2.6.3. Galutinės sąlygos**

1. Pagal užklausą atrinktų e-AD/e-SAD santraukų sąrašas suformuotas ir išsiųstas ūkio subjekto sistemai

#### <span id="page-21-5"></span>**2.6.4. Pagrindinis scenarijus**

- 1. AIS priima iš ūkio subjekto sistemos e-AD/e-SAD paieškos užklausą, kurioje nurodyti e-AD/e-SAD paieškos kriterijai:
	- 1.1. e-AD/e-SAD būsenos pasikeitimo data ir laikas nuo iki (datą ir laiką "nuo" privaloma nurodyti; datos ir laiko "iki" neprivaloma nurodyti: jei nenurodyta, imami sisteminė data ir laikas).
- 2. AIS atrenka užklausos kriterijus atitinkančius e-AD/e-SAD:
	- 2.1. Pagal atsiųstoje užklausoje nurodytus prisijungimo duomenis (t.y. pagal prisijungimo duomenis surandamas tam tikras ūkio subjektas ir jam atrenkami tik tie e-AD/e-SAD (jų versijos), kuriuos jis galėtų susirasti/peržiūrėti prisijungęs prie AIS).
	- 2.2. e-AD/e-SAD, kurių būsena "Ruošiamas", "Panaikintas" neatrenkami.
	- 2.3. atrenkami tie e-AD/e-SAD, kurių būsenos pasikeitimo data ir laikas patenka į užklausoje nurodytą laikotarpį.
- 3. AIS suformuoja rastų e-AD/e-SAD santraukų sąrašo pranešimą ir siunčia užklausą pateikusiai ūkio subjekto sistemai. Suformuotame e-AD/e-SAD santraukų pranešime apie kiekvieną e-AD/e-SAD turi būti užpildomi santraukos duomenys. Pranešime duomenys rikiuojami pagal būsenos pasikeitimo datą ir laiką.

#### <span id="page-22-0"></span>**2.6.5. Alternatyvūs scenarijai**

**Alt.1**. Jei pagal paieškos užklausos kriterijus e-AD/e-SAD rasti nepavyko, siunčiamas e-AD/e-SAD paieškos rezultato pranešimas be e-AD/e-SAD duomenų.

**Alt.2**. Jei pagal užklausos paieškos kriterijus rastų e-AD/e-SAD skaičius didesnis už "Maksimalų leistiną grąžinamų paieškos sąrašuose įrašų skaičių" (konfigūruojamas AIS parametras), AIS užklausą atsiuntusiai ūkio subjekto sistemai pranešime grąžina maksimalų leistiną e-AD'ų skaičių. Papildomai ūkio subjekto sistemai siunčiamame atsakymo pranešime turėtų būti požymis, kad rastų e-AD/e-SAD skaičius didesnis nei grąžintas atsakymo pranešime.

#### <span id="page-22-1"></span>**2.7. UC 2.2.1.9.5-010 Pateikti e-RoR duomenis**

Šiame panaudos atvejyje aprašytas scenarijus, kaip ūkio subjekto sistema automatiškai iš AIS gali gauti AIS'e užregistruoto konkretaus e-AD/e-SAD e-RoR duomenis. Tam ūkio subjekto sistema turi atsiųsti į AIS numatyto formato e-RoR parsisiuntimo užklausą su e-RoR paieškos kriterijais bei prisijungimo duomenimis. AIS pagal atsiųstos užklausos kriterijus bei prisijungimo duomenis suranda norimą e-RoR (t.y. atitinkamiems ūkio subjektams prieinamus e-AD/e-SAD), suformuoja jo e-RoR pranešimą ir grąžina jį ūkio subjekto sistemai.

#### <span id="page-22-2"></span>**2.7.1. Aktorius**

1. AIS

#### <span id="page-22-3"></span>**2.7.2. Išankstinės sąlygos**

1. Atsiųsta e-RoR parsisiuntimo užklausa iš ūkio subjekto sistemos.

#### <span id="page-22-4"></span>**2.7.3. Galutinės sąlygos**

1. Pagal užklausoje nurodytus kriterijus rastas e-RoR išsiųstas ūkio subjekto sistemai

#### <span id="page-22-5"></span>**2.7.4. Pagrindinis scenarijus**

- 1. AIS priima iš ūkio subjekto sistemos e-RoR parsisiuntimo užklausą, kurioje nurodyti kriterijai: 1.1. e-AD/e-SAD ARC numeris;
	- 1.2. Sekos numeris (neprivalomas pildyti. Jei neužpildomas grąžinama paskutinės versijos e-RoR; jei užpildomas – grąžinamas prašomos versijos e-RoR papildomai atsižvelgiant į tai, kokie e-RoR užklausą pateikusiam ūkio subjektui prieinami)
- 2. AIS pagal užklausoje nurodytus kriterijus atrenka ieškomą e-RoR.
	- 2.1. Pagal užklausoje nurodytus prisijungimo duomenis surandamas konkretus ūkio subjektas ir jam atrenkami tik tie e-AD/e-SAD, jų versijos bei e-RoR, kuriuos jis galėtų susirasti/peržiūrėti prisijungęs prie AIS.
	- 2.2. Atrenkami tik tie e-RoR, kurie yra bet kurioje būsenoje išskyrus "Ruošiamas".
	- 2.3. Jei užklausoje "Sekos numeris":
		- 2.3.1. nenurodytas, randama e-AD/e-SAD versija su didžiausiu sekos numeriu, kurioje atitinkamas ūkio subjektas nurodytas kaip e-AD/e-SAD siuntėjas arba e-AD/e-SAD gavėjas; jei prie rastos e-AD/e-SAD versijos užpildytas e-RoR, jis bus siunčiamas ūkio subjekto sistemai.
		- 2.3.2. nurodytas, randamas atitinkamos versijos e-AD/e-SAD; jei prie jos e-RoR užpildytas ir, jei atitinkamos versijos e-AD/e-SAD gavėjas arba e-AD/e-SAD siuntėjas sutampa su užklausą atsiuntusiu ūkio subjektu, atitinkamas e-RoR bus siunčiamas ūkio subjekto sistemai.
- 3. AIS suformuoja rasto e-RoR pranešimą ir siunčia užklausą pateikusiai ūkio subjekto sistemai.

#### <span id="page-23-0"></span>**2.7.5. Alternatyvūs scenarijai**

**Alt.1**. Jei pagal užklausoje pateiktus kriterijus e-RoR rasti nepavyko, ūkio subjekto sistemai siunčiamas AIS704 pranešimas su klaidos kodu 90. Apie netinkamą užklausą informaciniu pranešimu informuojamas ELO darbuotojas.

#### <span id="page-23-1"></span>**2.8. UC 2.2.1.9.5-300 Priimti e-RoR iš ūkio subjekto sistemos**

Šis panaudos atvejis vykdomas, kai e-AD/e-SAD prekių gavėjas (ūkio subjektas) pateikia e-RoR iš savo sistemos: t.y. ne sukurdamas e-RoR standartinėmis AIS priemonėmis. Tam gavėjo (ūkio subjekto) sistema atsiunčia paruoštą nepatvirtintą e-RoR AIS'ui XML formatu. AIS apdoroja gautą pranešimą ir, jei jis užpildytas be klaidų, patvirtina e-RoR, išsaugo AIS sistemoje, perduoda siuntėjui bei siunčia prekių gavėjo sistemai e-RoR patvirtinimo pranešimą. Jei pateiktas e-RoR pranešimas užpildytas su klaidomis, atitinkamai gavėjo sistemai perduoda klaidos pranešimą (AIS917 arba AIS704).

#### <span id="page-23-2"></span>**2.8.1. Aktorius**

1. AIS

#### <span id="page-23-3"></span>**2.8.2. Išankstinės sąlygos**

1. Atsiųstas e-RoR duomenų pranešimas iš ūkio subjekto sistemos.

#### <span id="page-23-4"></span>**2.8.3. Galutinės sąlygos**

- 1. e-RoR būsenoje "Perduotas/Gautas" (jei išsiuntimas siuntėjui pavyko) arba "Neperduotas" (jei išsiuntimas siuntėjui nepavyko).
- 2. e-AD/e-SAD būsenoje "Pristatytas", "Pristatytas su neatitikimais", "Atsisakytas" arba "Dalinai atsisakytas".
- 3. Jei prekių siuntėjo šalis Lietuva atlaisvinti e-AD laidavimų užšaldymai, sustabdytas laikmatis TIM\_AAD/TIM\_ESAD, išsiųstas pranešimas siuntėjui, siuntėjo VMI bei ELO darbuotojams apie naują e-RoR.
- 4. e-RoR išsaugotas AIS;
- 5. Atsiuntusiai sistemai perduotas e-RoR patvirtinimo pranešimas.

#### <span id="page-23-5"></span>**2.8.4. Pagrindinis scenarijus**

- 1. AIS priima XML formato nepatvirtinto e-RoR pranešimą iš ūkio subjekto (e-AD/e-SAD prekių gavėjo; supaprastinto eksporto atvejais – e-AD siuntėjo sistemos) sistemos.
- 2. AIS vykdo e-RoR patvirtinimą (analogiškai rankiniam patvirtinimui per AIS Web sąsają) su papildomomis sąlygomis:
	- 2.1. Tikrinant e-RoR duomenis papildomai tikrinama, ar:
		- 2.1.1. sistemoje su atitinkamu ARC yra e-AD/e-SAD bei jo būsena "Perduotas/Gautas" arba e-AD atveju "Eksportuojamas". (Jei ši sąlyga netenkinama, AIS704 pranešimo klaidos kodas 90 arba 92).
		- 2.1.2. pagal prisijungimo duomenis atrinktas ūkio subjektas yra nurodytas susijusiame e-AD/e-SAD kaip e-AD/e-SAD gavėjas arba e-AD siuntėjas (jei e-AD gavimo vietos tipas – "Eksportas", e-AD nurodytas Lietuvos muitinės kodas bei prie susijusio e-AD nurodytas požymis "Požymis, kad bus taikoma supaprastinta eksporto procedūra" = "Taip"). (Jei ši sąlyga netenkinama, AIS704 pranešimo klaidos kodas 12).
	- 2.2. Užregistravus e-RoR, prieš perduodant jį e-AD/e-SAD siuntėjui, AIS ūkio subjekto sistemai išsiunčia e-RoR patvirtinimo pranešimą.

#### <span id="page-23-6"></span>**2.8.5. Alternatyvūs scenarijai**

Nėra.

#### <span id="page-24-0"></span>**2.9. UC 2.2.1.9.5-015 Įkelti e-AD/e-SAD į AIS iš failo**

Šiame panaudos atvejyje aprašytas scenarijus, kaip Aktorius gali įkelti e-AD/e-SAD į AIS iš failo rankiniu būdu. Tam Aktorius nurodo suformuotą e-AD/e-SAD XML formato failą savo lokaliame kompiuteryje ir, jei duomenys teisingi, AIS išsaugo e-AD/e-SAD duomenis bei suteikia e-AD/e-SAD dokumentui būseną "Ruošiamas". Jei faile pateikti e-AD/e-SAD duomenys neteisingi, AIS pateikia vartotojui klaidų sąrašą ir e-AD/e-SAD neišsaugo.

*Veiklos diagrama 3 Įkelti e-AD/e-SAD į AIS iš failo*

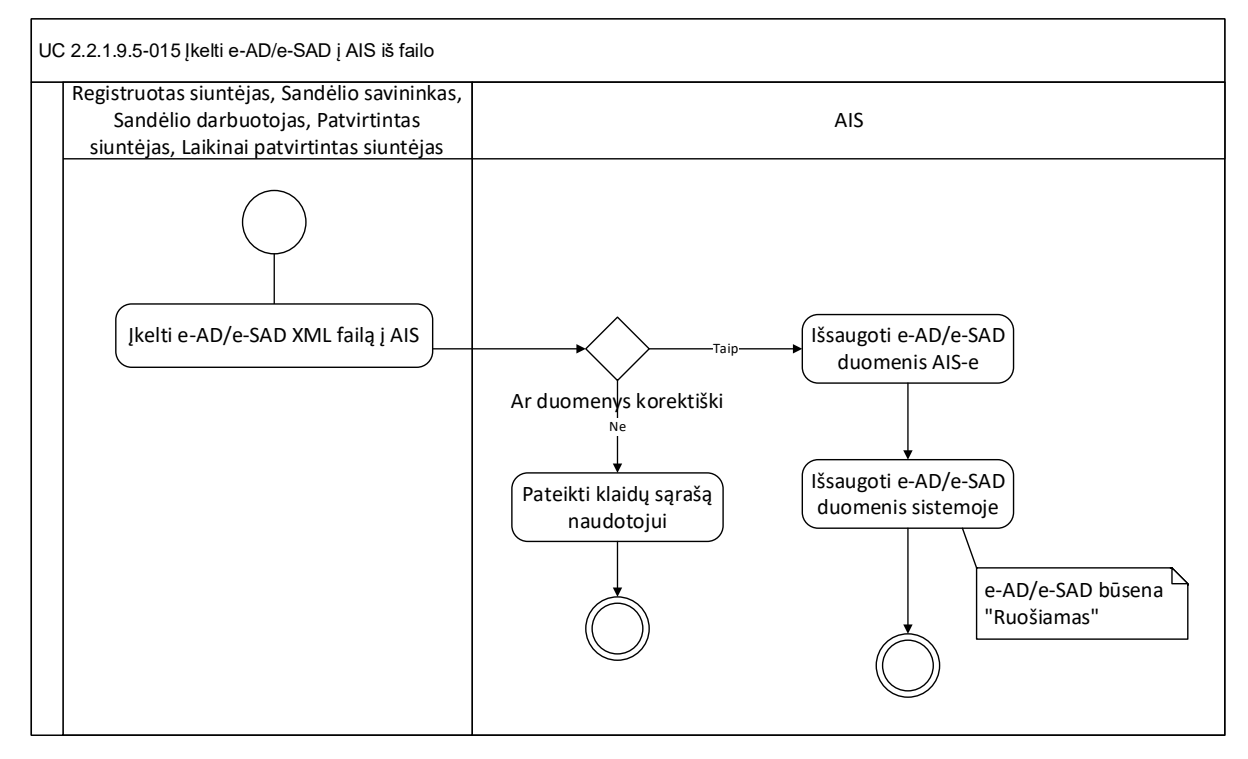

#### <span id="page-24-1"></span>**2.9.1. Aktorius**

- 1. Registruotas siuntėjas
- 2. Sandėlio savininkas
- 3. Sandėlio darbuotojas
- 4. Patvirtintas siuntėjas
- 5. Laikinai patvirtintas siuntėjas

#### <span id="page-24-2"></span>**2.9.2. Išankstinės sąlygos**

1. Aktorius autorizuotas ir autentifikuotas.

#### <span id="page-24-3"></span>**2.9.3. Galutinės sąlygos**

1. Pateiktas e-AD/e-SAD išsaugotas sistemoje, būsenoje "Ruošiamas".

#### <span id="page-24-4"></span>**2.9.4. Pagrindinis scenarijus**

- 1. Aktorius savo lokaliame kompiuteryje nurodo suformuotą e-AD/e-SAD duomenų XML formato failą ir inicijuoja jo duomenų įkėlimą į AIS.
- 2. AIS tikrina, ar:
- 2.1. pagal prisijungimo duomenis atrinktas ūkio subjektas yra nurodytas e-AD/e-SAD failo duomenyse kaip e-AD/e-SAD siuntėjas;
- 2.2. sistemoje nėra e-AD/e-SAD su tokiu pat "Vidiniu dokumento numeriu", kaip pateiktame e-AD/e-SAD;
- 2.3. e-AD/e-SAD nurodytas siuntėjas registruotas AIS kaip:
	- 2.3.1. sandėlio savininkas, sandėlis, registruotas siuntėjas, patvirtintas siuntėjas, laikinai patvirtintas siuntėjas. Sandėlio savininkas turi būti galiojantis, visų kitų būsena – "Veikiantis".
	- 2.3.2. registruotas siuntėjas arba sandėlio savininkas (be sandėlio) kaip siuntėjas gali būti nurodytas tik e-AD importo atveju.
- 2.4. pateiktame e-AD/e-SAD neužpildyti laidavimų duomenys.
- 2.5. atlieka tikrinimus analogiškus naudojamiems e-AD/e-SAD pildymo rankiniu būdu per Web sąsają metu (išskyrus laidavimus, kurie XML faile nepateikiami ir baigiami pildyti Web sąsajos pagalba).
- 3. Jei duomenys korektiški, AIS išsaugo e-AD/e-SAD sistemoje, suteikia e-AD'ui būseną "Ruošiamas".
- 4. AIS pateikia aktoriui išsaugoto e-AD/e-SAD duomenis peržiūrai.

#### <span id="page-25-0"></span>**2.9.5. Alternatyvūs scenarijai**

**Alt.1**. Jei e-AD/e-SAD duomenys faile neteisingi, AIS aktoriui pateikia klaidų sąrašą. e-AD/e-SAD neišsaugomas.

#### <span id="page-25-1"></span>**2.10. UC 2.2.1.9.5-020 Parsisiųsti e-AD iš AIS į failą**

Šiame panaudos atvejyje aprašytas scenarijus, kaip Aktorius rankiniu būdu iš AIS gali gauti AIS'e užregistruoto konkretaus e-AD duomenis. Tam Aktorius turi susirasti norimą e-AD, inicijuoti jo duomenų failo formavimą ir nurodyti vietą kompiuteryje, kur bus išsaugotas suformuotas failas.

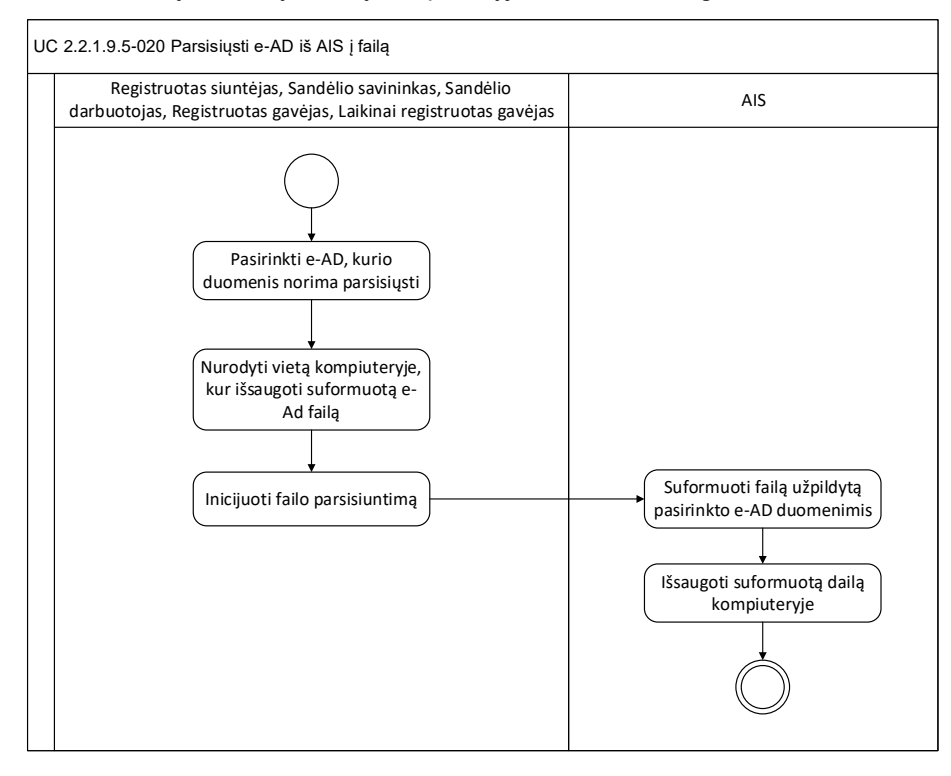

#### <span id="page-26-0"></span>**2.10.1. Aktorius**

- 1. Registruotas siuntėjas
- 2. Sandėlio savininkas
- 3. Sandėlio darbuotojas
- 4. Registruotas gavėjas
- 5. Laikinai registruotas gavėjas

#### <span id="page-26-1"></span>**2.10.2. Išankstinės sąlygos**

- 1. Aktorius autorizuotas ir autentifikuotas.
- 2. e-AD būsena bet kokia išskyrus "Ruošiamas","Panaikintas".

#### <span id="page-26-2"></span>**2.10.3. Galutinės sąlygos**

#### <span id="page-26-3"></span>**2.10.4. Priimti e-AD iš ūkio subjekto sistemos Pagrindinis scenarijus**

- 1. Aktorius pasirenka e-AD, kurio duomenis nori parsisiųsti iš AIS ir inicijuoja jo duomenų parsisiuntimą iš AIS.
- 2. Aktorius standartinėmis operacinėmis sistemos priemonėmis nurodo katalogą lokaliame kompiuteryje, kur bus išsaugotas suformuotas failas.
- 3. AIS suformuoja pasirinkto e-AD duomenų failą XML formatu ir išsaugo aktoriaus nurodytame kataloge.

#### <span id="page-26-4"></span>**2.11. UC 2.2.1.9.5-025 Parsisiųsti e-RoR iš AIS į failą**

Šiame panaudos atvejyje aprašytas scenarijus, kaip Aktorius rankiniu būdu iš AIS gali gauti AIS'e užregistruoto konkretaus e-AD/e-SAD e-RoR duomenis. Tam Aktorius turi susirasti norimą parsisiųsti e-RoR, inicijuoti jo duomenų failo formavimą ir nurodyti vietą kompiuteryje, kur bus išsaugotas suformuotas failas.

*Veiklos diagrama 4 - Parsisiųsti e-RoR iš AIS į failą*

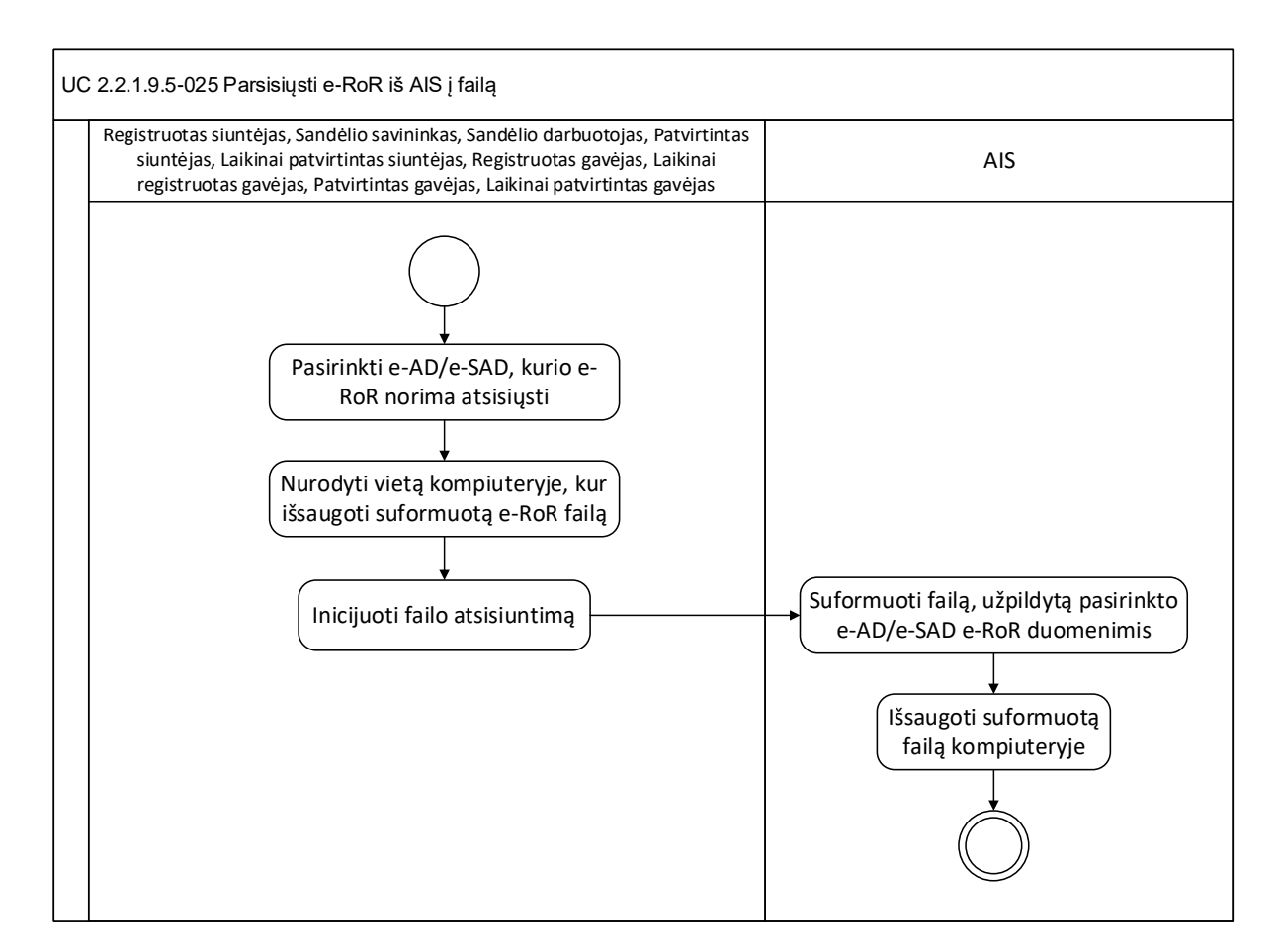

#### <span id="page-27-0"></span>**2.11.1. Aktorius**

- 1. Registruotas siuntėjas
- 2. Sandėlio savininkas
- 3. Sandėlio darbuotojas
- 4. Patvirtintas siuntėjas
- 5. Laikinai patvirtintas siuntėjas
- 6. Registruotas gavėjas
- 7. Laikinai registruotas gavėjas
- 8. Patvirtintas gavėjas
- 9. Laikinai patvirtintas gavėjas

#### <span id="page-27-1"></span>**2.11.2. Išankstinės sąlygos**

- 1. Aktorius autorizuotas ir autentifikuotas.
- 2. e-RoR yra bet kurioje būsenoje išskyrus "Ruošiamas.

#### <span id="page-27-2"></span>**2.11.3. Galutinės sąlygos**

1. Pasirinkto e-RoR duomenų failas išsaugotas vartotojo kompiuteryje.

#### <span id="page-28-0"></span>**2.11.4. Pagrindinis scenarijus**

- 1. Aktorius pasirenka e-RoR, kurio duomenis nori parsisiųsti iš AIS ir inicijuoja jo duomenų parsisiuntimą iš AIS.
- 2. Aktorius standartinėmis operacinėmis sistemos priemonėmis nurodo katalogą lokaliame kompiuteryje, kur bus išsaugotas suformuotas failas.
- 3. AIS suformuoja pasirinkto e-RoR duomenų failą XML formatu ir išsaugo aktoriaus nurodytame kataloge.

#### <span id="page-28-1"></span>**2.11.5. Alternatyvūs scenarijai**

Nėra.

#### <span id="page-28-2"></span>**2.12. UC 2.2.1.9.5-201 Įkelti SAAD į AIS iš failo**

Šiame panaudos atvejyje aprašytas scenarijus, kaip vartotojas gali įkelti SAAD į AIS iš failo rankiniu būdu. Tam vartotojas nurodo suformuotą SAAD XML formato failą savo lokaliame kompiuteryje ir, jei duomenys teisingi, AIS išsaugo SAAD duomenis bei suteikia SAAD dokumentui numerį, nustato būseną "Užregistruotas". Jei faile pateikti SAAD duomenys neteisingi, AIS pateikia vartotojui klaidų sąrašą ir SAAD neišsaugo.

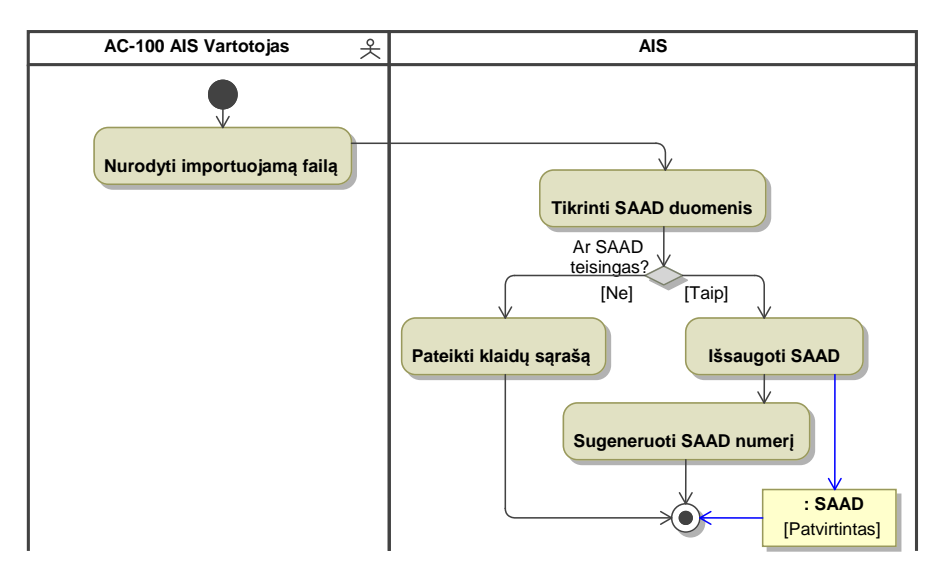

#### <span id="page-28-3"></span>**2.12.1. Išankstinės sąlygos**

1. Aktorius autorizuotas ir autentifikuotas.

#### <span id="page-28-4"></span>**2.12.2. Galutinės sąlygos**

1. Pateiktas SAAD išsaugotas sistemoje, būsenoje "Užregistruotas".

#### <span id="page-28-5"></span>**2.12.3. Pagrindinis scenarijus**

- 1. Aktorius savo lokaliame kompiuteryje nurodo suformuotą SAAD duomenų XML formato failą ir inicijuoja jo duomenų įkėlimą į AIS.
- 2. AIS atlieka tikrinimus:
	- 2.1. jei duomenis importuoja "AC-307 Kitas asmuo", tikrina. ar jis yra nurodytas SAAD failo duomenyse kaip SAAD siuntėjas;
	- 2.2. atlieka tikrinimus, analogiškus atliekamiems SAAD rankinio pildymo Web sąsajos pagalba metu;
- 3. Jei duomenys korektiški, AIS įvykdo SAAD registravimą.
- 4. AIS išsaugo SAAD sistemoje:
	- 4.1. suteikia SAAD'ui būseną "Užregistruotas";
	- 4.2. sugeneruoja SAAD numerį.
- 5. AIS pateikia aktoriui išsaugoto SAAD duomenis peržiūrai.

#### <span id="page-29-0"></span>**2.12.4. Alternatyvūs scenarijai**

**Alt.1**. Jei SAAD duomenys faile neteisingi, AIS aktoriui pateikia klaidų sąrašą. SAAD neišsaugomas.

#### <span id="page-29-1"></span>**2.13. UC 2.2.1.9.5-210 Parsisiųsti SAAD iš AIS į failą**

Šiame panaudos atvejyje aprašytas scenarijus, kaip vartotojas iš AIS gali gauti AIS'e užregistruoto konkretaus SAAD duomenis. Tam vartotojas turi susirasti norimą SAAD, inicijuoti jo duomenų failo formavimą ir nurodyti vietą kompiuteryje, kur bus išsaugotas suformuotas failas.

#### <span id="page-29-2"></span>**2.13.1. Išankstinės sąlygos**

- 1. Aktorius autorizuotas ir autentifikuotas.
- 2. Jei duomenis parsisiunčia "AC-307 Kitas asmuo", jis yra pasirinkto SAAD siuntėjas.
- 3. SAAD bet kokioje būsenoje išskyrus "Ruošiamas", "Panaikintas".

#### <span id="page-29-3"></span>**2.13.2. Galutinės sąlygos**

1. Pasirinkto SAAD duomenų failas išsaugotas vartotojo kompiuteryje.

#### <span id="page-29-4"></span>**2.13.3. Pagrindinis scenarijus**

- 1. Aktorius pasirenka SAAD, kurio duomenis nori parsisiųsti iš AIS ir inicijuoja jo duomenų parsisiuntimą iš AIS.
- 2. Aktorius standartinėmis operacinėmis sistemos priemonėmis nurodo katalogą lokaliame kompiuteryje, kur bus išsaugotas suformuotas failas.
- 3. AIS suformuoja pasirinkto SAAD duomenimis užpildytą XML formato failą ir išsaugo jį aktoriaus nurodytame kataloge.

#### <span id="page-29-5"></span>**2.13.4. Alternatyvūs scenarijai**

Nėra.

#### <span id="page-29-6"></span>**2.14. UC CMR-120 Įkelti CMR į AIS iš rinkmenos**

Panaudos atvejis skirtas alternatyviu būdu pateikti CMR duomenis į AIS įkeliant siunčiamų produktų CMR arba gaunamų produktų CMR iš failo.

CMR duomenys į AIS įkeliami iš numatytos struktūros XML formato failo. Įkeliant CMR duomenis iš failo, faile pateikti duomenys bus tikrinami, ir, jei nebus klaidų, SAAD duomenims bus suteikiama būsena "Užregistruotas".

Su vienu XML failu gali būti įkeliamas vienas CMR.

Įkeliant CMR duomenis iš XML failo visada bus sukuriamas naujas CMR, kuriam bus suteikiama versija "1".

#### <span id="page-29-7"></span>**2.14.1. Išankstinės sąlygos**

1. Aktorius autorizuotas ir autentifikuotas.

#### <span id="page-30-0"></span>**2.14.2. Galutinės sąlygos**

1. Pateiktas CMR išsaugotas sistemoje, būsenoje "Užregistruotas".

#### <span id="page-30-1"></span>**2.14.3. Pagrindinis scenarijus**

- 1. Aktorius inicijuoja CMR duomenų įkėlimą iš rinkmenos.
- 2. Sistema pateikia rinkmenos įkėlimo langą.
- 3. Aktorius savo lokaliame kompiuteryje nurodo suformuotą CMR duomenų XML formato failą ir inicijuoja jo duomenų įkėlimą į AIS.
- 4. Sistema patikrina duomenų rinkmeną:
	- 4.1. Ar rinkmenos dydis neviršija 4 MB;
	- 4.2. Ar rinkmenos plėtinys yra XML.
- 5. Jei bent viena sąlyga netenkinama, naudotojui parodomi klaidų pranešimai ir rinkmenos įkelti neleidžiama.
- 6. Sistema patikrina siuntėjo / gavėjo duomenis:
	- 6.1. Ar naudotojas yra nurodytas CMR failo duomenyse kaip CMR siuntėjas, kai siuntėjo šalis yra Lietuva;
	- 6.2. Ar naudotojas yra nurodytas CMR failo duomenyse kaip CMR gavėjas, kai gavėjo šalis yra Lietuva.
	- 6.3. Atlieka tikrinimus, analogiškus atliekamiems SAAD rankinio pildymo ir **užregistravimo** Web sąsajos pagalba metu.
- 7. Jei duomenys korektiški, Sistema:
	- 7.1. Sukuria naują CMR duomenų įrašą.
	- 7.2. Išsaugo dokumento numerį.
	- 7.3. Suteikia CMR duomenims versiją "1".
	- 7.4. CMR duomenų būsena nustatoma į "Užregistruotas".
- 8. Sistema pateikia aktoriui užregistruoto CMR duomenis peržiūrai.

#### <span id="page-31-0"></span>**2.15. Būsenos**

#### <span id="page-31-1"></span>**2.15.1. e-AD būsenos**

Žemiau pateiktoje diagramoje yra e-AD būsenų schema.

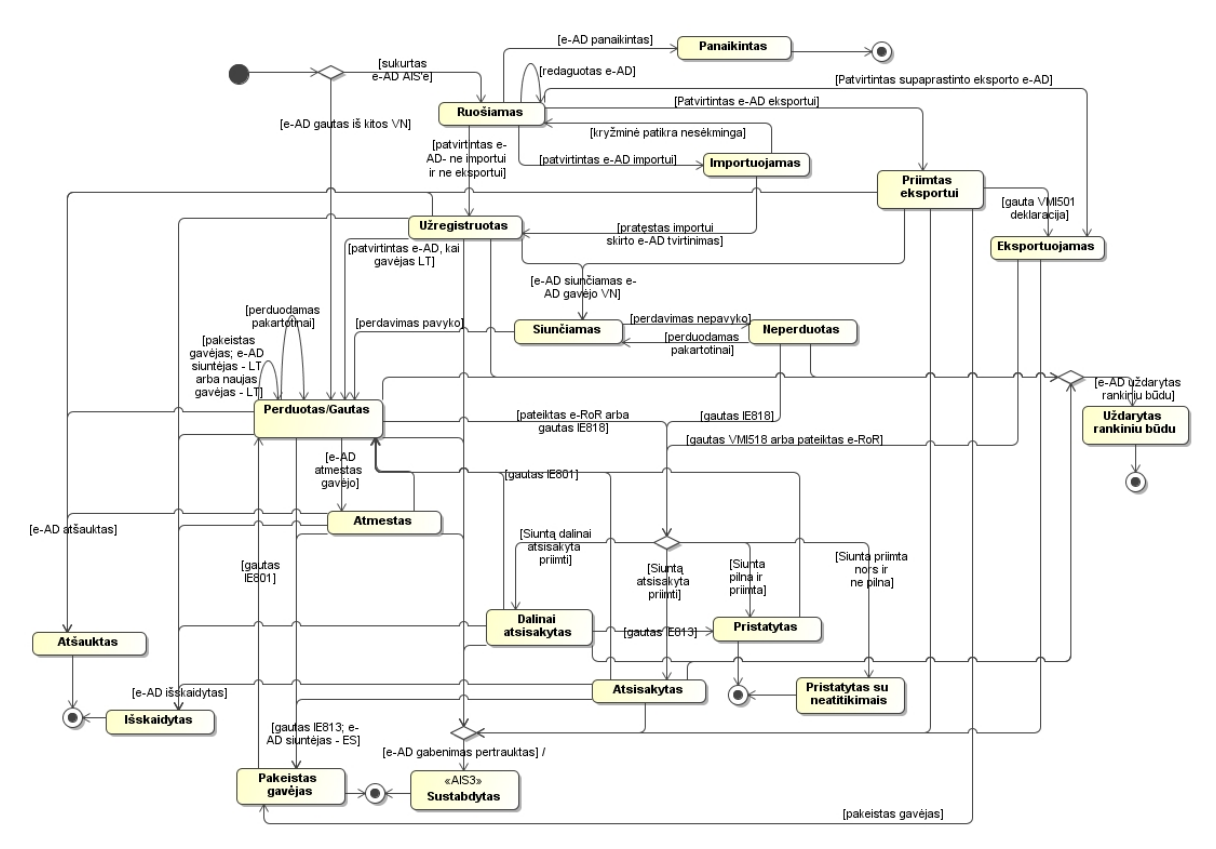

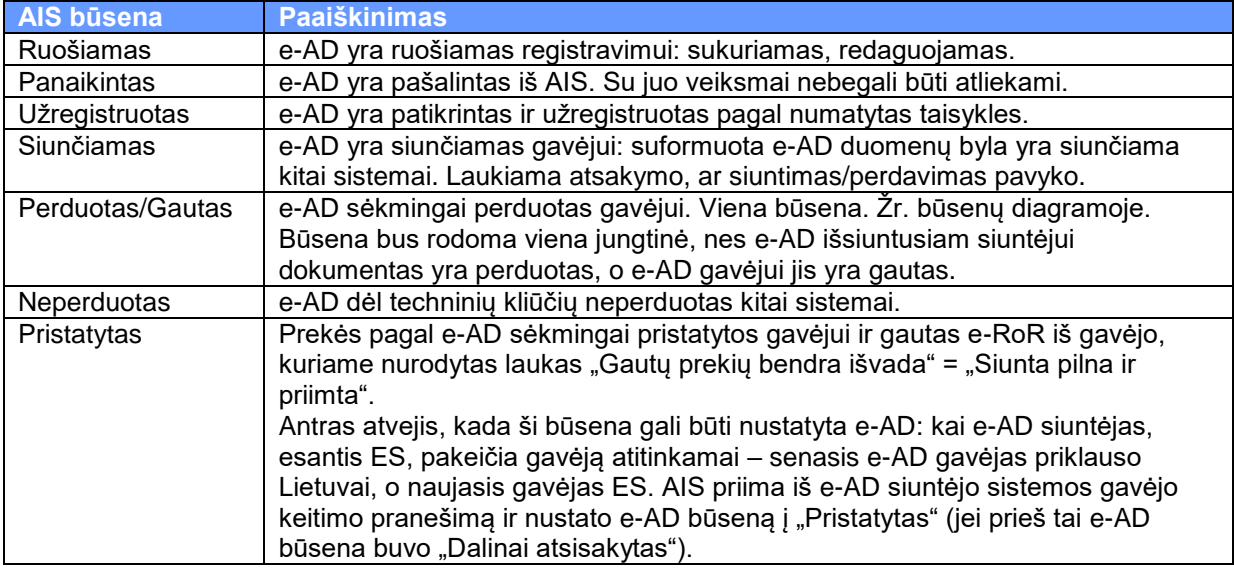

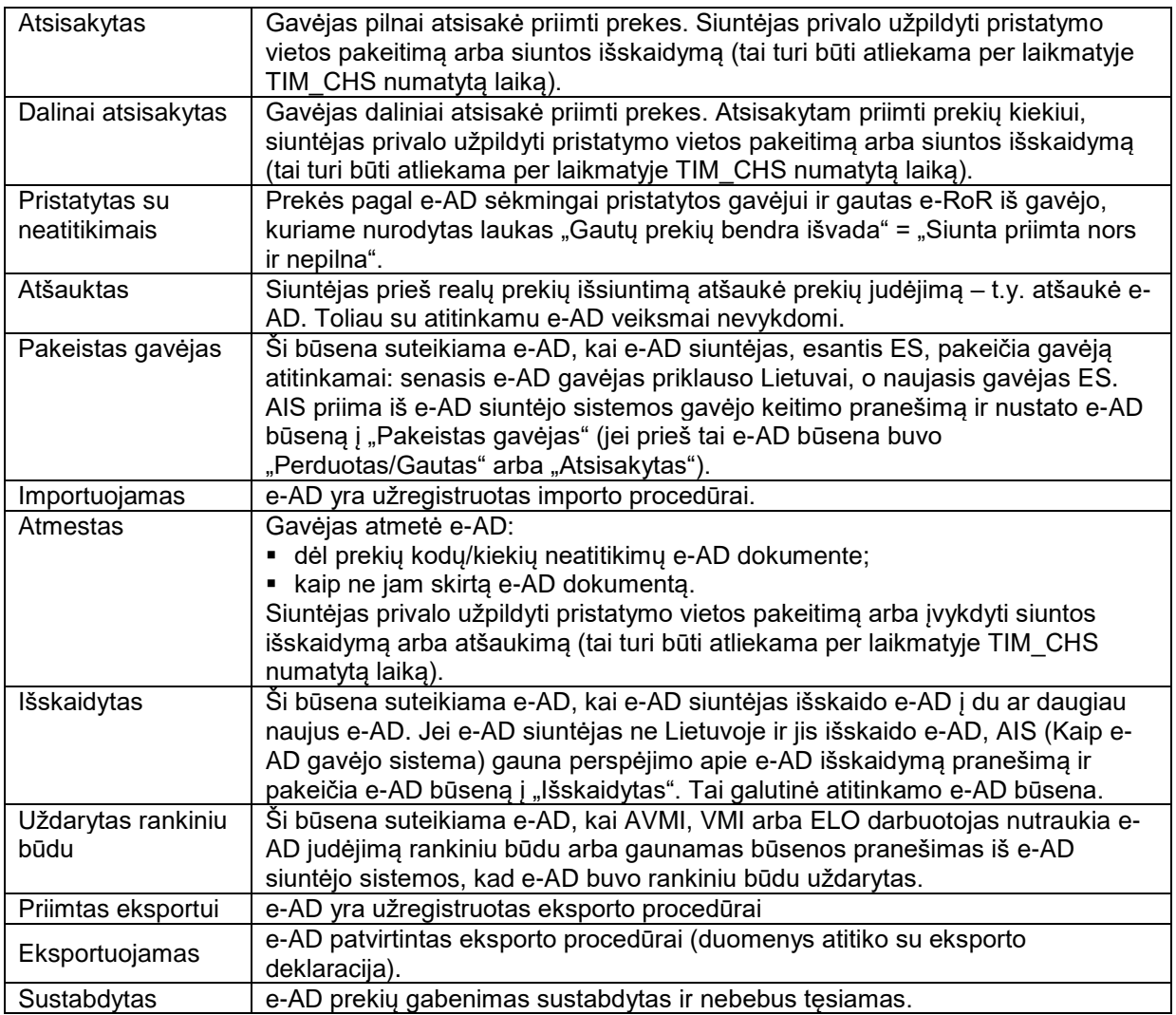

## <span id="page-32-0"></span>**2.15.2. e-SAD būsenos**

Žemiau pateiktoje diagramoje yra e-SAD būsenų schema.

*Paveikslėlis 4 - e-SAD būsenos*

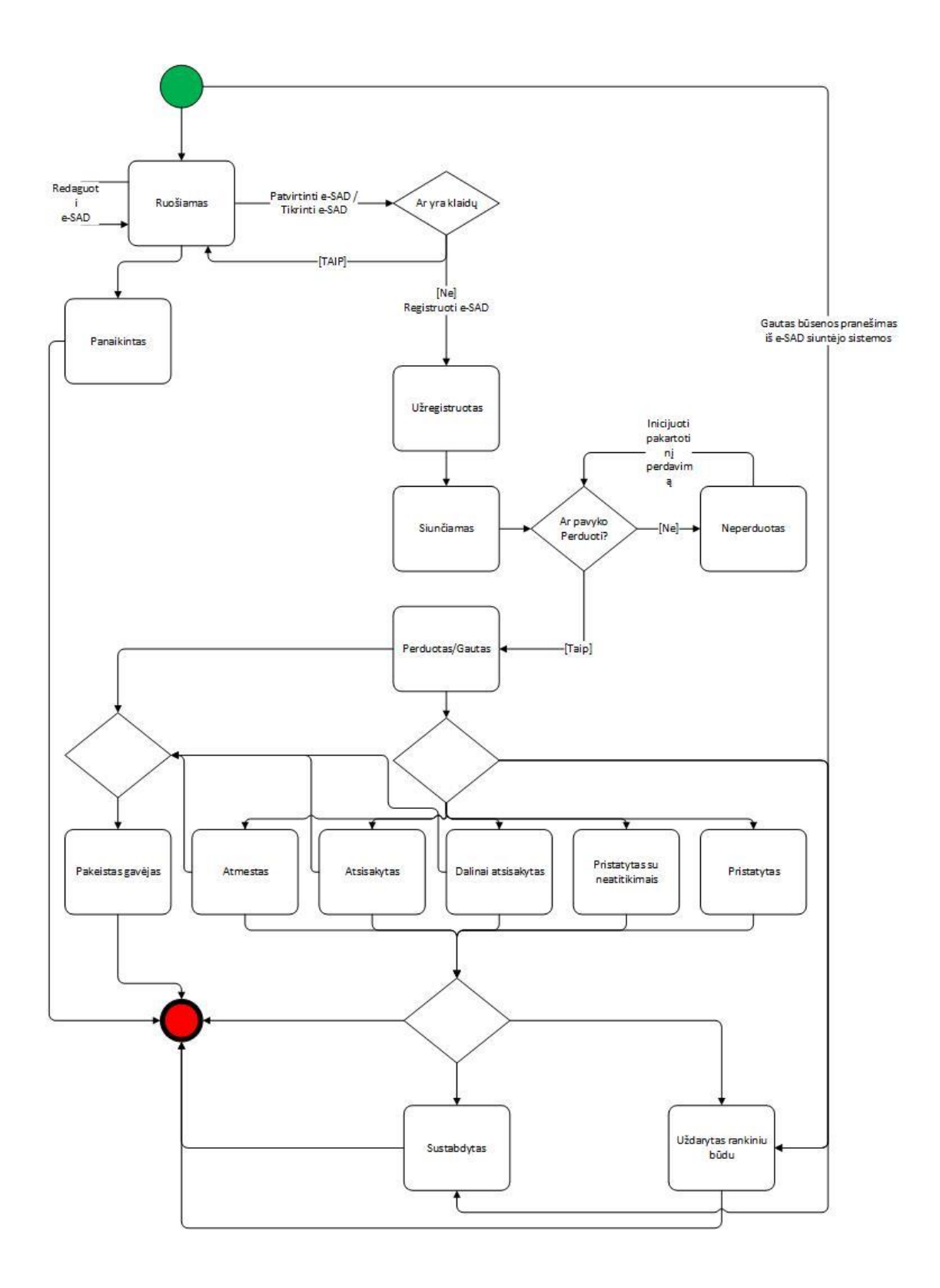

#### *Lentelė 5 - e-SAD būsenos*

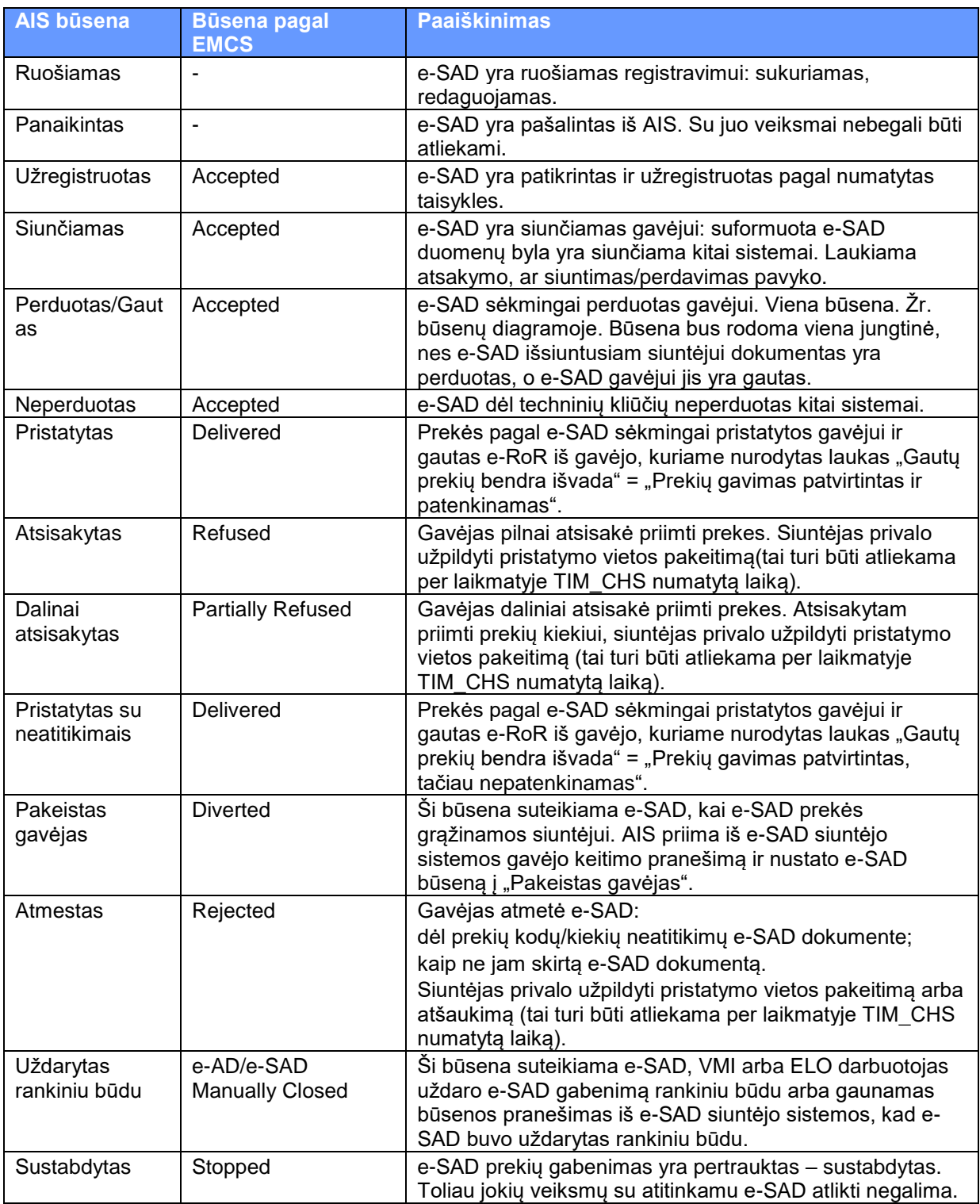

#### <span id="page-35-0"></span>**2.15.3. e-RoR būsenos**

Žemiau pateiktoje diagramoje yra e-RoR būsenų schema.

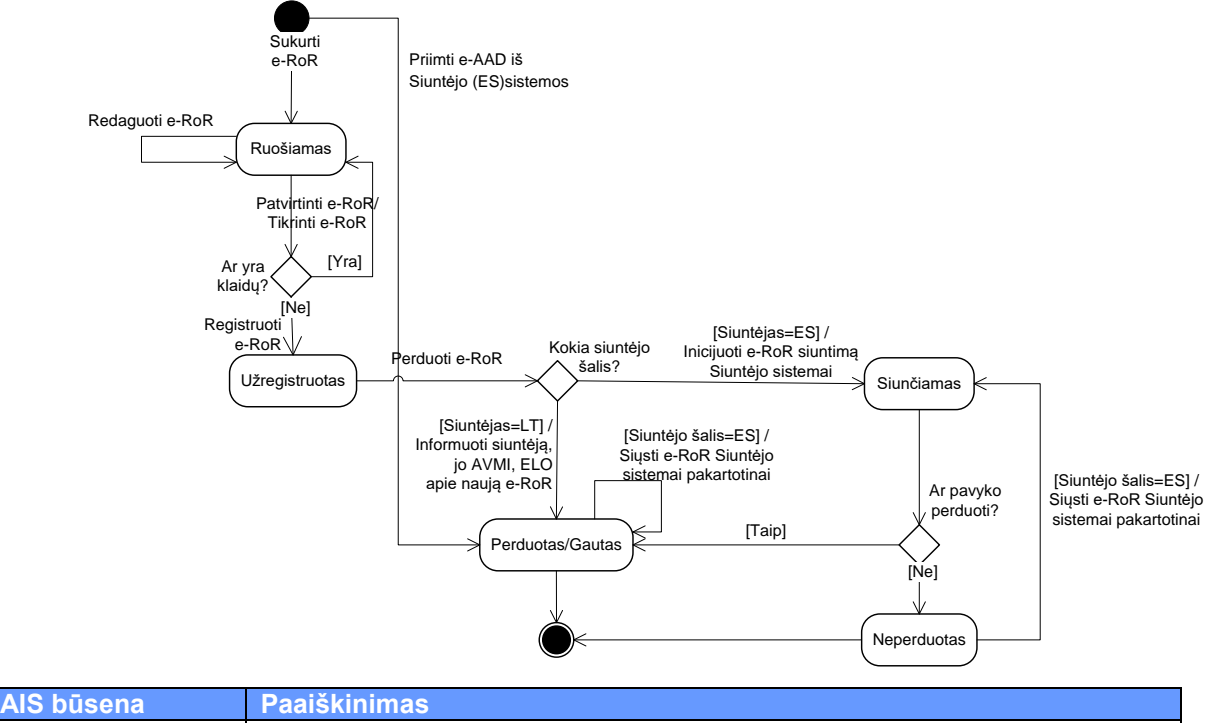

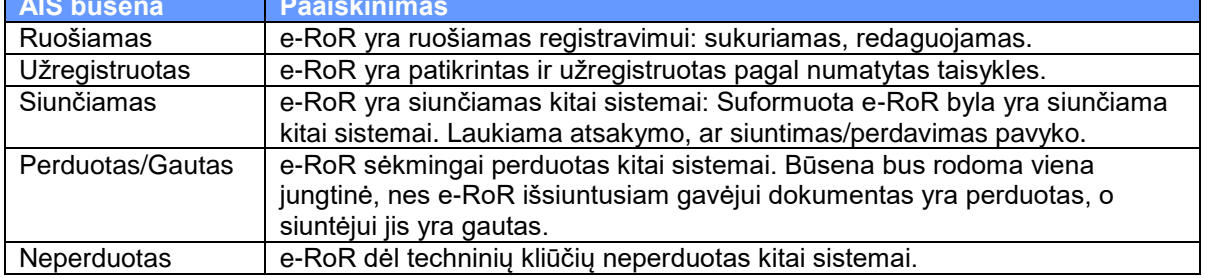

#### <span id="page-35-1"></span>**2.15.4. SAAD būsenos**

Žemiau pateiktoje diagramoje yra Lietuvoje išrašomo SAAD būsenų schema.
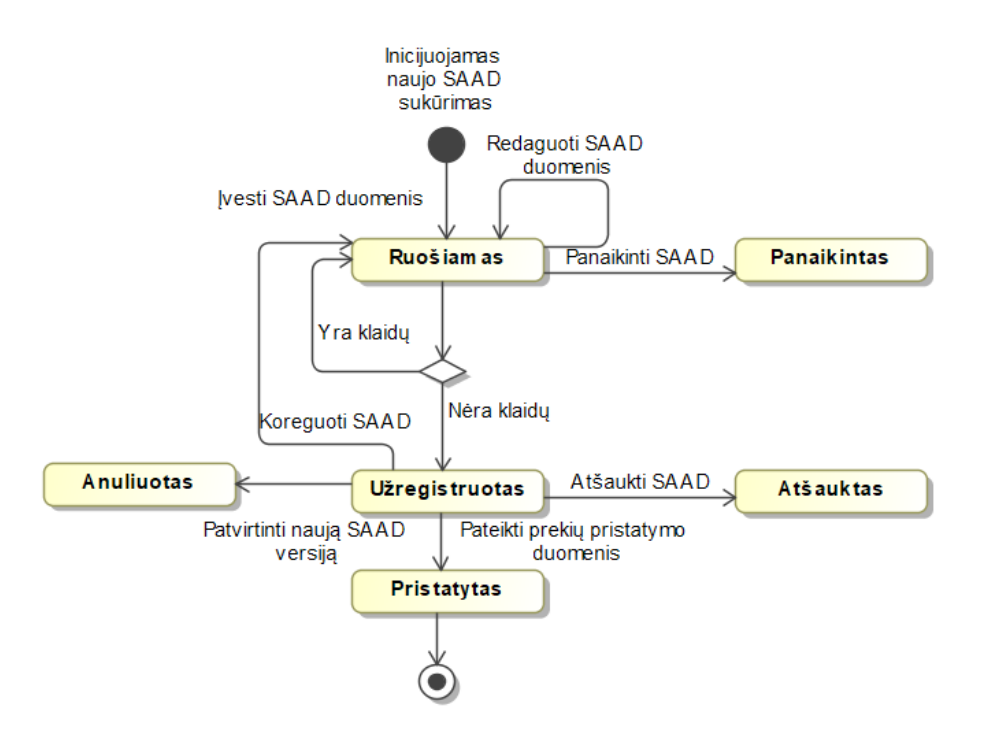

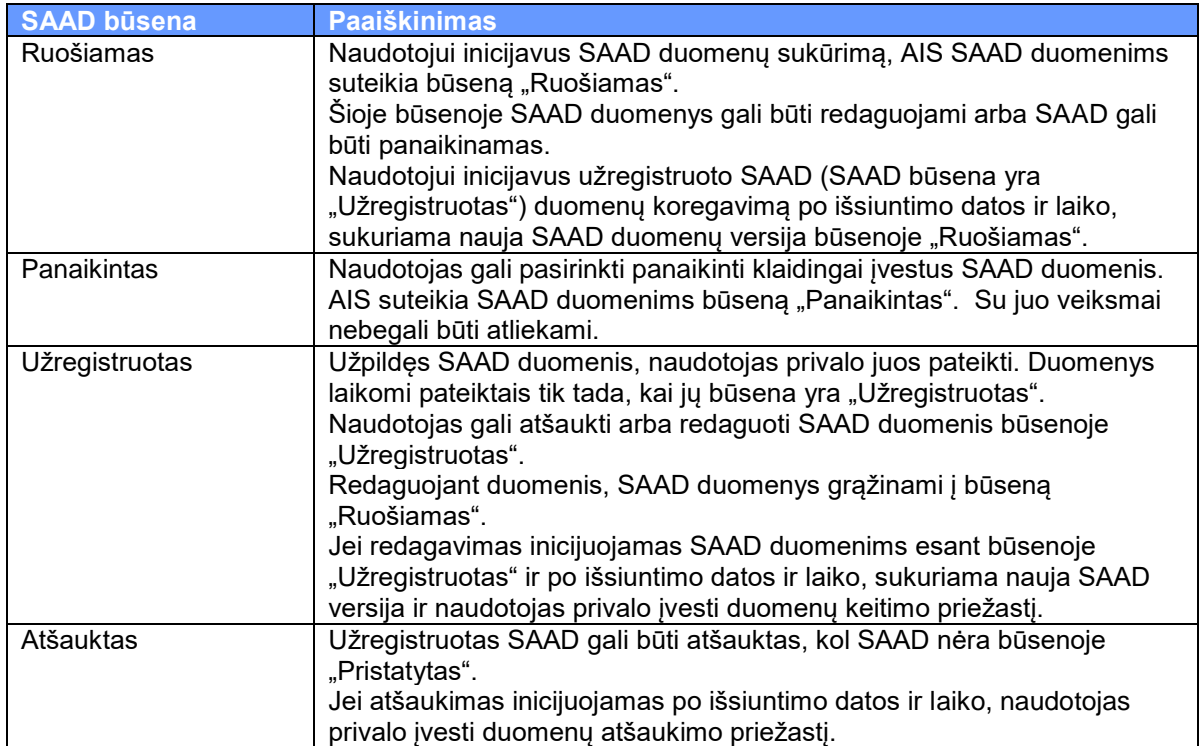

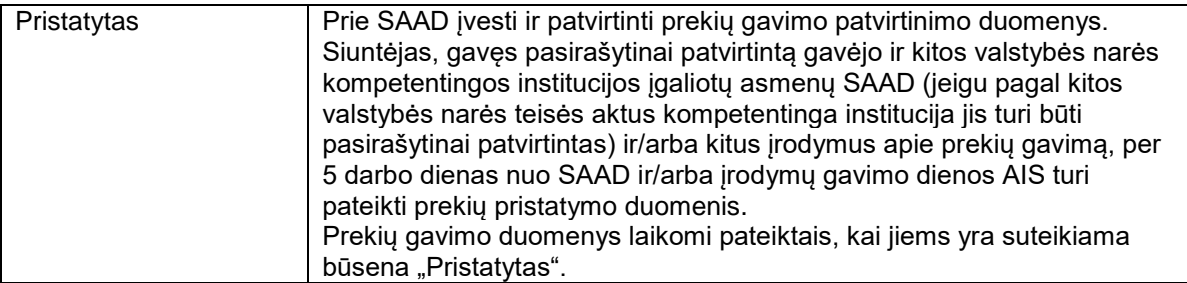

## **2.15.5. CMR būsenos, siunčiant kitus produktus iš Lietuvos**

Žemiau pateiktoje diagramoje yra Lietuvoje išrašomo CMR būsenų schema.

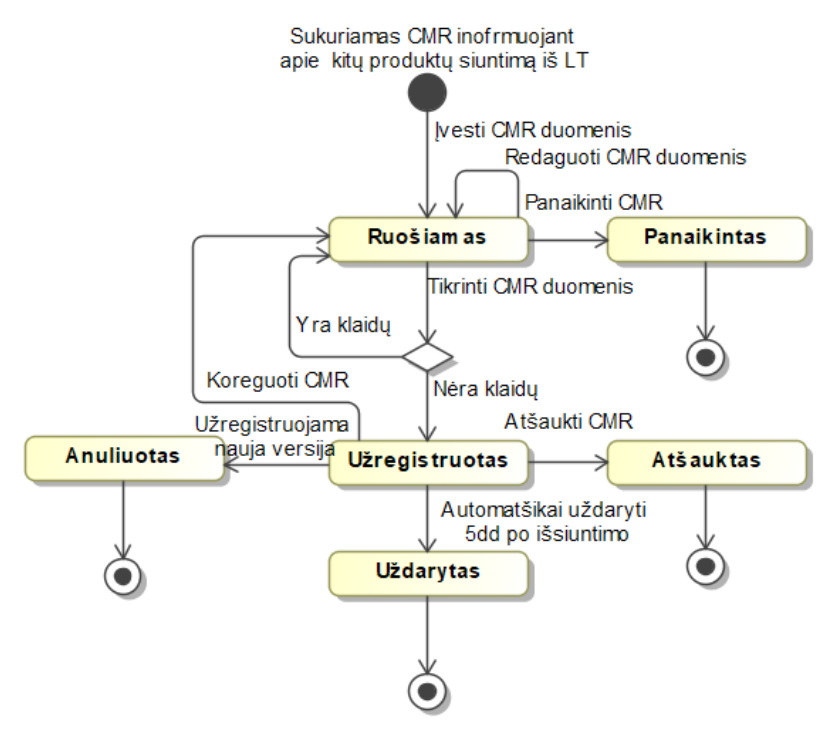

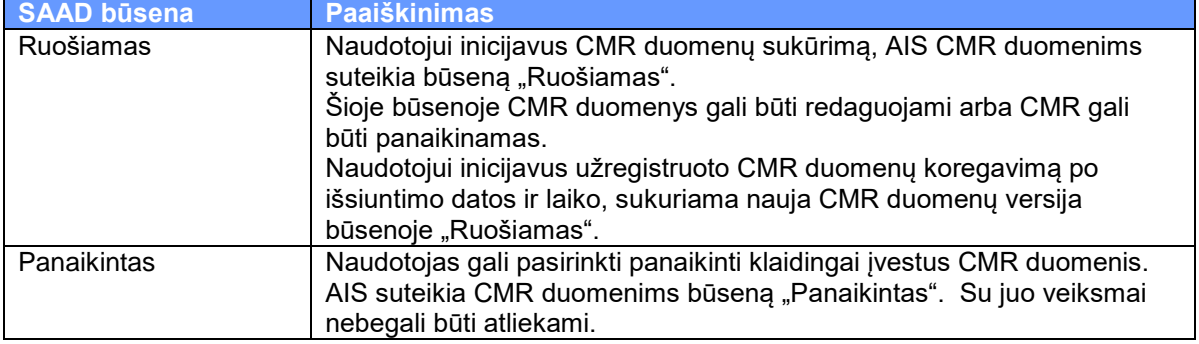

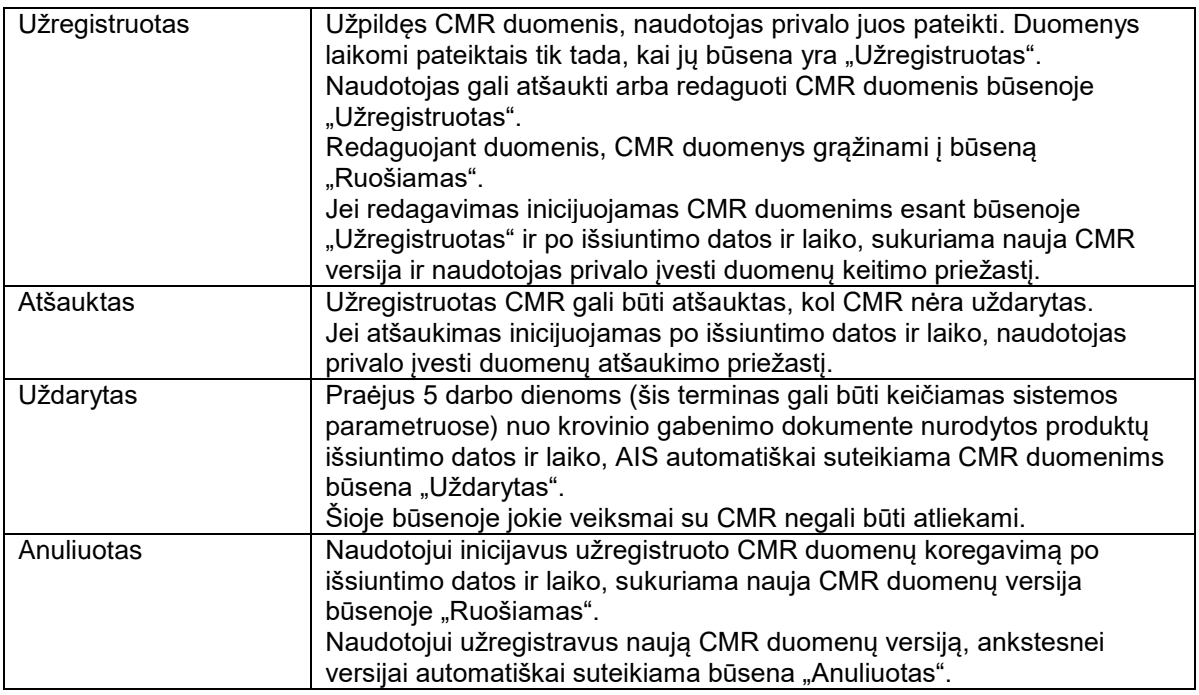

## **2.15.6. CMR būsenos, gaunant kitus produktus į Lietuvą**

Žemiau pateiktoje diagramoje yra į Lietuvą gaunamų produktų CMR būsenų schema.

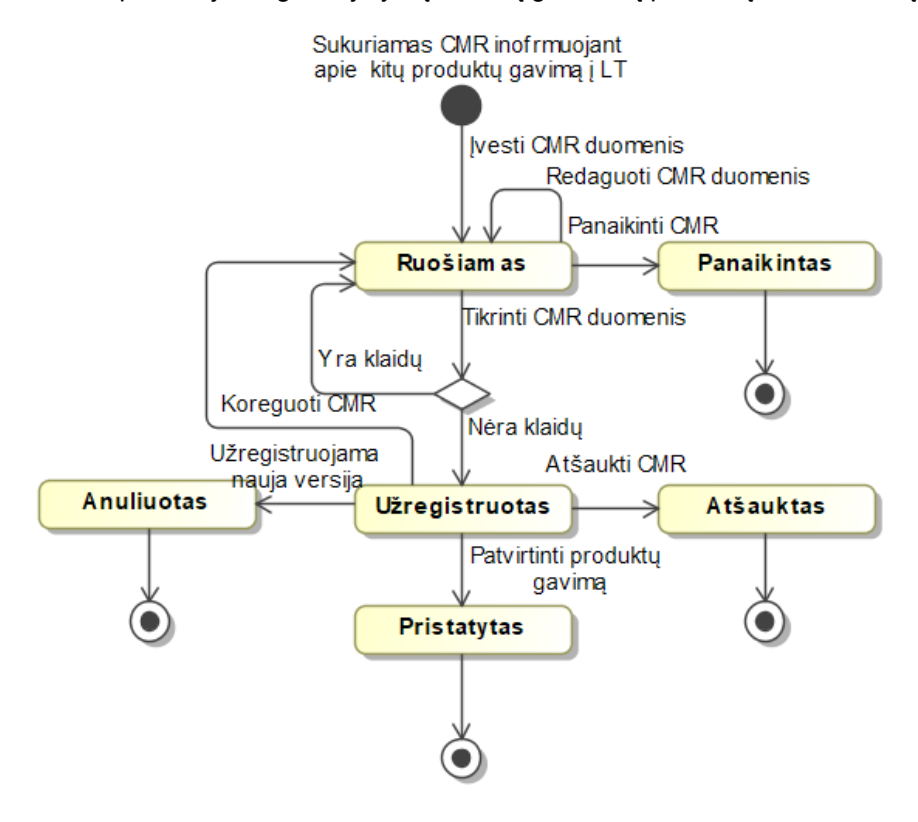

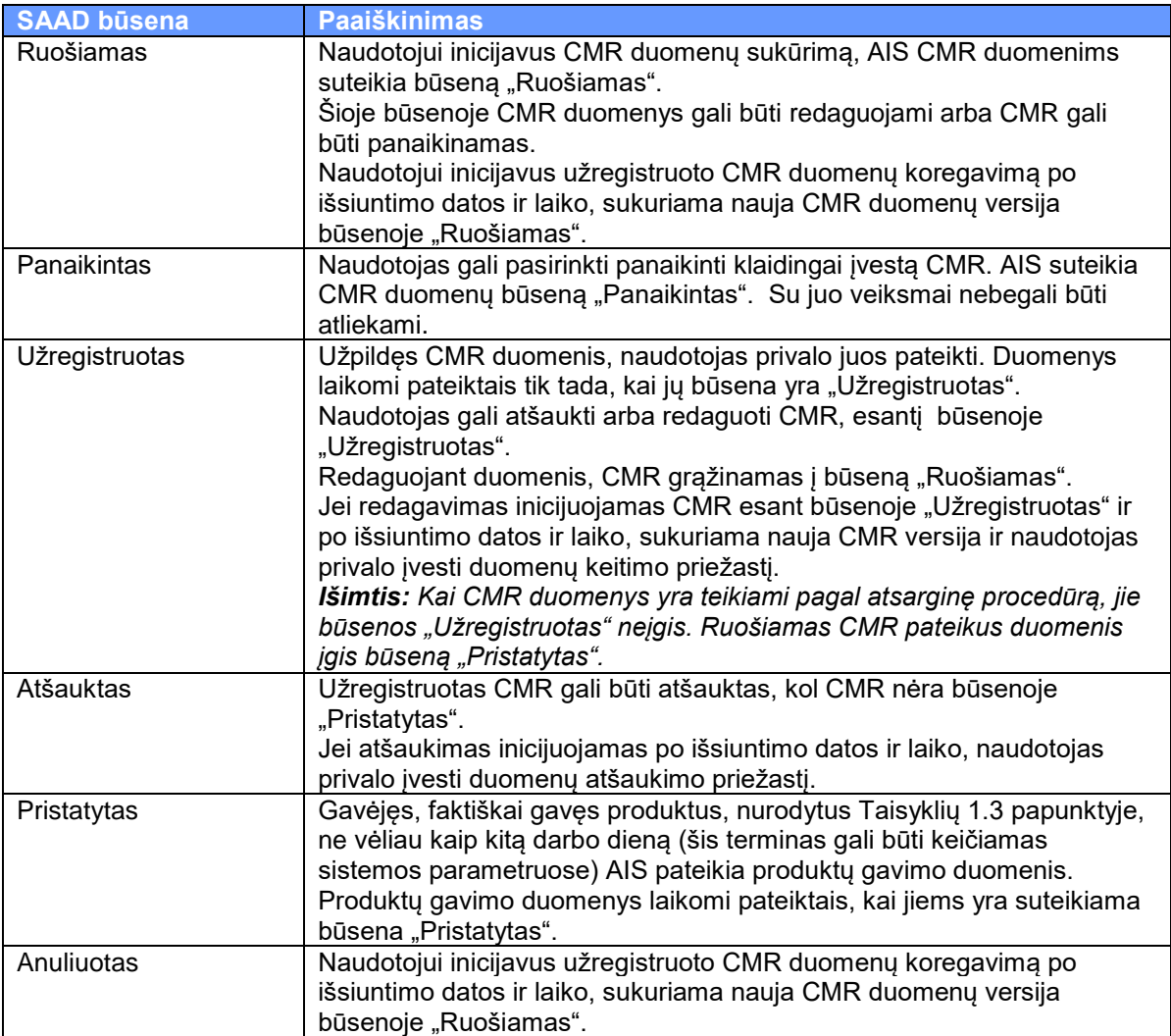

# **3. Techninė specifikacija**

## **3.1. Realizavimo modelis**

Automatinės integracijos techninis išpildymas remiasi *WebServices* technologija. Informacijos apsikeitimas vyksta *SOAP* pranešimų pagalba, informacija pateikiama *XML* formatu. Komunikavimo realizacija remiasi *WS-I Basic Profile 1.0* standartu, nenaudojat *SwA*. Apribojimai:

- 1. *Request-Response* sinchroninis komunikavimas
- 2. *One-Way* asinchroninis komunikavimas
- 3. *Document/Literal* formatas
- 4. *UTF-8* koduotė

Duomenų mainai failais vyksta AIS Web sąsajos pagalba. Naudojami XML dokumentai ir tie patys pranešimų tipai. Naudotojai dirba tiesiogiai prisijungę prie AIS sistemos, failai įkeliami naršyklės priemonių pagalba, informacija apie duomenų įkėlimo rezultatus bei klaidas pateikiama AIS sistemos naudotojui Web sąsajos pagalba. Detalesnė veiksmų seka pateikiama panaudos atvejų scenarijuose.

# **3.2. Komponentų modelis**

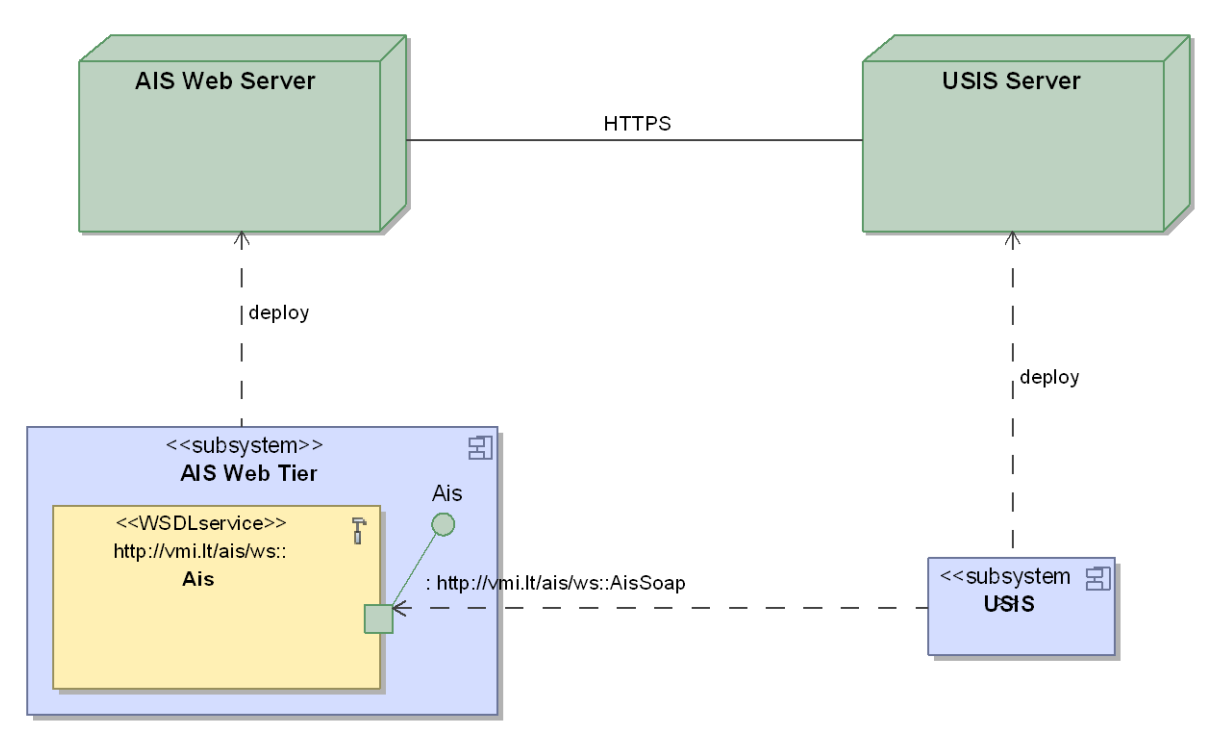

- 1. **AIS**
	- **Ais Web Tier** AIS sistemos sluoksnis, kuris valdo internetinę vartotojo sąsają (Web); šis sluoksnis yra tiesiogiai prieinamas išoriniams vartotojams bei sistemoms, naudojantiems nustatytus komunikavimo būdus (HTTP, HTTPS)
	- <<WSDLservice>>**Ais** AIS elektroninių paslaugų posistemė
	- <<WSDLport>>**AisSoap** prievadas (Port), kurio pagalba ŪSIS sistema gali pasiekti **Ais** sąsają; prievadas dirba SOAP 1.1 protokolu
- 2. **USIS** nedetalizuojami išorinės sistemos komponentai, nes komunikavimas vyksta tik viena kryptimi – iš ŪSIS į AIS, t.y. procesų iniciatorius visada yra ŪSIS pusėje, elektronines paslaugas, naudojamas integracijoje, teikia tik AIS

# **3.3. Sąsajų modelis**

Detalūs servisų aprašymai pateikiami WSDL specifikacijoje.

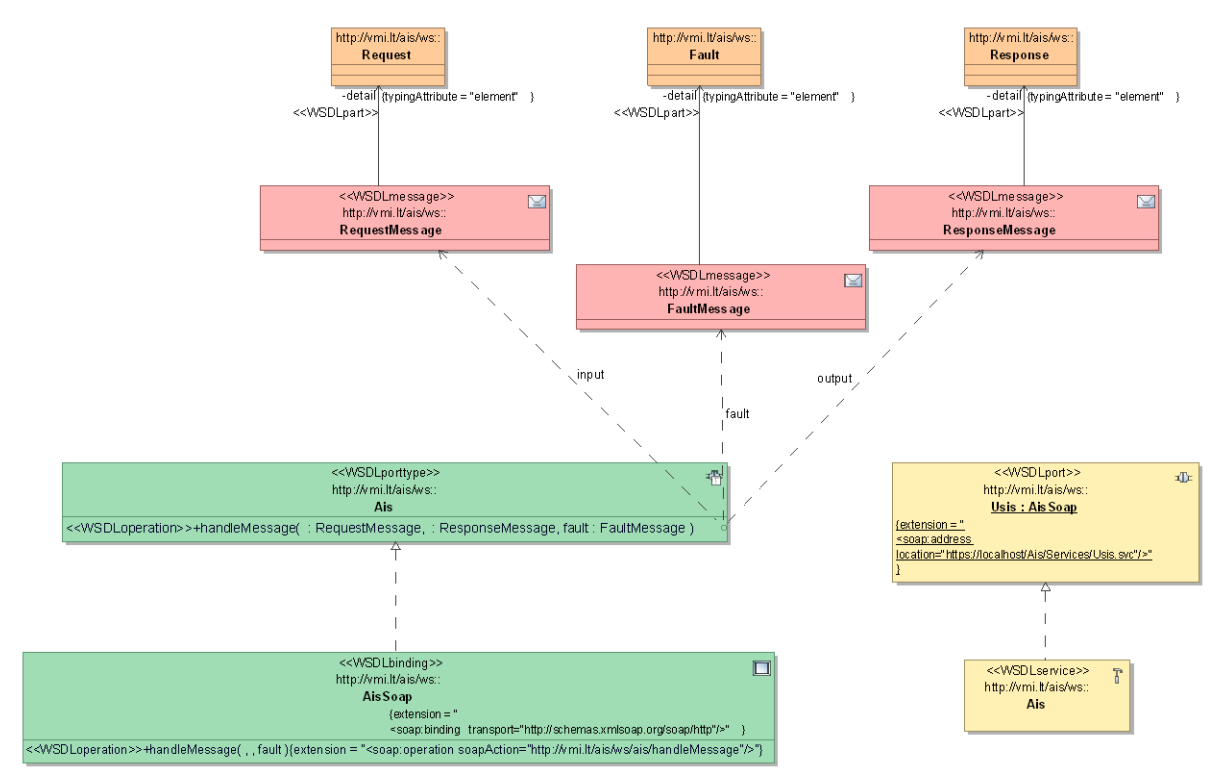

- 1. <<WSDLporttype>>**Ais** elektroninių paslaugų sąsajos specifikacija:
	- **handleMessage** priimama XML pranešimą, priklausomai nuo pranešimo tipo atlieka atitinkamus veiksmus, grąžina pranešimo apdorojimo atsakymą – atsakymo turinys priklauso nuo priimto pranešimo tipo, apdorojimo pobūdžio bei rezultatų
- 2. <<WSDLbinding>>**AisSoap** prievadas, suteikiantis SOAP prieigą prie AIS sąsajos
- 3. <<WSDLservice>>**Ais** servisas, turintis prievadus į elektroninių paslaugų sąsajas:
- 4. **<<WSDLport>>Usis:AisSoap** konkretus prievadas į AIS elektronines paslaugas, turintis nustatytą prieigos adresą ir skirtas tik ŪSIS sistemoms

## **3.3.1. Ais::handleMessage(AIS701, AIS821)**

Ši operacija atlieka e-AD/e-SAD dokumentų paiešką pagal nurodytus kriterijus. Naudojami pranešimai:

- 1. **RequestMessage** e-AD/e-SAD dokumentų paieškos užklausa, *AIS701* elemente nešanti paieškos parametrus
- 2. **ResponseMessage** e-AD/e-SAD paieškos rezultatai*, AIS821* elemente nešantys informaciją apie surastus eAD
- 3. **SOAPFault** informacija apie klaidas (plačiau žr. [3.4.2](#page-44-0) skyriuje)

## **3.3.2. Ais::handleMessage(AIS815, AIS905)**

Šios operacijos pagalba išorinės sistemos gali pateikti naujus e-AD/e-SAD dokumentus į AIS sistemą. Dokumentai tikrinami bei patvirtinami automatiškai. Naudojami šie pranešimai:

1. **RequestMessage** – pranešimas, *AIS815* dalyje turintis pilną pradinio (*draft*) e-AD/e-SAD dokumento informaciją

- 2. **ResponseMessage** e-AD/e-SAD dokumento registravimo rezultatai, *AIS905* dalyje nešantys informaciją apie užregistruotą e-AD/e-SAD dokumentą (*ARC* ir pan.) – taip vadinamą e-AD/e-SAD santrauką
- 3. **SOAPFault** informacija apie klaidas (plačiau žr. [3.4.2](#page-44-0) skyriuje )

#### **3.3.3. Ais::handleMessage(AIS904, AIS801/905/818)**

Ši operacija suteikia galimybę atsisiųsti AIS sistemoje turimus e-AD/e-SAD dokumentus. Priklausomai nuo parametrų gali būti atsiunčiamas pilnas e-AD/e-SAD dokumentas (*AIS801*), e-AD/e-SAD dokumento santrauka (*AIS905*), e-RoR dokumentas (*AIS818*). Naudojami pranešimai:

- 1. **RequestMessage** pranešimas, *AIS904* dalyje turintis ieškomo e-AD/e-SAD parametrus bei laukiamų rezultatų užklausą:
	- **EadEsadRequest**  laukiama pilno e-AD/e-SAD dokumento (*AIS801*)
	- **EadEsadSummaryRequest**  laukiama e-AD/e-SAD dokumento santraukos (*AIS905*)
	- **ErorRequest**  laukiama pilno e-RoR dokumento (*AIS818*)
- 2. **ResponseMessage** e-AD/e-SAD dokumento atsisiuntimo rezultatas, nešantis tą informaciją, kuri buvo užprašyta užklausoje:
	- **AIS801**  pilnas e-AD/e-SAD dokumentas, kaip atsakymas į EadEsadRequest
	- **AIS905**  e-AD/e-SAD dokumento santrauka, kaip atsakymas į EadEsadSummaryRequest
	- **AIS818**  pilnas e-RoR dokumentas, kaip atsakymas į ErorRequest
- 3. **SOAPFault** informacija apie klaidas (plačiau žr. [3.4.2](#page-44-0) skyriuje )

#### **3.3.4. Ais::handleMessage(AIS818, AIS905)**

Šios operacijos pagalba išorinės sistemos gali pateikti naujus e-RoR dokumentus į AIS sistemą. Dokumentai tikrinami bei patvirtinami automatiškai. Naudojami šie pranešimai:

- 1. **RequestMessage** pranešimas, *AIS818* dalyje turintis pilną e-RoR dokumento informaciją
- 2. **ResponseMessage** e-RoR dokumento registravimo rezultatai, *AIS905* dalyje nešantys informaciją apie pasikeitusio statuso e-AD/e-SAD dokumentą (sėkmingai patvirtinus e-RoR pasikeičia e-AD/e-SAD būsena ir pan.) – taip vadinamą e-AD/e-SAD santrauką.
- 3. **SOAPFault** informacija apie klaidas (plačiau žr. [3.4.2](#page-44-0) skyriuje )

## **3.4. Duomenų modelis**

#### **3.4.1. Veiklos duomenys**

Pranešimų detalūs aprašymai pateikiami XSD schemose bei DDNEA priede. Žemiau pateikiamas pranešimų pasiskirstymas pagal panaudos atvejus.

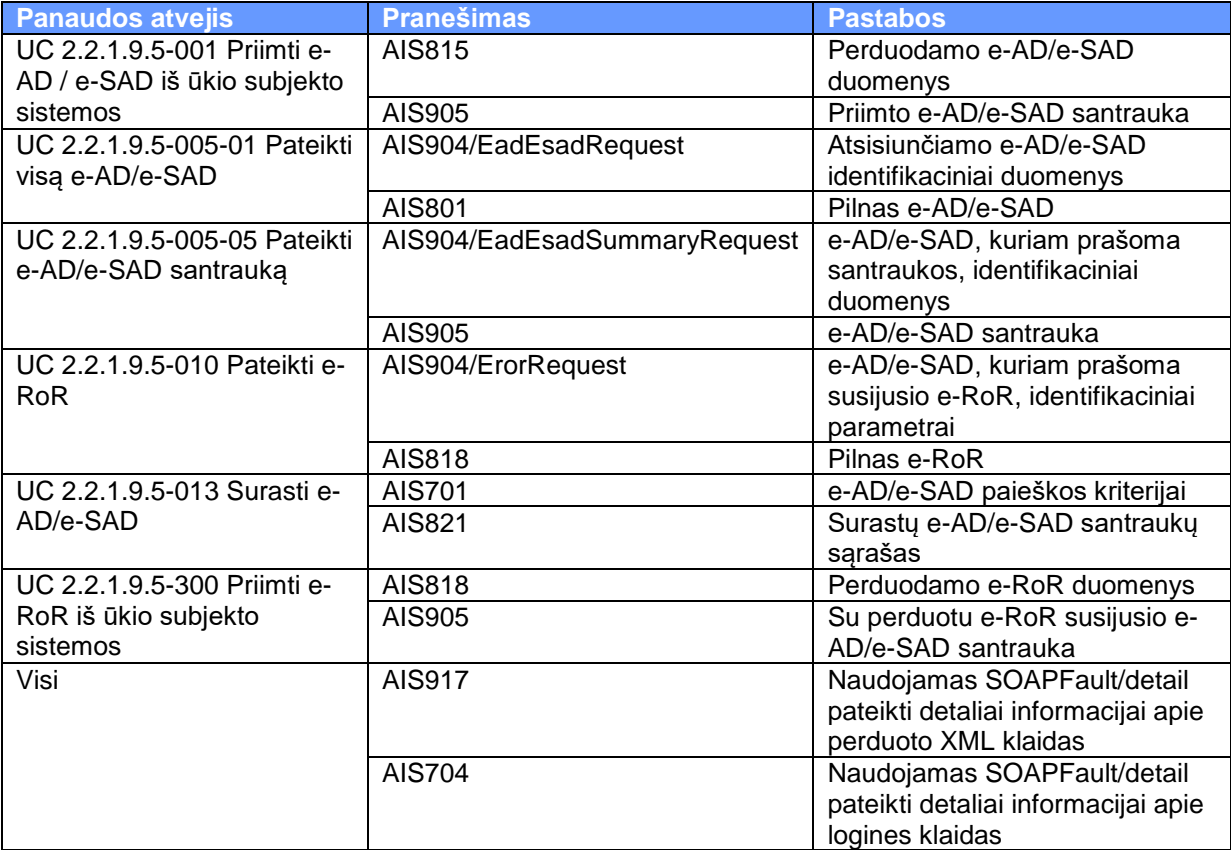

## <span id="page-44-0"></span>**3.4.2. SOAPFault**

Visose operacijose klaidos grąžinamos *SOAPFault* pavidalu. Klaidų informacija formatuojama tokiu būdu:

#### 1. **XML pranešimo klaidoms**:

- *faultcode* = Client
- *faultstring* = AIS917
- *detail* = AIS917 pranešimas
- 2. **Loginėms klaidoms**:
	- *faultcode* = Client
	- *faulstring* = AIS704
	- *detail* = AIS704 pranešimas
- 3. **Saugumo klaidoms**:
	- *faultcode* = FailedAuthentication arba InvalidSecurity (iš WS-Security srities)
	- *faultstring* = <bendro pobūdžio saugumo klaidos pranešimas>
- 4. **Kitoms klaidoms** (blogi SOAP pranešimų formatai, nenumatytos klaidos serveryje ir kt.):
	- *faultcode* = Server
		- **faultstring** = <bendro pobūdžio sisteminės klaidos pranešimas>

## **3.4.3. SystemToken**

Kiekvienai išorinei sistemai, kuri naudos AIS servisus, bus suteiktas (AIS administratoriaus pagal pateiktą individualų prašymą) individualus prieigos kodas bei raktas. SOAP pranešimuose jie naudojami užpildant išorinės sistemos atpažinimo ženklų antraštę *SystemToken*. Pildymo taisyklės:

- 1. **Code** = <sistemai suteiktas prieigos kodas>
- 2. **Key** = BASE64(SHA1(<prieigos kodas> + <data> + <prieigos raktas>)), čia data pateikiama formatu YYYY-MM-DDTHH24:MI:SS
- 3. **DateAndTime** = <data>, panaudota generuojant *Key* reikšmę

## **3.4.4. UsernameToken**

Kiekviena užklausa bus vykdoma tam tikro AIS naudotojo kontekste. Tokiai kontekstinei informacijai perduoti naudojami naudotojo atpažinimo ženklai, perduodami SOAP pranešimo WS-Security antraštėje. Pildymo taisyklės:

- 1. **UsernameToken/Username** = <naudotojo prisijungimo vardas>
- 2. **UsernameToken/Password** = BASE64(<naudotojo prisijungimo slaptažodis>)

## **3.4.5. Failai**

Žemiau detalizuojami failų, kurie apdorojami panaudos atvejuose, tipai.

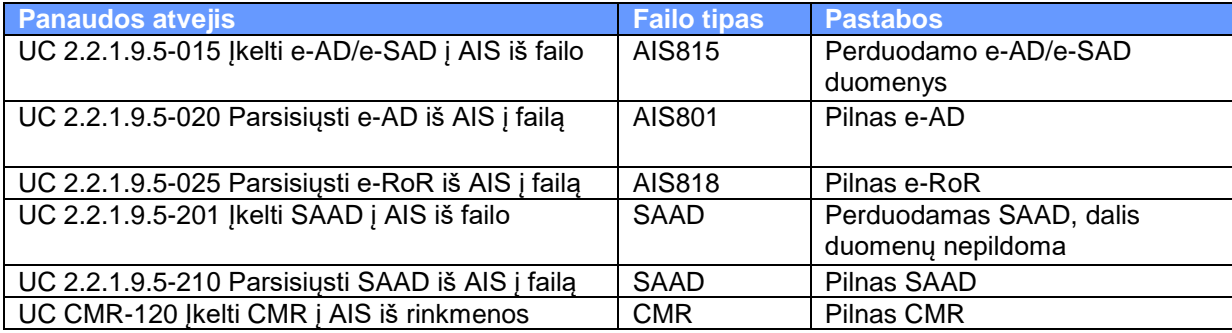

# **3.5. Procesų modelis**

#### **3.5.1. Pranešimo apdorojimas**

Žemiau pateikiama bendra priimamų pranešimų apdorojimo schema, taikoma visų tipų pranešimams.

*Sekos diagrama 1 Bendras AIS ir ŪSIS integracijos pranešimų apdorojimas*

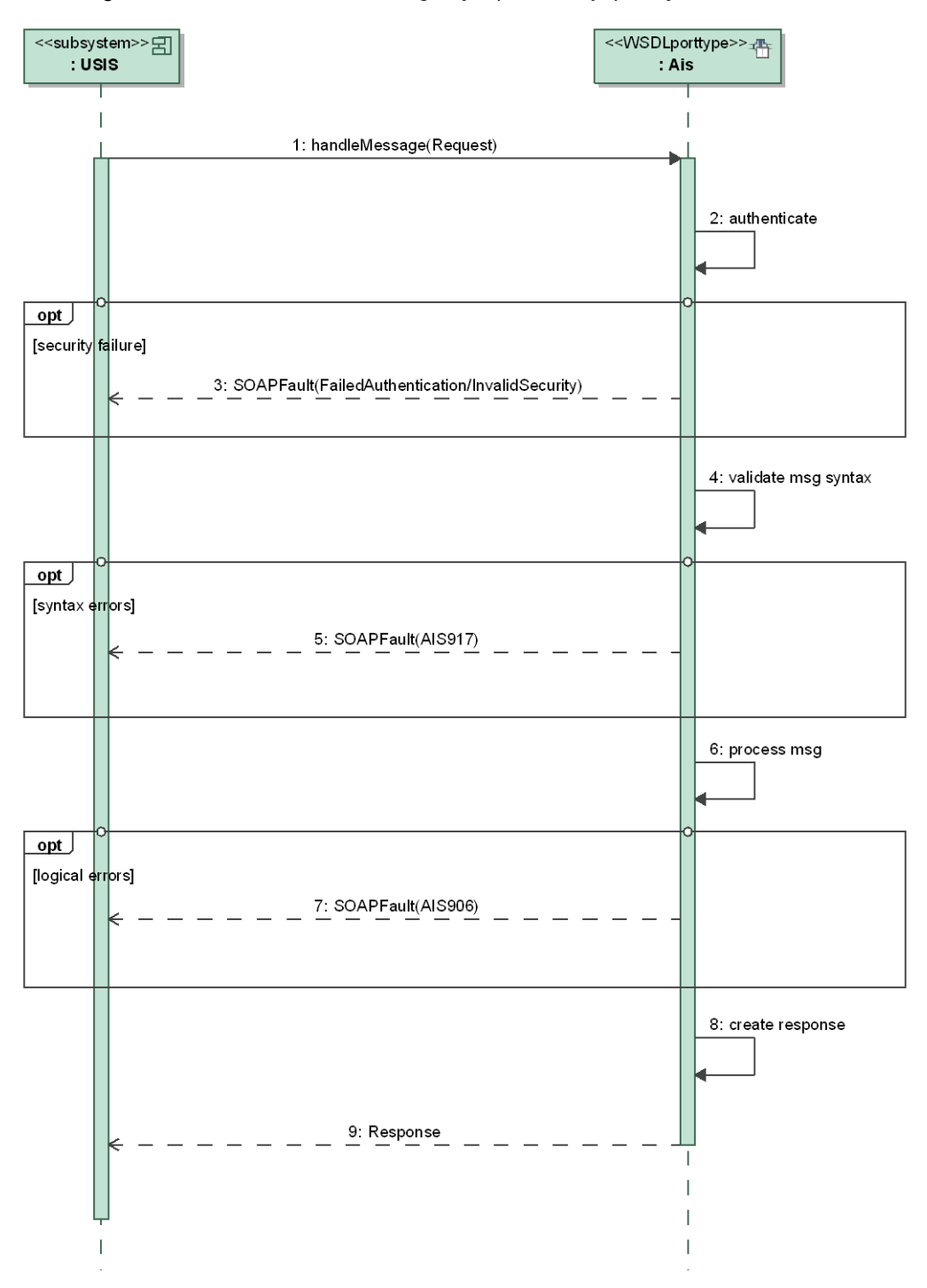

- 1. Autentifikavimas, kurio metu tikrinami perduoti sistemos bei vartotojo identifikaciniai duomenys bei prieigos teisės
- 2. Užklausos sintaksės tikrinimas, kurio metu valiuojama užklausos struktūra bei duomenys
- 3. Užklausa apdorojama, formuojamas atsakymas arba klaidos pranešimas

#### **3.5.2. e-AD/e-SAD pateikimas**

Žemiau pateikiama veiksmų seka, naudojama automatiniam e-AD/e-SAD pateikimui išpildyti.

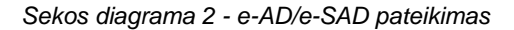

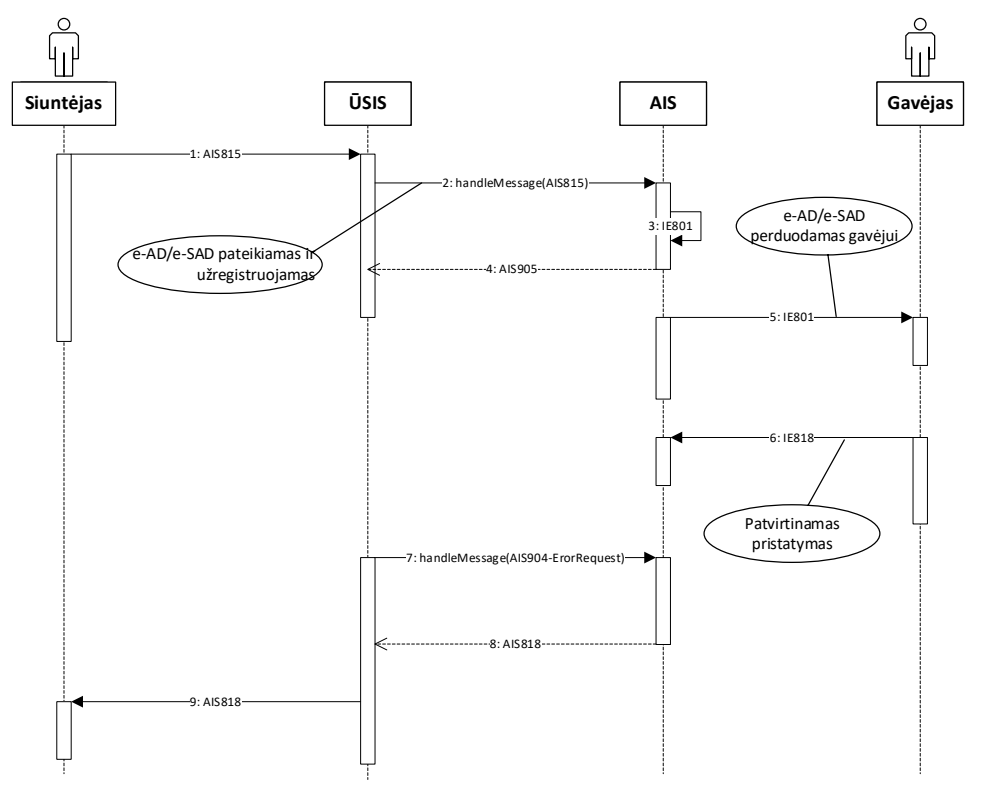

- 1. Siuntėjas suformuoja e-AD/e-SAD (AIS815) ŪSIS sistemoje
- 2. Suformuotas pradinis (angl. draft) e-AD/e-SAD perduodamas į AIS (AIS815)
- 3. e-AD/e-SAD užregistruojamas (suteikiamas ARC), suformuojamas galutinis e-AD/e-SAD (IE801)
- 4. ŪSIS sistemai grąžinama e-AD/e-SAD santrauka su suteiktu ARC numeriu ir kita informacija (AIS905)
- 5. e-AD/e-SAD perduodamas gavėjui
	- 5.1. LT gavėjo atveju perdavimas tiesioginis, AIS Web sistemos informavimo priemonėmis
	- 5.2. ES gavėjo atveju perdavimas automatinis, pranešimas (IE801) siunčiamas CCN/CSI integracinės terpės priemonių pagalba iš gavėjo šalies akcizinės sistemos
- 6. Gavėjas, priėmęs prekes, suformuoja priėmimo patvirtinimą e-RoR ir perduoda AIS:
	- 6.1. LT gavėjo atveju perdavimas tiesioginis, pasinaudojant AIS Web sąsaja.
	- 6.2. ES gavėjo atveju perdavimas automatinis, pranešimas (IE818) perduodamas CCN/CSI integracine terpe į gavėjo šalies akcizinę sistemą
- 7. ŪSIS sistema užklausia e-RoR (AIS904-ErorRequest).

8. AIS sistema grąžina turimą e-RoR (AIS818).

## **3.5.3. e-AD/e-SAD gavimas**

Žemiau pateikiama veiksmų seka, naudojama automatiniam e-AD/e-SAD gavimui išpildyti.

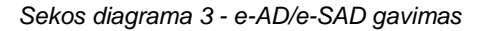

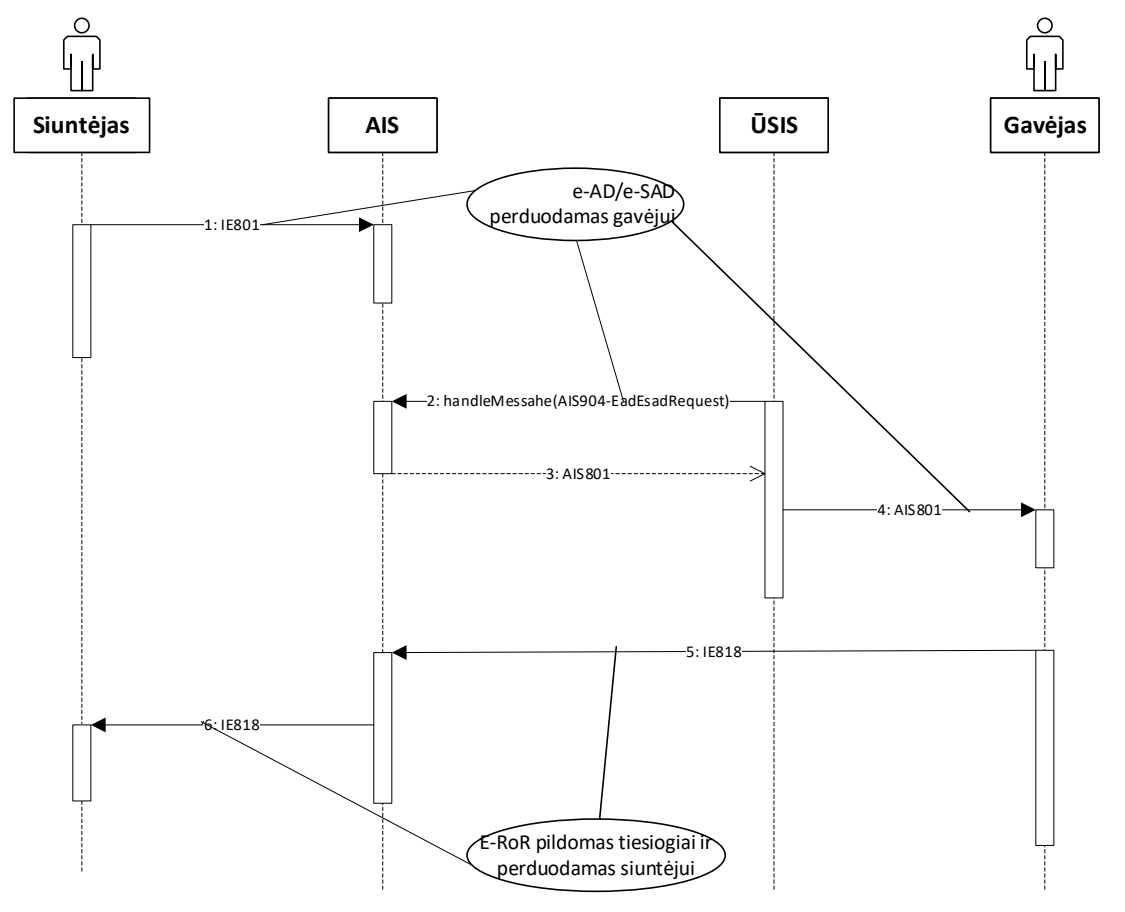

- 1. Siuntėjas suformuoja ir į AIS perduoda e-AD/e-SAD.
	- 1.1. LT siuntėjo atveju perdavimas:
		- 1.1.1. tiesioginis, AIS Web sąsajos pagalba (AIS815)
		- 1.1.2. automatinis, AIS WebServices pagalba (AIS815)
	- 1.2. ES siuntėjo atveju perdavimas automatinis (IE801), CCN/CSI integracinės terpės pagalba iš siuntėjo šalies akcizinės sistemos
- 2. ŪSIS sistema parsisiunčia e-AD/e-SAD (AIS801).
- 3. Gavėjas patvirtina prekių priėmimą, pateikdamas e-RoR (IE818) AIS Web sąsajos pagalba arba per WebServices sąsają (AIS818).
- 4. AIS perduoda e-RoR (IE818) siuntėjui, perdavimas automatinis, CCN/CSI integracinės terpės priemonių pagalba į siuntėjo šalies akcizų sistemą

#### **3.5.4. Periodinis tikrinimas**

Žemiau pateikiama veiksmų seka, kuri įgalina ŪSIS gauti informaciją apie:

- 1. Pateiktų e-AD/e-SAD apdorojimą
- 2. Iš siuntėjo gaunamus naujus e-AD/e-SAD

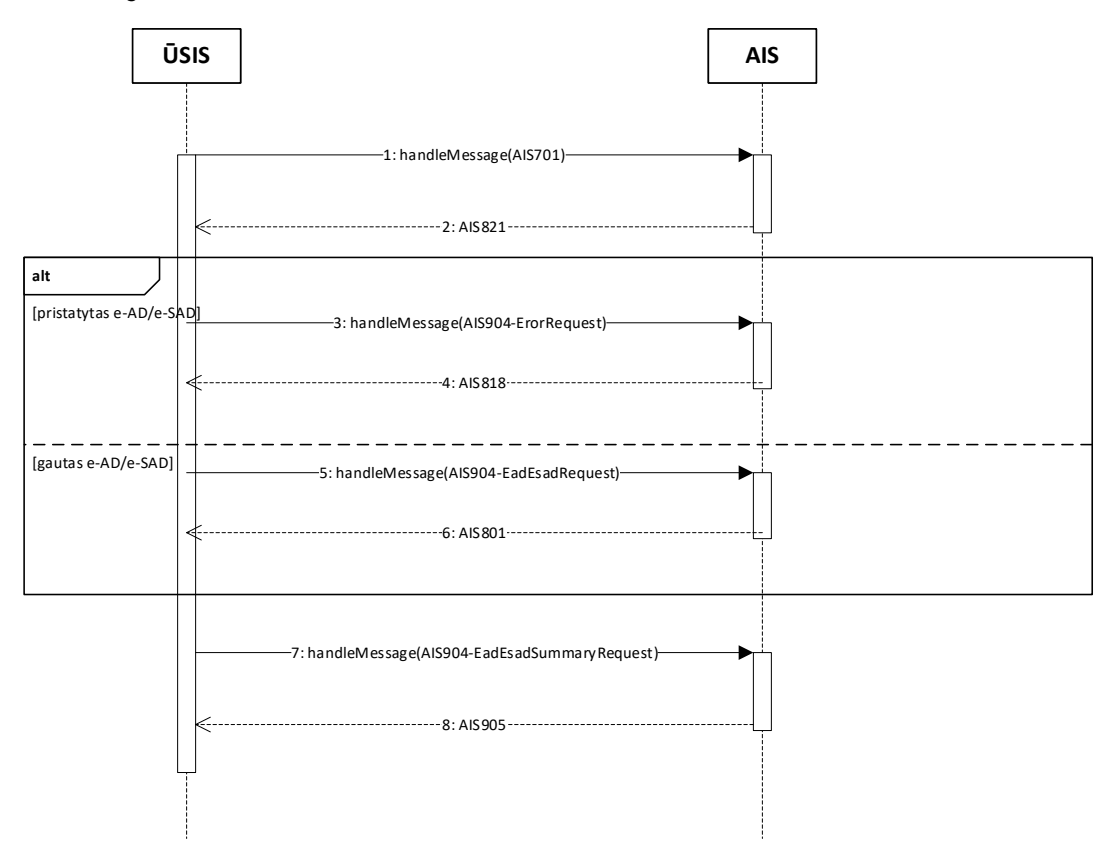

*Sekos diagrama 4 - Periodinis tikrinimas*

- 1. ŪSIS sistema periodiškai atlieka pasikeitusių e-AD/e-SAD (pakeista būsena) paiešką pagal periodas (nuo-iki). Tokį procesą vykdant nuolatos bei kontroliuojant paieškos periodą ŪSIS visada gaus informaciją apie aktualius e-AD/e-SAD
- 2. Priklausomai nuo paieškos rezultatų, kuriuose grąžinama eAD santrauka (būsena, ARC ir kita informacija) galimi įvairūs veiksmai:

2.1. Jei e-AD/e-SAD gautas (ar pan.) – atsisiųsti e-AD/e-SAD (AIS904-EadEsadRequest) 2.2. Jei e-AD/e-SAD pristatytas (ar pan.) – atsisiųsti e-RoR (AIS904-ErorRequest)

3. Perduotiems e-AD/e-SAD galima vietoje periodinės paieškos daryti periodines santraukos užklausas (AIS904-EadEsadSummaryRequest) bei sekti būsenų pasikeitimus.

## **3.5.5. e-RoR pateikimas**

Žemiau pateikiama veiksmų seka, naudojama automatiniam e-RoR pateikimui išpildyti.

*Sekos diagrama 5 - e-RoR pateikimas*

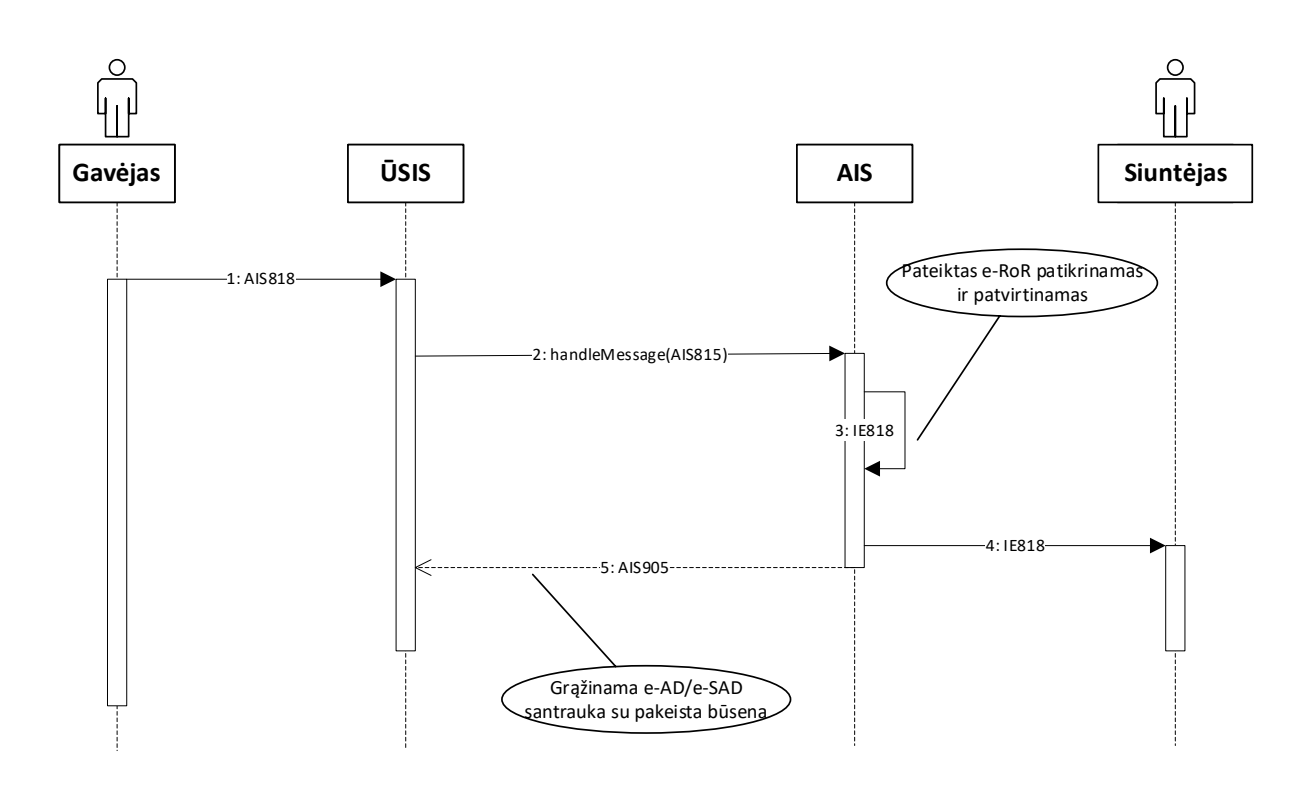

- 1. Gavėjas suformuoja e-RoR (AIS818) ŪSIS sistemoje.
- 2. Suformuotas e-RoR perduodamas į AIS (AIS818).
- 3. e-RoR patikrinamas ir užregistruojamas, pakeičiama susijusio e-AD/e-SAD būsena, suformuojamas galutinis e-RoR (IE818).
- 4. ŪSIS sistemai grąžinama e-AD/e-SAD santrauka su pakeista būsena ir kita informacija (AIS905)
- 5. e-RoR perduodamas siuntėjui.
	- 5.1. LT siuntėjo atveju perdavimas tiesioginis, AIS Web sistemos informavimo priemonėmis.
	- 5.2. ES siuntėjo atveju perdavimas automatinis, pranešimas (IE818) siunčiamas CCN/CSI integracinės terpės priemonių pagalba iš gavėjo šalies akcizinės sistemos.

PASTABA: supaprastinto eksporto atvejais e-RoR AIS'e turi teisę pildyti e-AD siuntėjas. Atitinkamai ŪSIS (e-AD siuntėjas) gali pateikti e-RoR (AIS818) WebServices technologijomis.

## **3.6. Saugumo modelis**

Siekiant užtikrinti saugų informacijos perdavimą, integracijoje panaudoti du saugumo elementai:

- 1. Komunikacijų saugumui naudojamas šifruotas kanalas pranešimams perduoti
- 2. Duomenų saugumui vykdoma autentifikacija bei autorizacija pagal pranešimuose nurodytus duomenis

#### **3.6.1. Komunikacijų saugumas**

Naudojamas šifruotas *SSL* kanalas bei *HTTPS* protokolas. Saugiam šifruotam kanalui sukurti naudojamas serverio skaitmeninis sertifikatas.

#### **3.6.2. Autentifikacija**

Kiekviename pranešime perduodama dvejopa autentifikacijos informacija:

- 1. **Išorinės sistemos atpažinimo ženklai** kiekvienai išorinei sistemai, kuri naudos AIS servisus, bus suteiktas individualus prieigos kodas bei raktas
- 2. **Naudotojo atpažinimo ženklai** kiekviena užklausa bus vykdoma tam tikro AIS naudotojo kontekste

Technologiškai tokios informacijos perdavimas vykdomas specifinių SOAP užklausos antraščių (*SOAPHeader*) pagalba:

- 1. Specifinė *SystemToken* antraštė sistemos atpažinimo ženklams
- 2. Standartinė *WS-Security* antraštė naudotojo atpažinimo ženklams

Papildomam saugumui užtikrinti AIS sistemoje yra apribotas *SystemToken/Key* galiojimo periodas (pvz. 30s). Tam naudojamas sekantis tikrinimas:

- 1. <pranešimo priėmimo momentas> SystemToken/DateAndTime <= 30s (arba kita sukonfigūruota reikšmė)
- 2. Key = BASE64(SHA1(<Code> + <DateAndTime > + <prieigos raktas>)), prieigos raktas saugomas AIS sistemoje

Pažymėtina, kad naudotojui autentifikuoti nenaudojamos papildomos AIS egzistuojančios priemonės kaip IP adresas arba slaptažodžių kortelės kodas. Tai susiję su automatinės integracijos apribojimais. Kadangi prieiga prie AIS sistemos servisų bus suteikiama tik ribotam sistemų skaičiui ir griežtai kontroliuojama prieigos kodų bei raktų pagalba, tai papildomos autentifikacijos priemonės nebereikalingos. Duomenų konfidencialumas gali būti pažeistas nekontroliuojant saugumo išorinėse sistemose, t.y. už AIS sistemos ribų.

#### **3.6.3. Autorizacija**

Visi pranešimai yra apdorojami autentifikuoto naudotojo kontekste. Kadangi pranešimuose nėra nurodoma naudotojo rolė, tai servisų pagalba yra prieinami visi duomenys, kuriuos naudotojas gali pasiekti bet kurios savo rolės kontekste.

# **3.7. Apribojimai**

## **3.7.1. Greitaveika**

Siekiant apsisaugoti nuo galimų AIS sistemos perkrovų perteklinių pranešimų atveju, rekomenduojama naudoti žemiau pateiktus pranešimų perdavimo apribojimus. Šių apribojimų pažeidimas gali sąlygoti automatinės prieigos prie AIS sistemos uždraudimą.

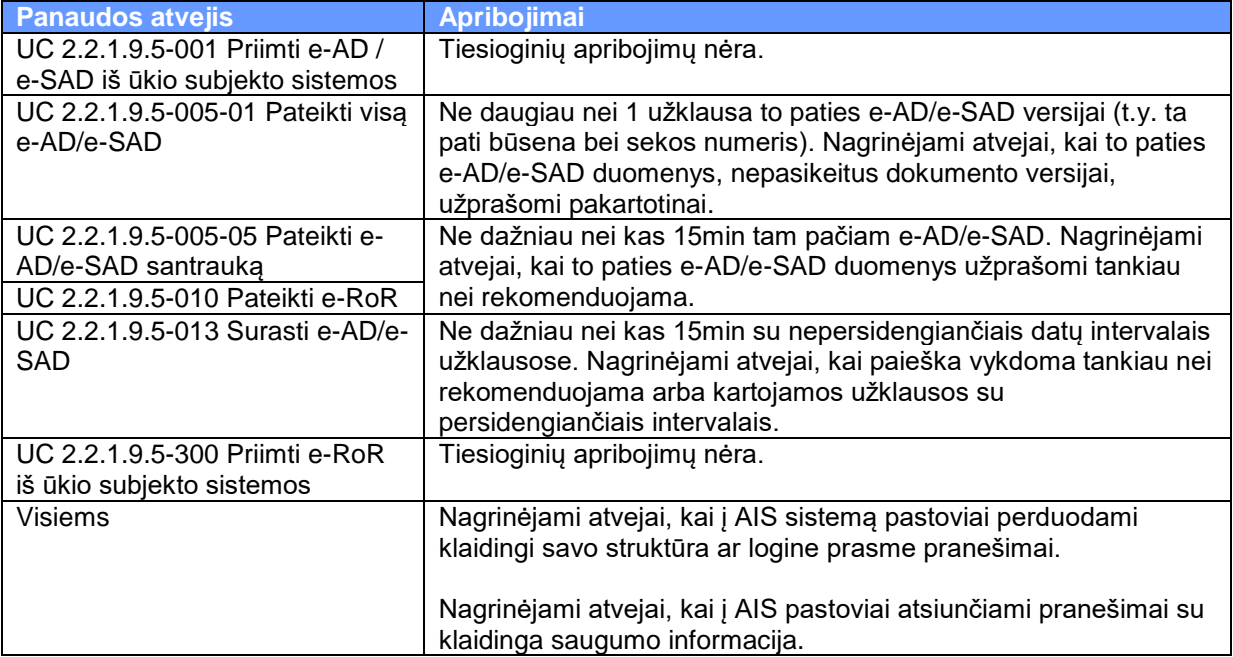

Greitaveikos apribojimai gali būti netaikomi pradiniam duomenų sinchronizavimui, prieš tai suderinus sinchronizavimo poreikius bei laiką su AIS sistemos savininku.

# **4. Priedai**

# **4.1. XML pranešimų struktūrų aprašai**

Visi duomenys yra pateikiami lentelėse, kurių vienoje lentelėje yra surašomas logiškai apjungtų duomenų rinkinys.

Aprašant laukų tipus naudojami žymėjimai:

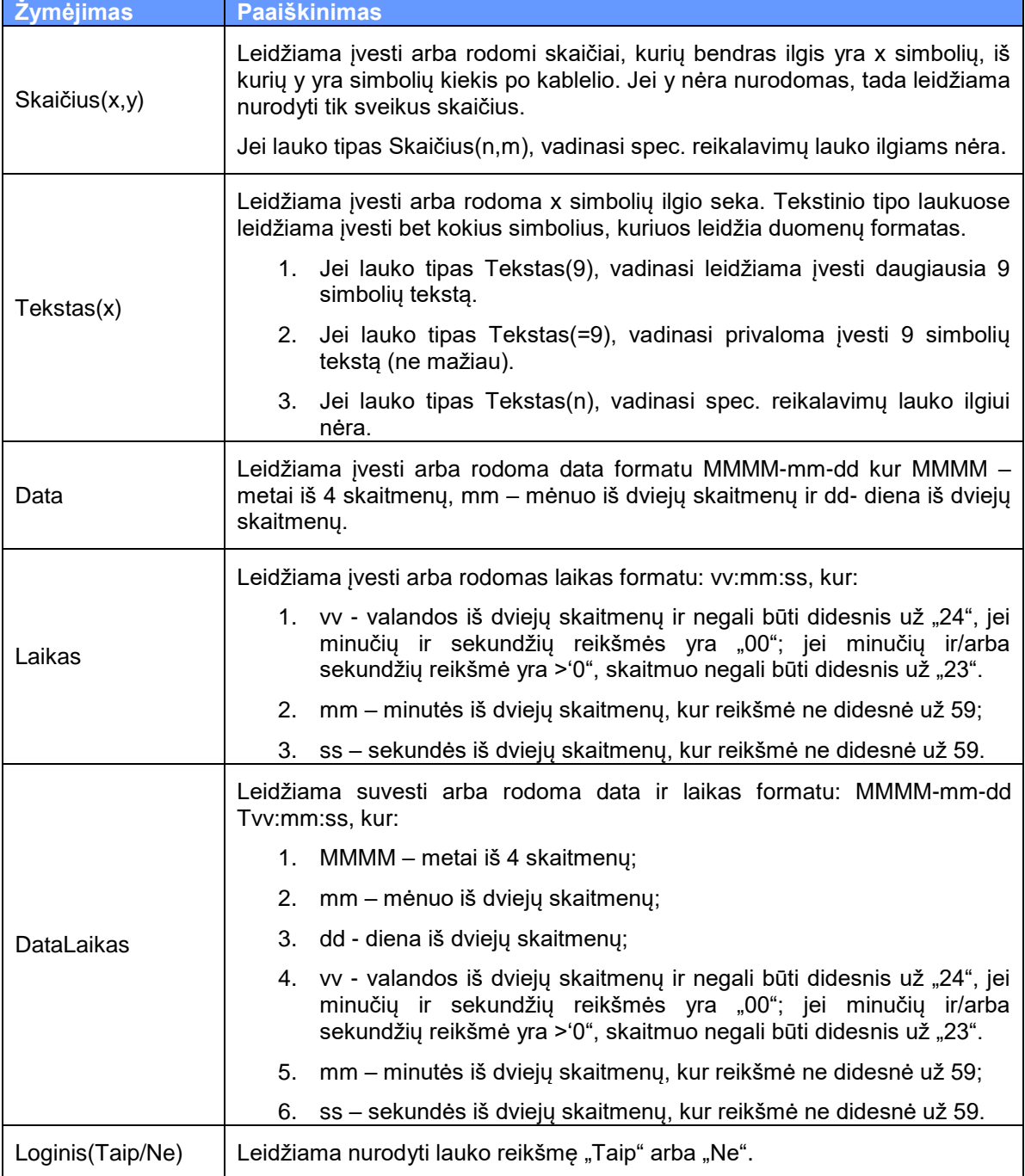

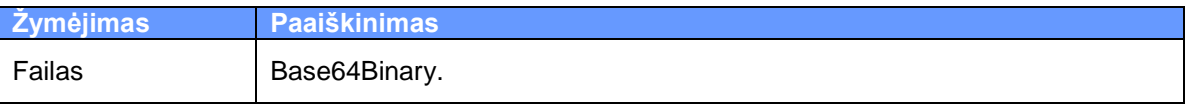

# **4.1.1. AIS815 XML aprašymas**

# 4.1.1.1. AIS815 XML žymų aprašymas

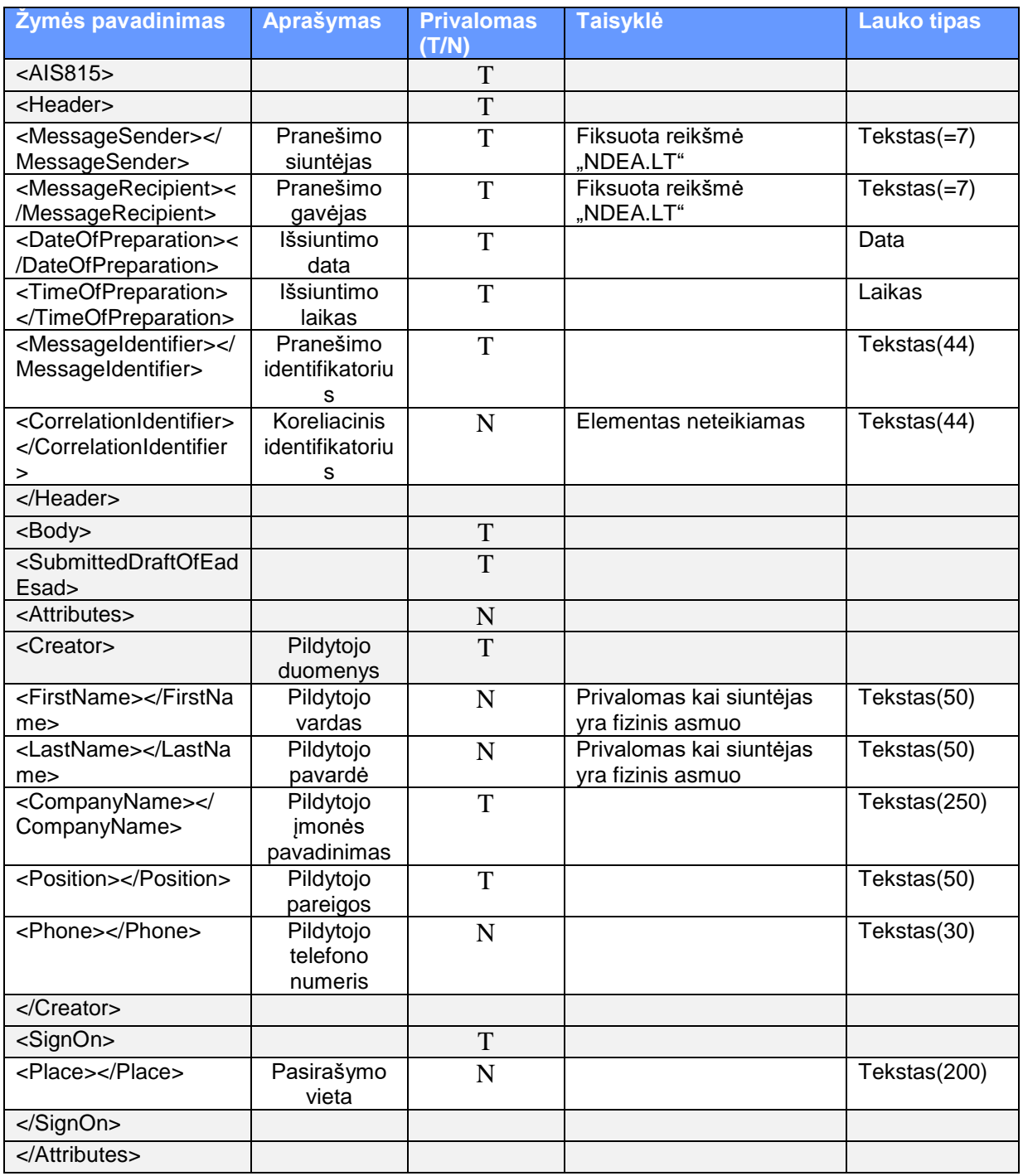

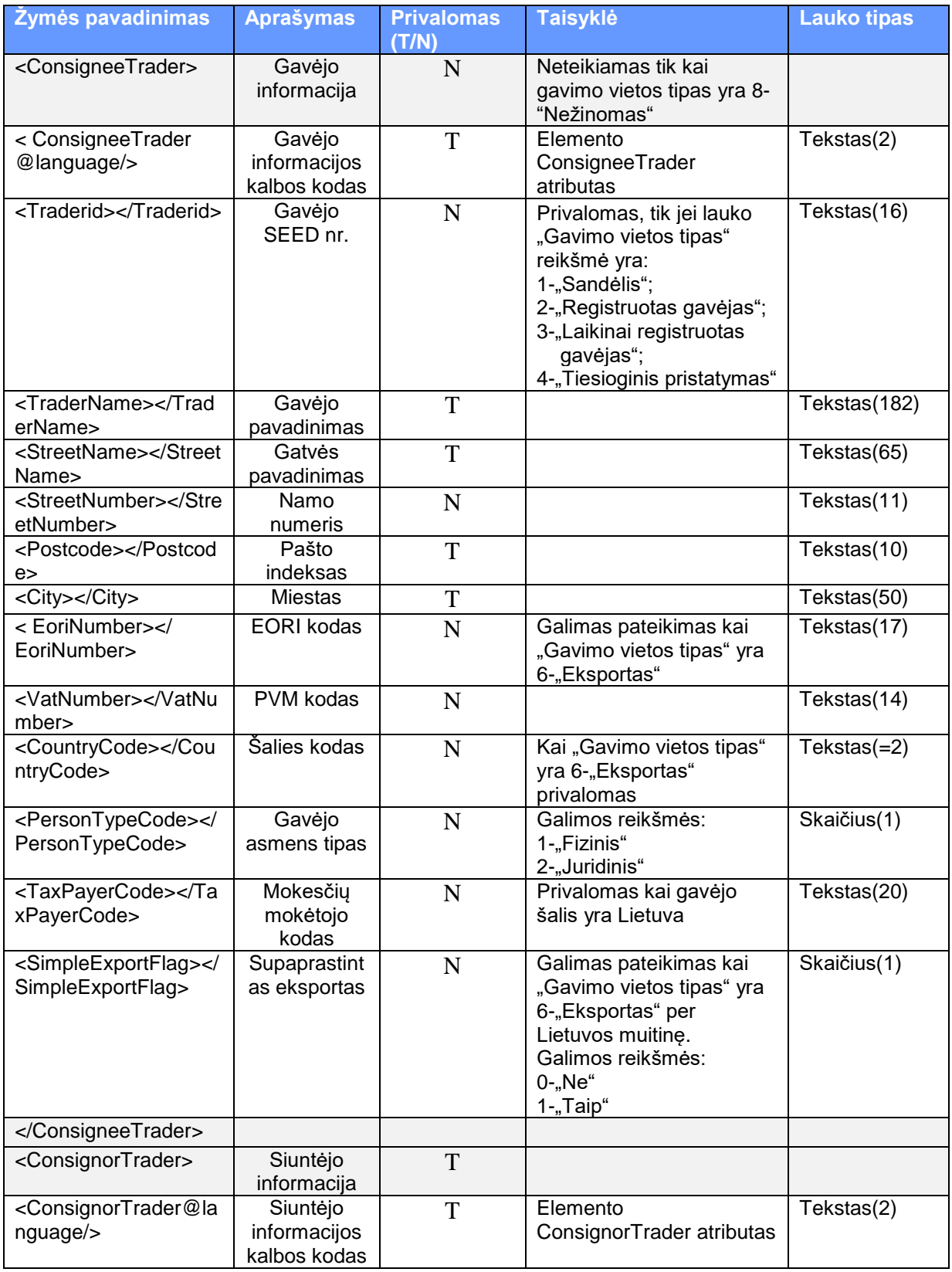

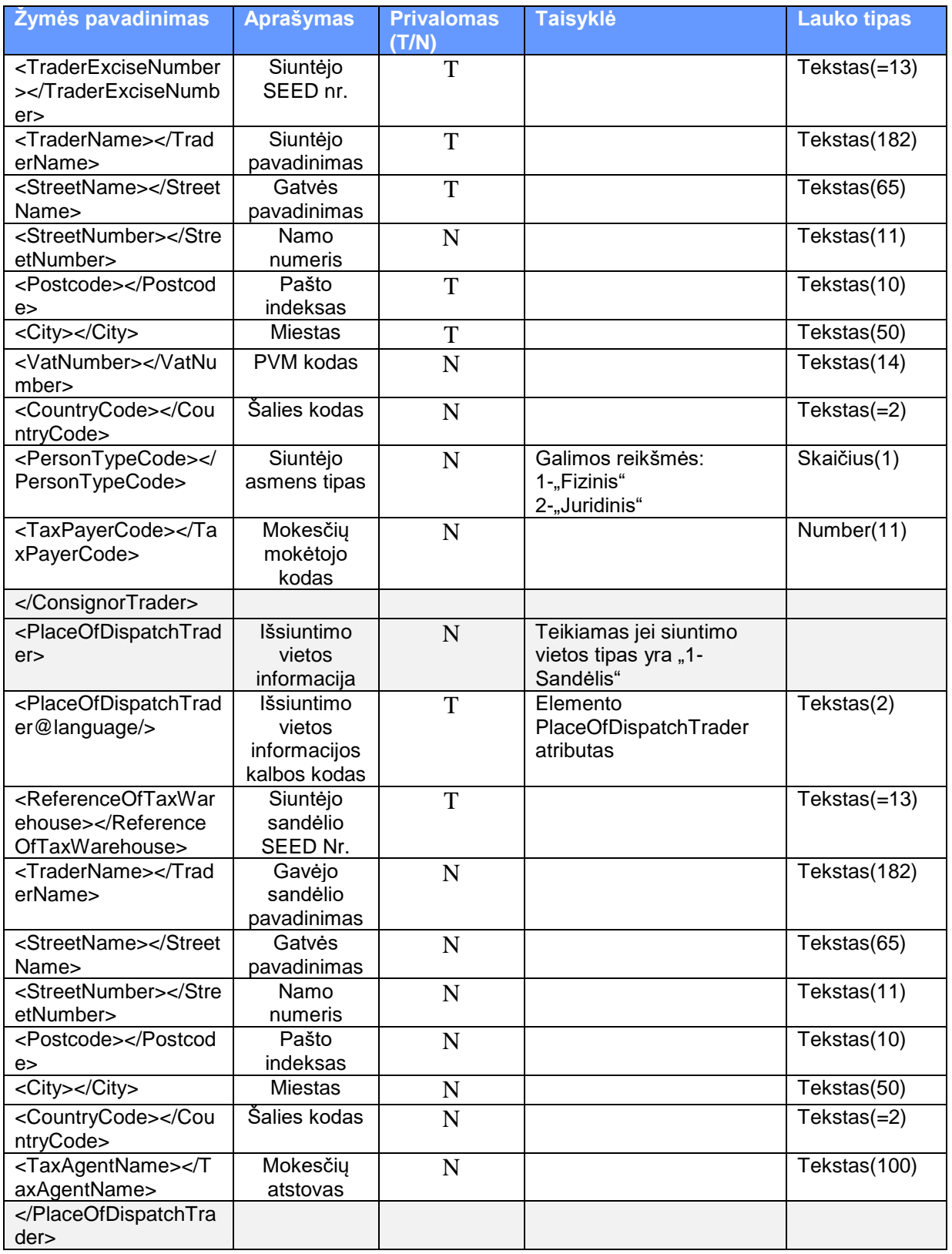

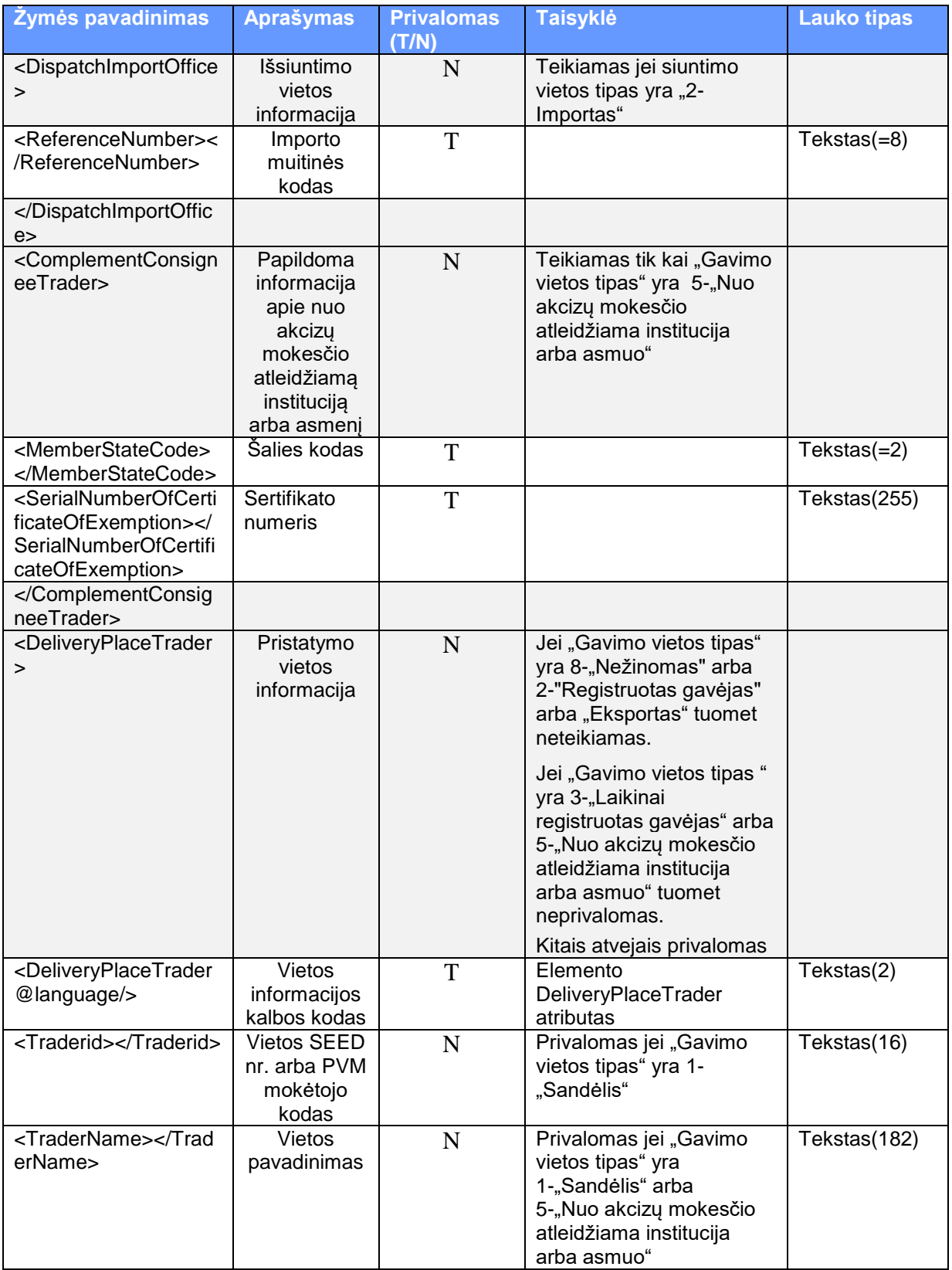

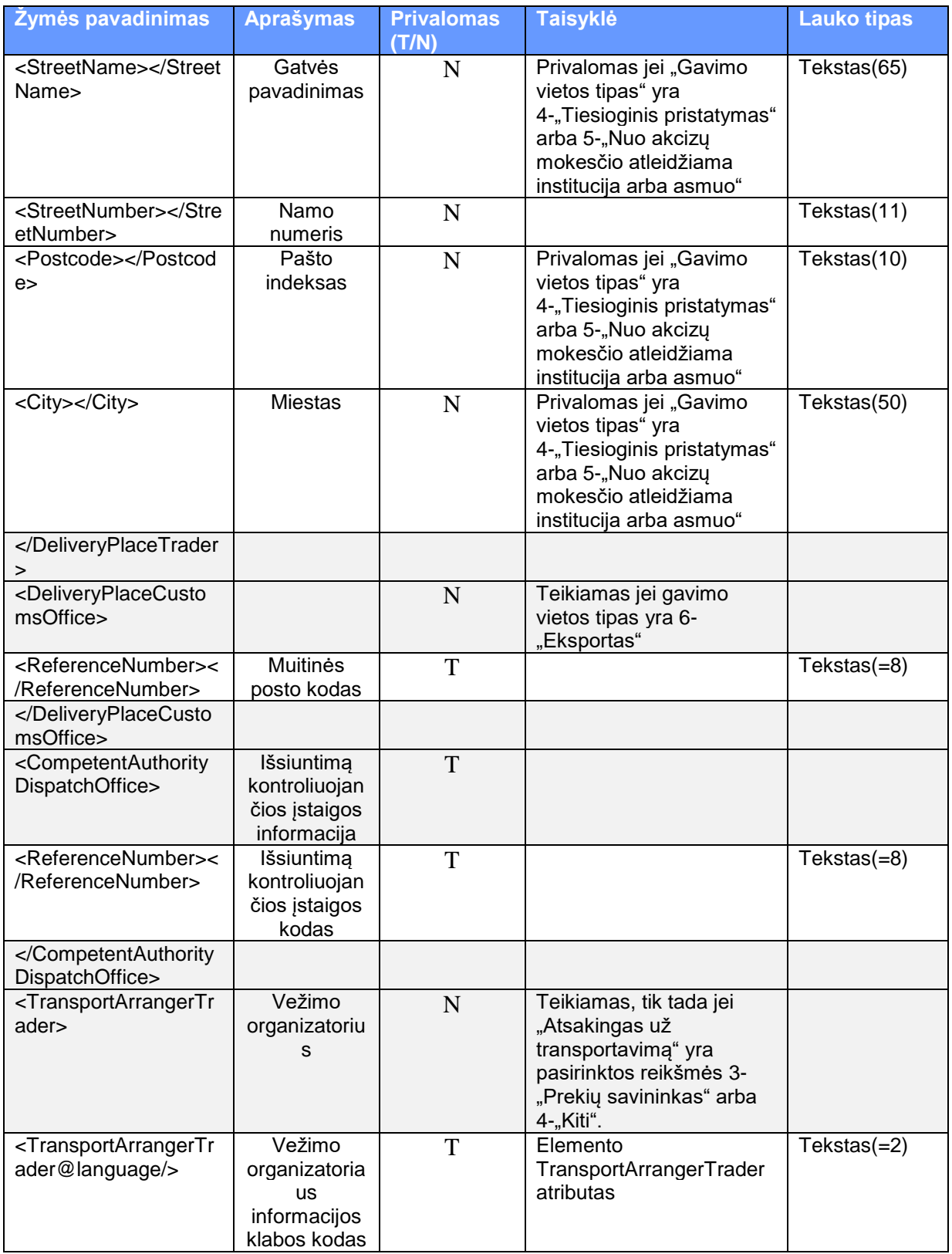

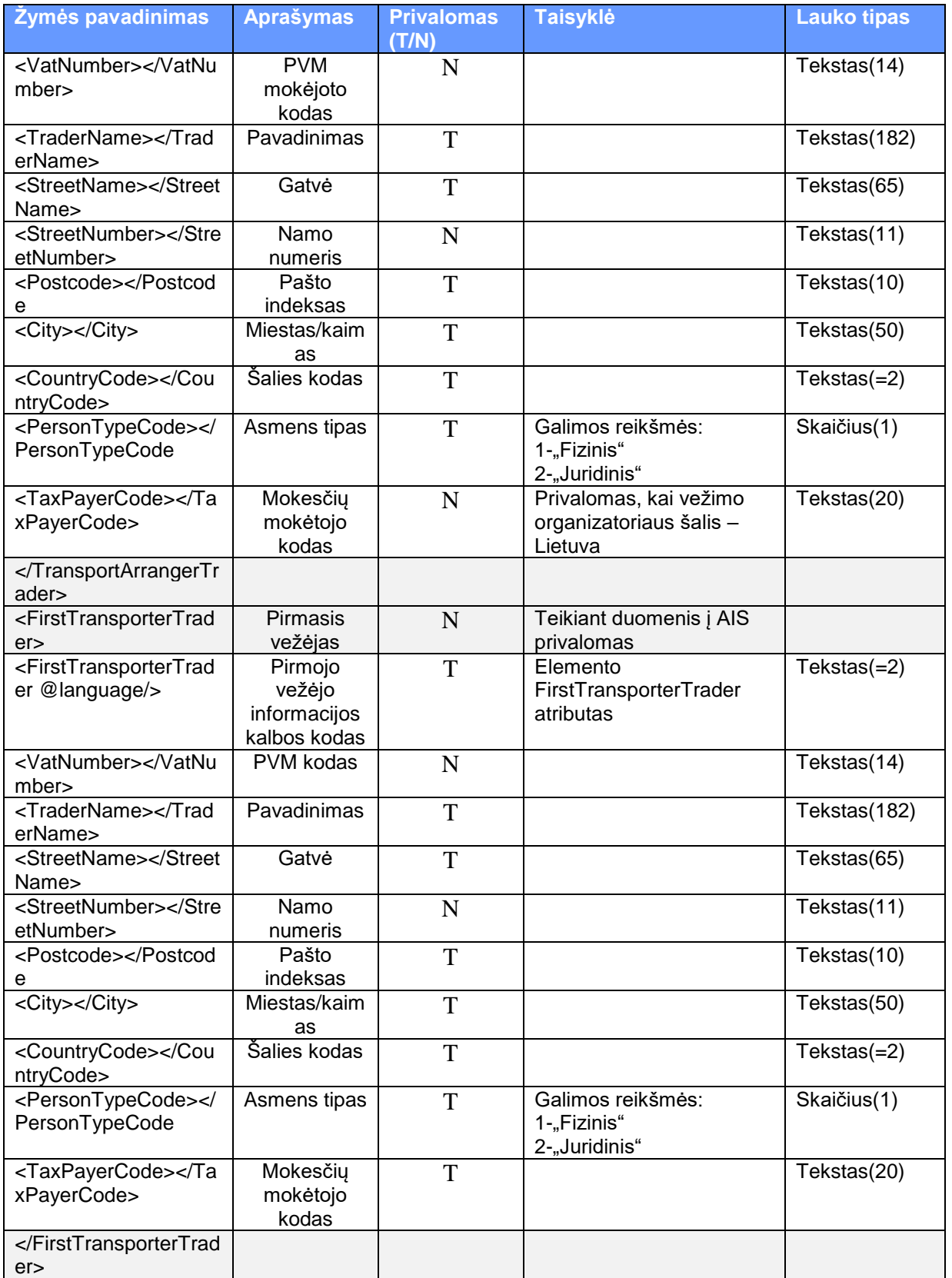

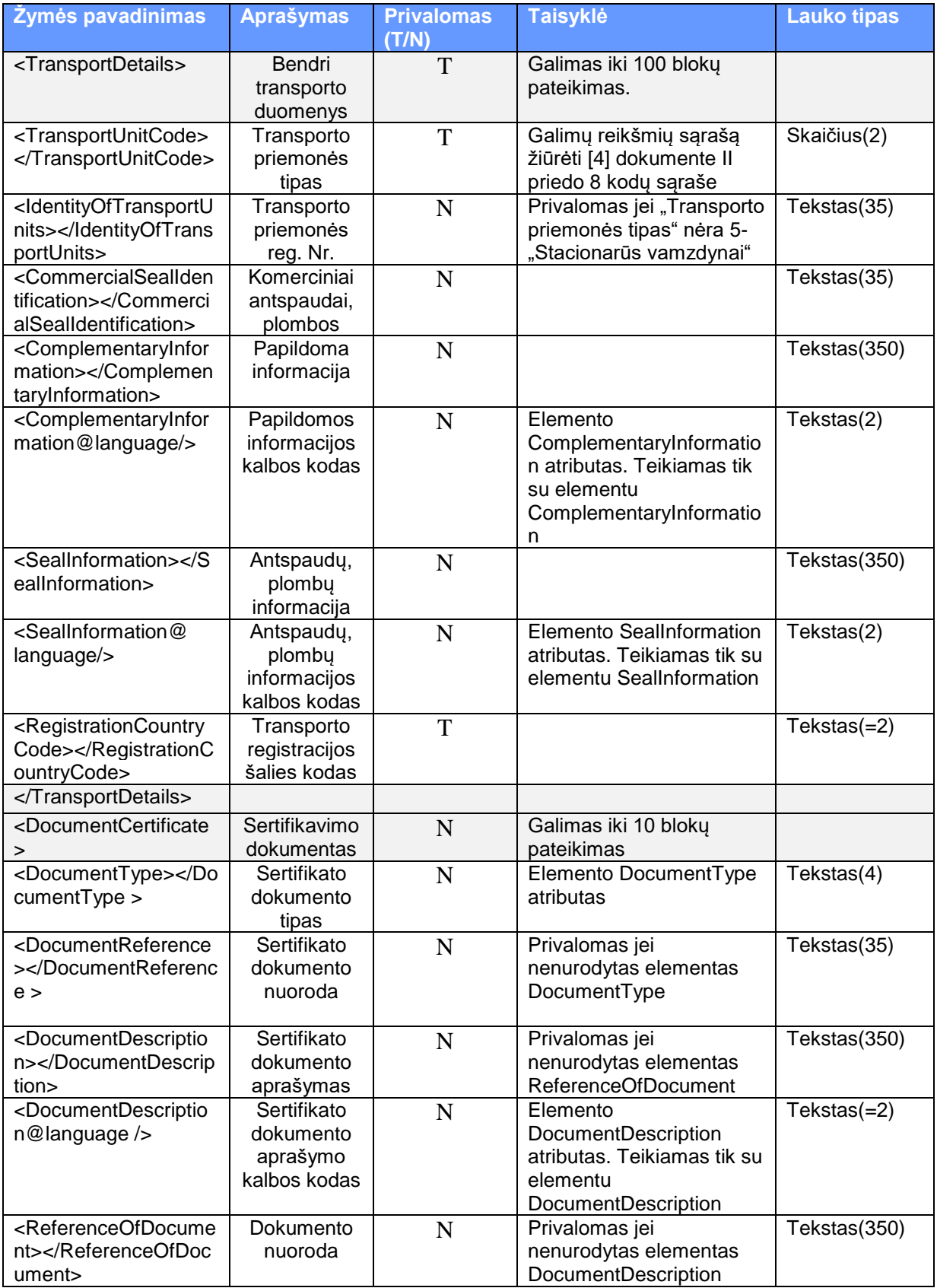

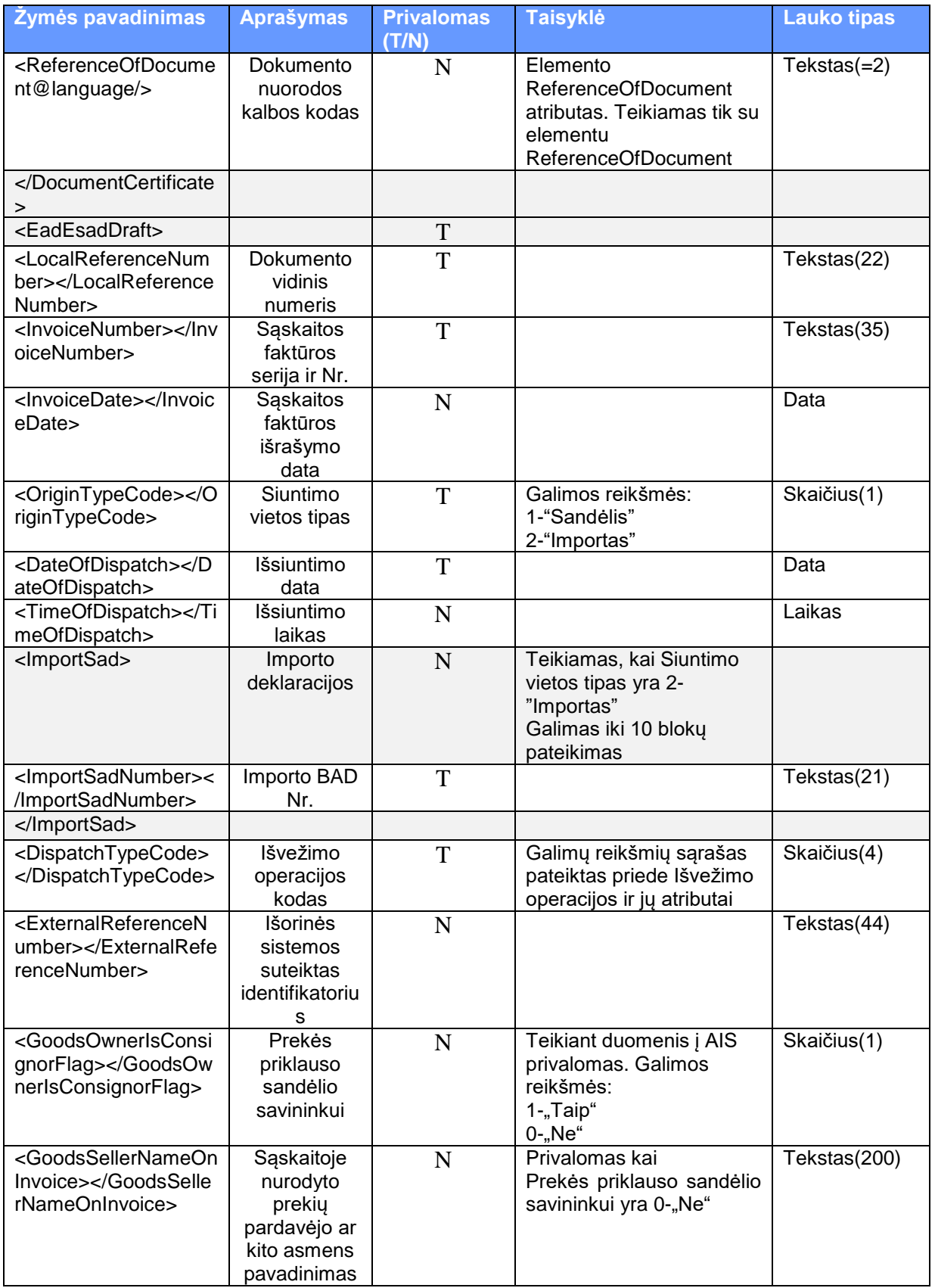

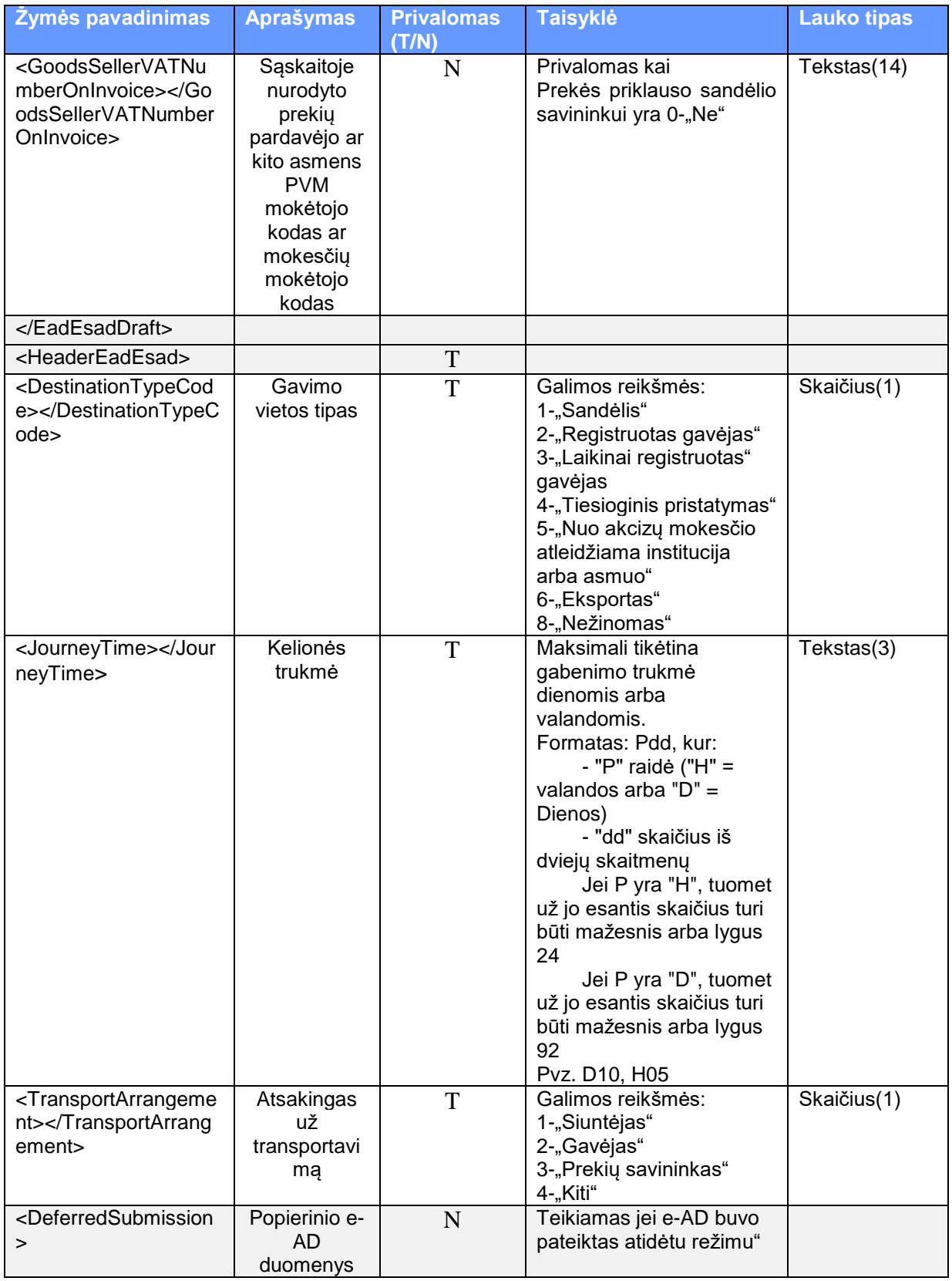

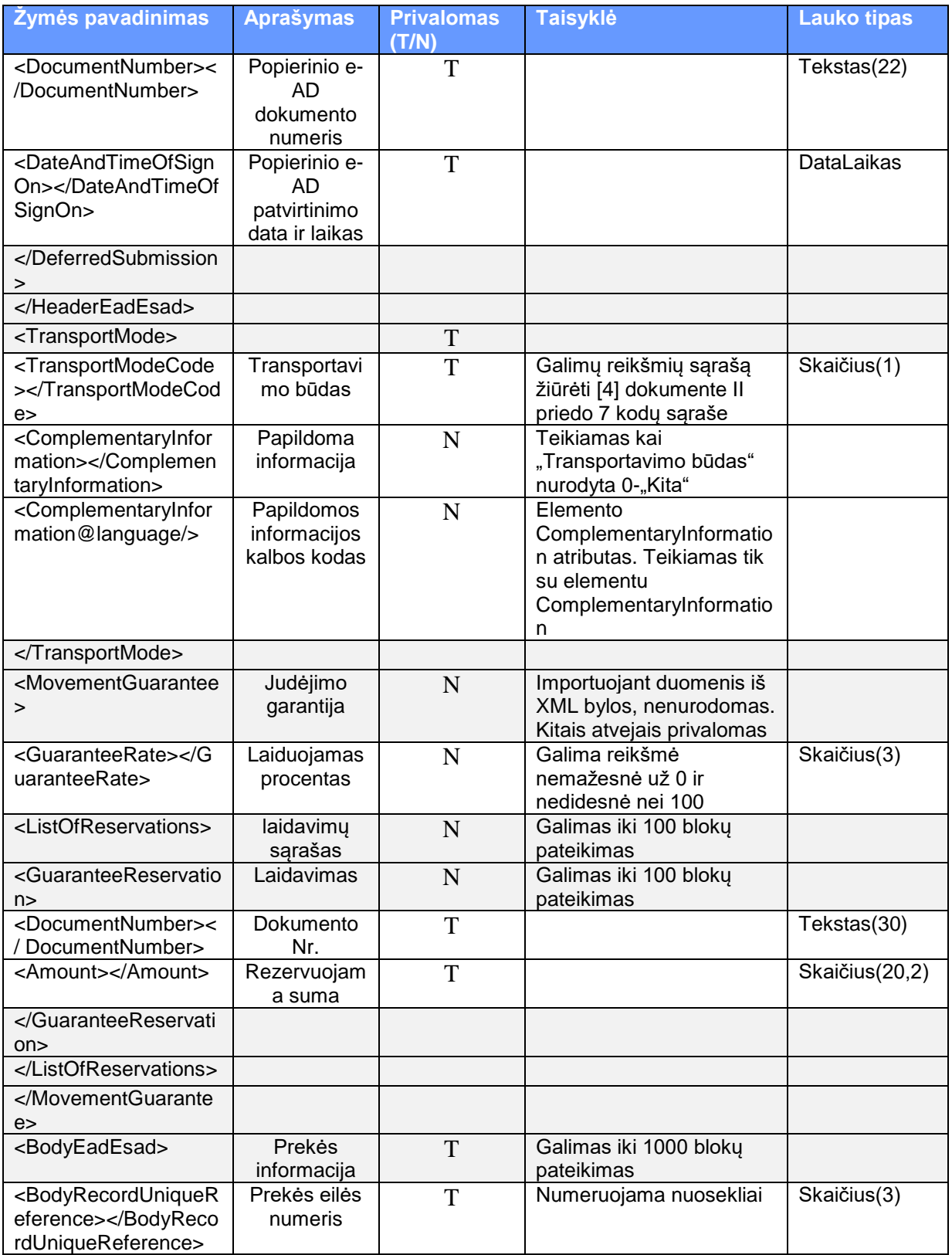

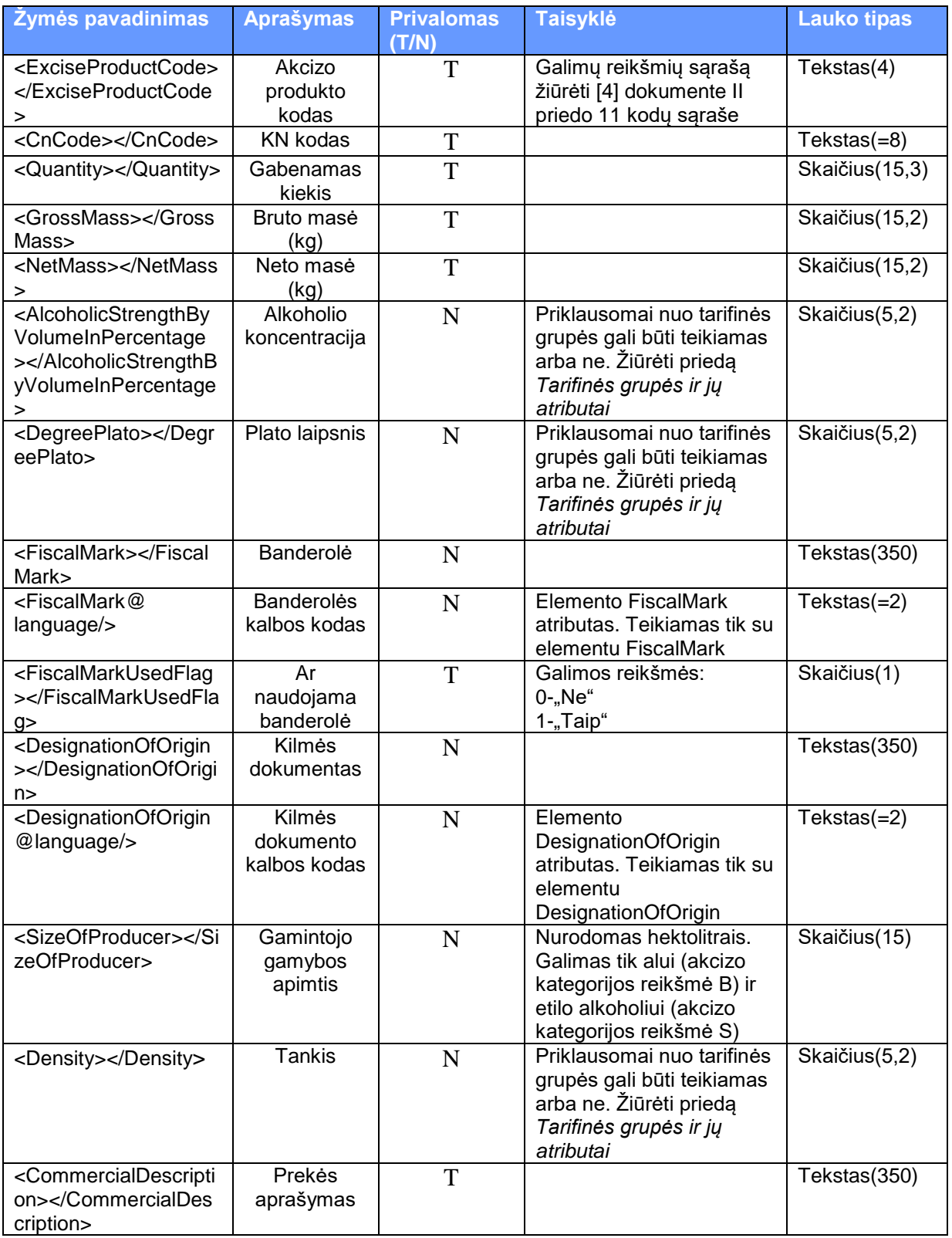

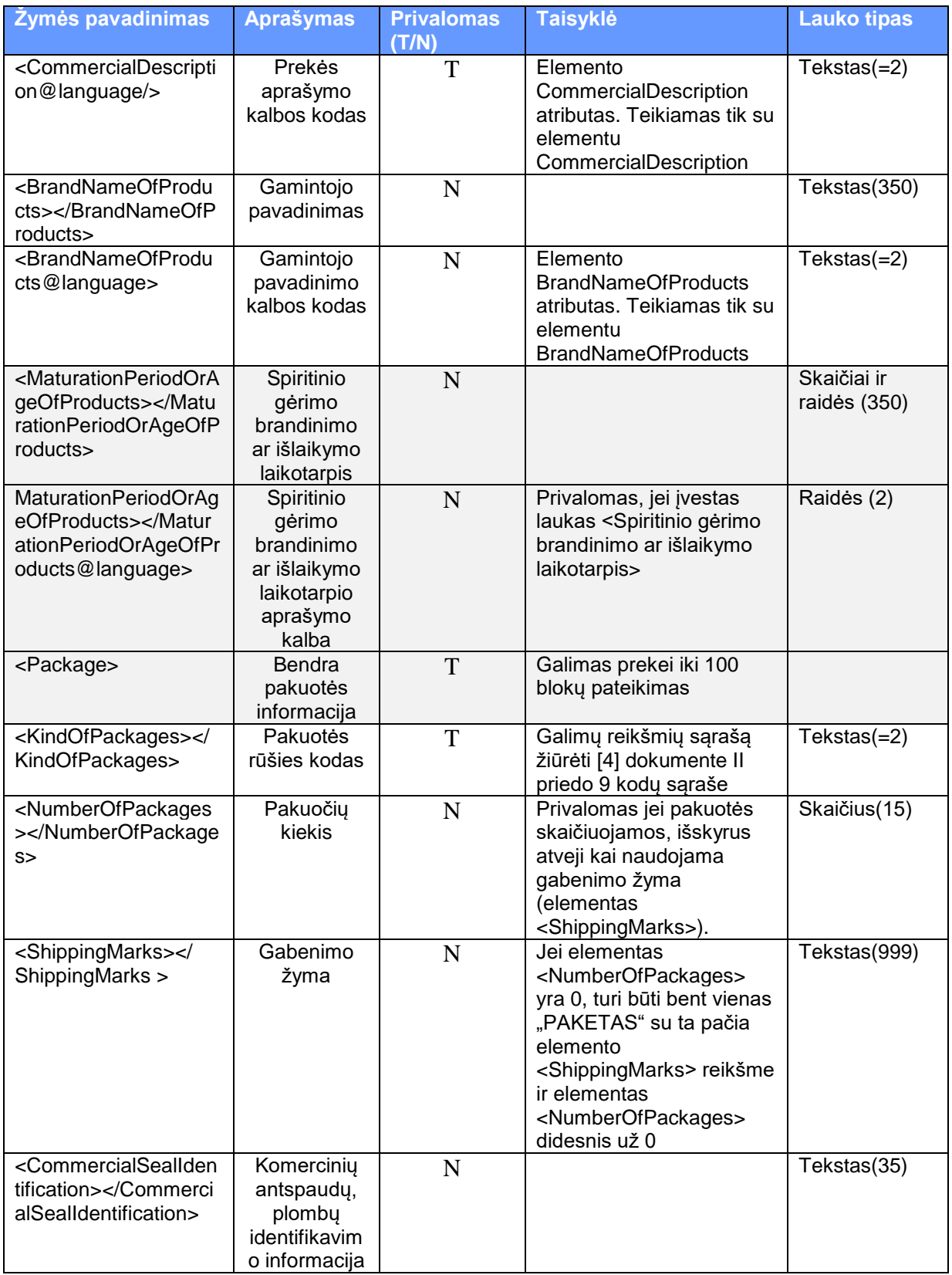

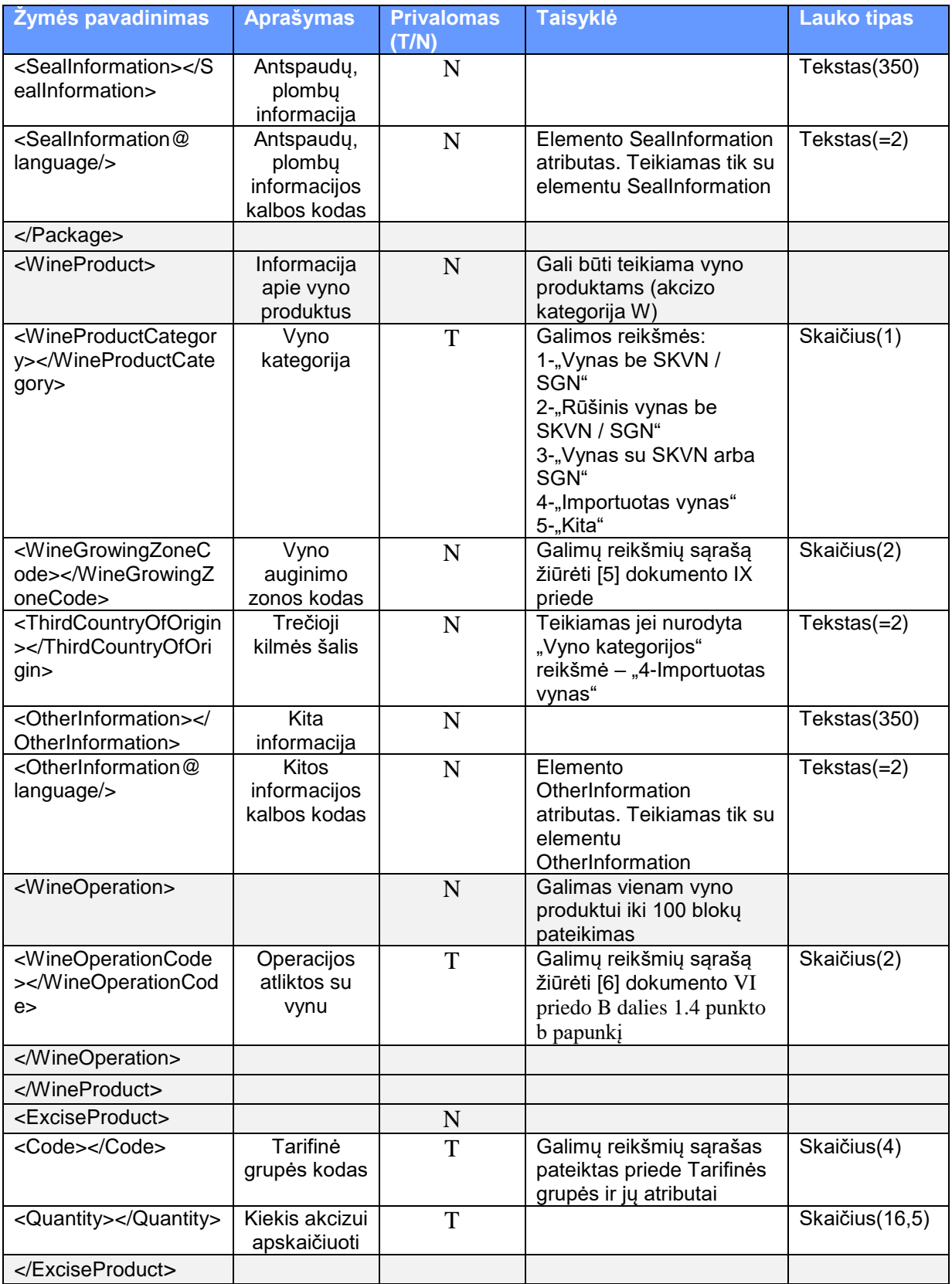

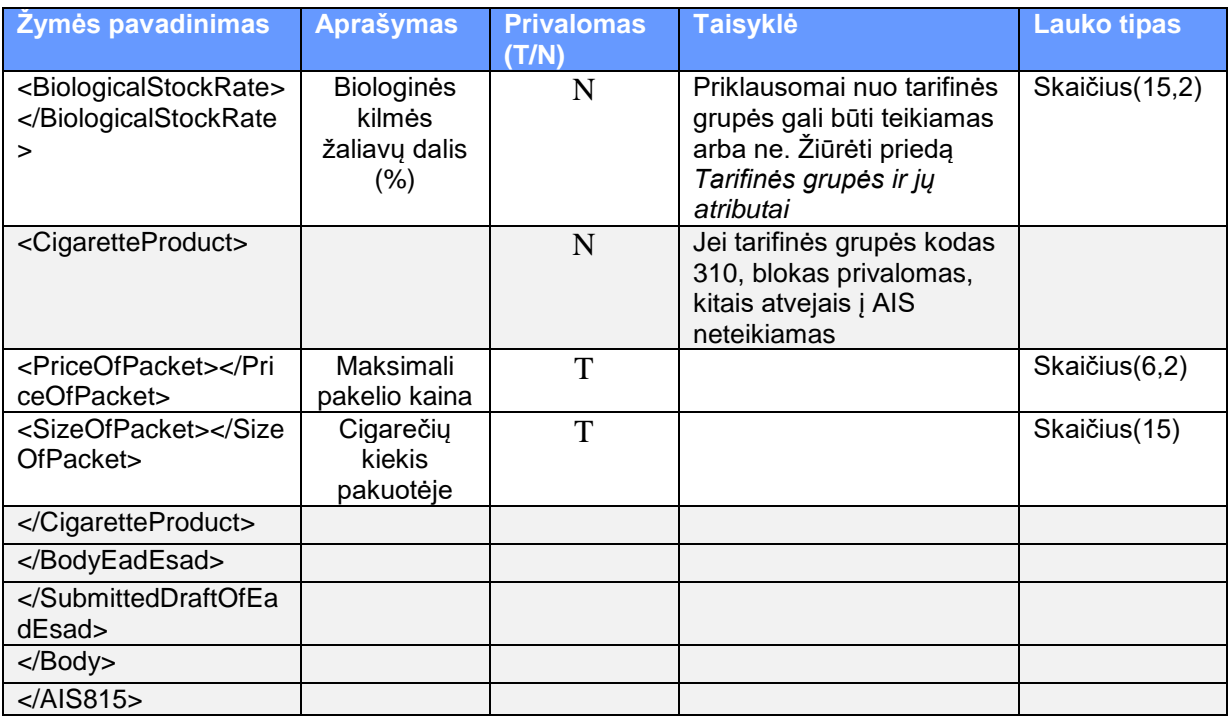

4.1.1.2. Teikiamo AIS815 XML failo su duomenimis pavyzdys

<ais815:AIS815

xmlns:ais="http://vmi.lt/ais/xsd" xmlns:ais815="http://vmi.lt/ais/xsd/815" xmlns:emcs="urn:publicid:-:EC:DGTAXUD:EMCS:PHASE4:EMCS:V3.13" xmlns:ie="urn:publicid:-:EC:DGTAXUD:EMCS:PHASE4:IE815:V3.13" xmlns:tcl="urn:publicid:-:EC:DGTAXUD:EMCS:PHASE4:TCL:V3.13" xmlns:doc="urn:publicid:-:EC:DGTAXUD:EMCS:PHASE4:DOC:V3.13" xmlns:tms="urn:publicid:-:EC:DGTAXUD:EMCS:PHASE4:TMS:V3.13" xmlns:xsi="http://www.w3.org/2001/XMLSchema-instance" xsi:schemaLocation="http://vmi.lt/ais/xsd/815 ais815.xsd">

<ais815:Header>

<tms:MessageSender>NDEA.LT</tms:MessageSender>

<tms:MessageRecipient>NDEA.LT</tms:MessageRecipient>

<tms:DateOfPreparation>2014-06-17</tms:DateOfPreparation>

<tms:TimeOfPreparation>10:01:15</tms:TimeOfPreparation>

<tms:MessageIdentifier>07A75E3CD72C4A7E9EC38095CFA72046</tms:MessageIdentifier>

</ais815:Header>

<ais815:Body>

<ais815:SubmittedDraftOfEadEsad>

<ais815:Attributes>

<ais815:Creator>

<ais:FirstName>Vardas</ais:FirstName>

<ais:LastName>Pavardė</ais:LastName>

<ais:CompanyName>Įmonės pavadinimas</ais:CompanyName>

<ais:Position>Pareigos</ais:Position>

</ais815:Creator>

<ais815:SignOn>

<ais:Place>Pasirašymo vieta</ais:Place>

</ais815:SignOn>

</ais815:Attributes>

<ais815:ConsigneeTrader language="lt">

<ie:Traderid>LT0000000000K</ie:Traderid>

<ie:TraderName>Gavėjo pavadinimas</ie:TraderName>

<ie:StreetName>Gavėjo gatvė</ie:StreetName>

<ie:Postcode>12345</ie:Postcode>

<ie:City>Miestas</ie:City>

<ais815:CountryCode>LT</ais815:CountryCode>

<ais815:TaxPayerCode>123456789</ais815:TaxPayerCode>

</ais815:ConsigneeTrader>

<ais815:ConsignorTrader language="lt">

<ie:TraderExciseNumber>LT1000000000K</ie:TraderExciseNumber>

<ie:TraderName>Siuntėjo pavadinimas</ie:TraderName>

<ie:StreetName>Gatvė</ie:StreetName>

<ie:Postcode>54321</ie:Postcode>

<ie:City>Miestas</ie:City>

</ais815:ConsignorTrader>

<ais815:PlaceOfDispatchTrader language="lt">

<ie:ReferenceOfTaxWarehouse>LT0A00000000S</ie:ReferenceOfTaxWarehouse>

</ais815:PlaceOfDispatchTrader>

<ais815:DeliveryPlaceTrader language="lt">

<ie:Traderid>LT1A00000000S</ie:Traderid>

<ie:TraderName>Gavimo vietos pavadinimas</ie:TraderName>

</ais815:DeliveryPlaceTrader>

<ais815:CompetentAuthorityDispatchOffice>

<ie:ReferenceNumber>LT00E001</ie:ReferenceNumber>

</ais815:CompetentAuthorityDispatchOffice>

<ais815:FirstTransporterTrader language="lt">

<ie:TraderName>Pirmojo vežėjo pavadinimas</ie:TraderName>

<ie:StreetName>Gatvė</ie:StreetName>

<ie:Postcode>11111</ie:Postcode>

<ie:City>Miestas</ie:City>

<ais815:CountryCode>LT</ais815:CountryCode>

<ais815:PersonTypeCode>2</ais815:PersonTypeCode>

<ais815:TaxPayerCode>000000000</ais815:TaxPayerCode>

</ais815:FirstTransporterTrader>

<ais815:TransportDetails>

<ie:TransportUnitCode>2</ie:TransportUnitCode>

<ie:IdentityOfTransportUnits>ITU000</ie:IdentityOfTransportUnits>

<ais815:RegistrationCountryCode>LT</ais815:RegistrationCountryCode>

</ais815:TransportDetails>

<ais815:TransportDetails>

<ie:TransportUnitCode>3</ie:TransportUnitCode>

<ie:IdentityOfTransportUnits>TU000</ie:IdentityOfTransportUnits>

<ais815:RegistrationCountryCode>LT</ais815:RegistrationCountryCode>

</ais815:TransportDetails>

<ais815:EadEsadDraft>

<ie:LocalReferenceNumber>S1A0000S01</ie:LocalReferenceNumber>

<ie:InvoiceNumber>INV000001</ie:InvoiceNumber>

<ie:InvoiceDate>2014-06-16</ie:InvoiceDate>

<ie:OriginTypeCode>1</ie:OriginTypeCode>

<ie:DateOfDispatch>2014-06-17</ie:DateOfDispatch>

<ie:TimeOfDispatch>12:11:13</ie:TimeOfDispatch>

<ais815:DispatchTypeCode>S1</ais815:DispatchTypeCode>

<ais815:GoodsOwnerIsConsignorFlag>0</ais815:GoodsOwnerIsConsignorFlag>

<ais815:GoodsSellerNameOnInvoice>Sąskaitoje nurodyto prekių pardavėjo pavadinimas</ais815:GoodsSellerNameOnInvoice> <ais815:GoodsSellerVATNumberOnInvoice>LT000000000000</ais815:GoodsSellerVATNumberOnIn

voice>

</ais815:EadEsadDraft>

<ais815:HeaderEadEsad>

<ie:DestinationTypeCode>1</ie:DestinationTypeCode>

<ie:JourneyTime>H01</ie:JourneyTime>

<ie:TransportArrangement>1</ie:TransportArrangement>

</ais815:HeaderEadEsad>

<ais815:TransportMode>

<ie:TransportModeCode>3</ie:TransportModeCode>

</ais815:TransportMode>

<ais815:MovementGuarantee>

<ais815:GuaranteeRate>10</ais815:GuaranteeRate>

<ais815:ListOfReservations>

<ais:GuaranteeReservation>

<ais:DocumentNumber>LAID000</ais:DocumentNumber>

<ais:Amount>3645.6</ais:Amount>

</ais:GuaranteeReservation>

</ais815:ListOfReservations>

</ais815:MovementGuarantee>

<ais815:BodyEadEsad>

<ie:BodyRecordUniqueReference>1</ie:BodyRecordUniqueReference>

<ie:ExciseProductCode>E500</ie:ExciseProductCode>

<ie:CnCode>27111397</ie:CnCode>

<ie:Quantity>17360.00</ie:Quantity>

<ie:GrossMass17360.00</ie:GrossMass>

<ie:NetMass>17360.00</ie:NetMass>

<ie:FiscalMarkUsedFlag>0</ie:FiscalMarkUsedFlag>

<ie:Package>

<ie:KindOfPackages>NE</ie:KindOfPackages>

</ie:Package>

<ais815:ExciseProduct>

<ais:Code>510</ais:Code>

<ais:Quantity>17360.00</ais:Quantity>

</ais815:ExciseProduct>

</ais815:BodyEadEsad>

<ais815:BodyEadEsad>

<ie:BodyRecordUniqueReference>2</ie:BodyRecordUniqueReference>

<ie:ExciseProductCode>E500</ie:ExciseProductCode>

<ie:CnCode>27111294</ie:CnCode>

<ie:Quantity>17360.00</ie:Quantity>

<ie:GrossMass17360.00</ie:GrossMass>

<ie:NetMass>17360.00</ie:NetMass>

<ie:FiscalMarkUsedFlag>0</ie:FiscalMarkUsedFlag>

<ie:Package>

<ie:KindOfPackages>TY</ie:KindOfPackages>

<ie:NumberOfPackages>2</ie:NumberOfPackages>

</ie:Package>

<ais815:ExciseProduct>

<ais:Code>510</ais:Code>

<ais:Quantity>17360.00</ais:Quantity>

</ais815:ExciseProduct>

</ais815:BodyEadEsad>

</ais815:SubmittedDraftOfEadEsad>

</ais815:Body>

</ais815:AIS815>

## **4.1.2. AIS818 XML aprašymas**

#### 4.1.2.1. AIS818 XML žymų aprašymas

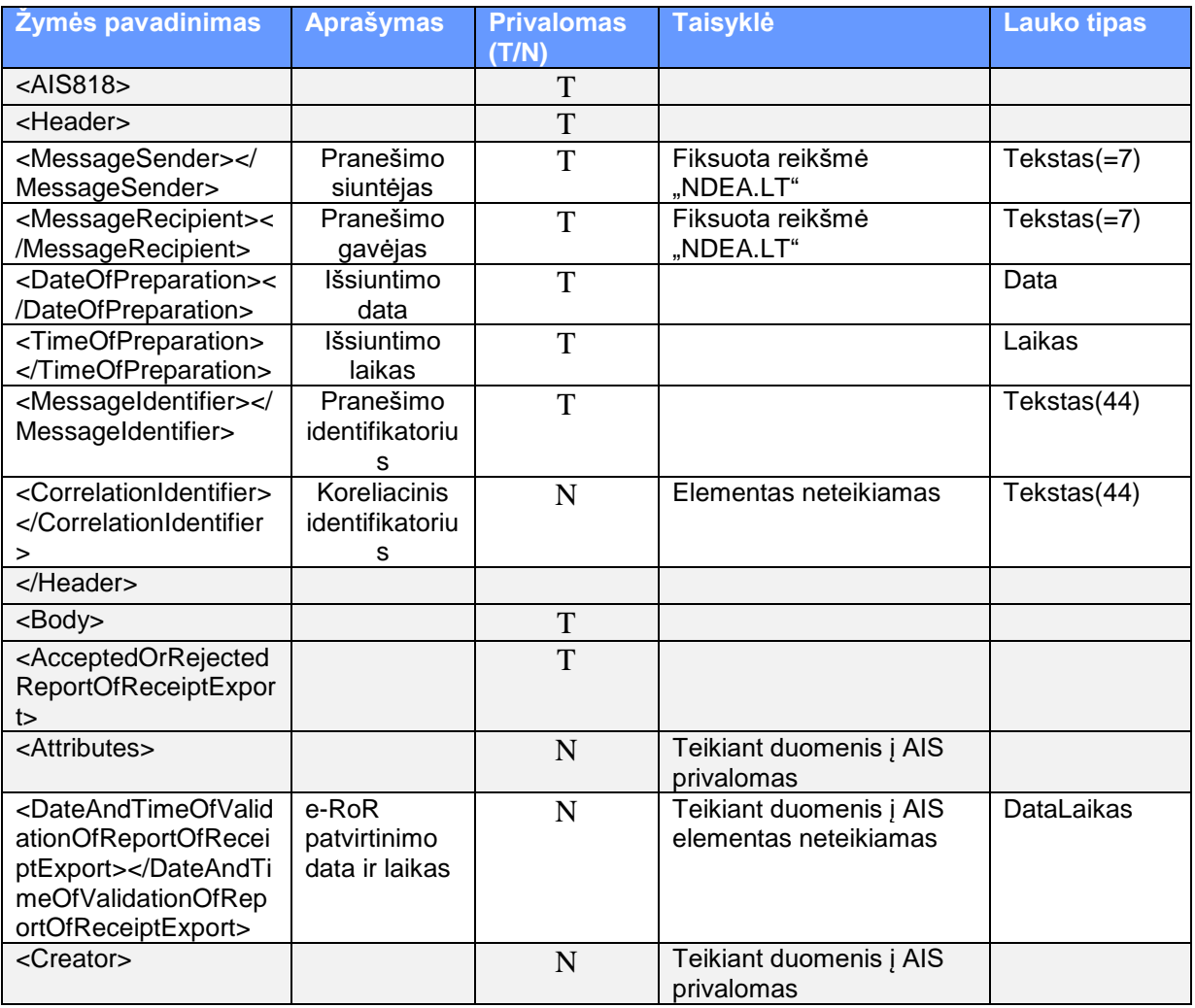
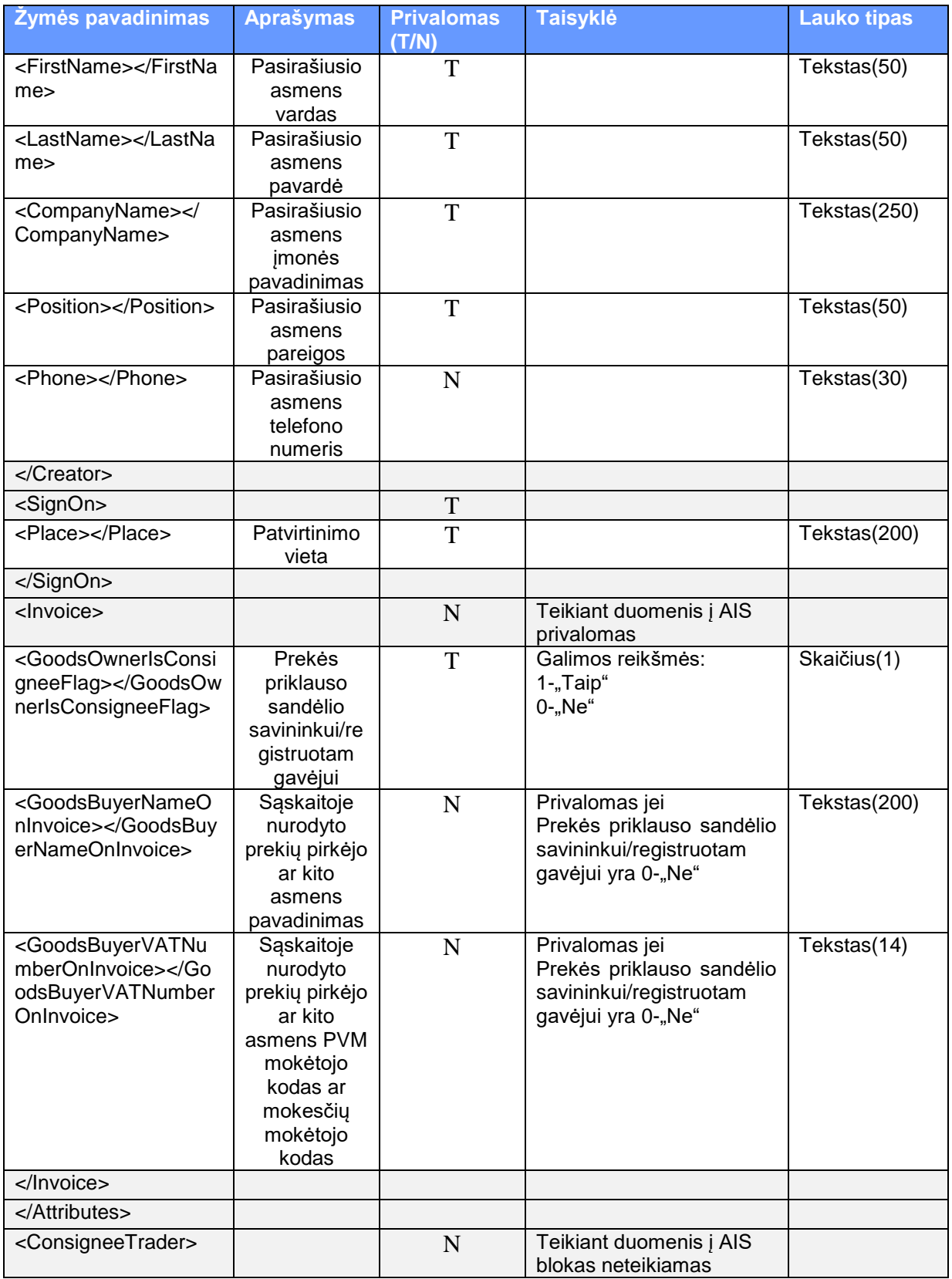

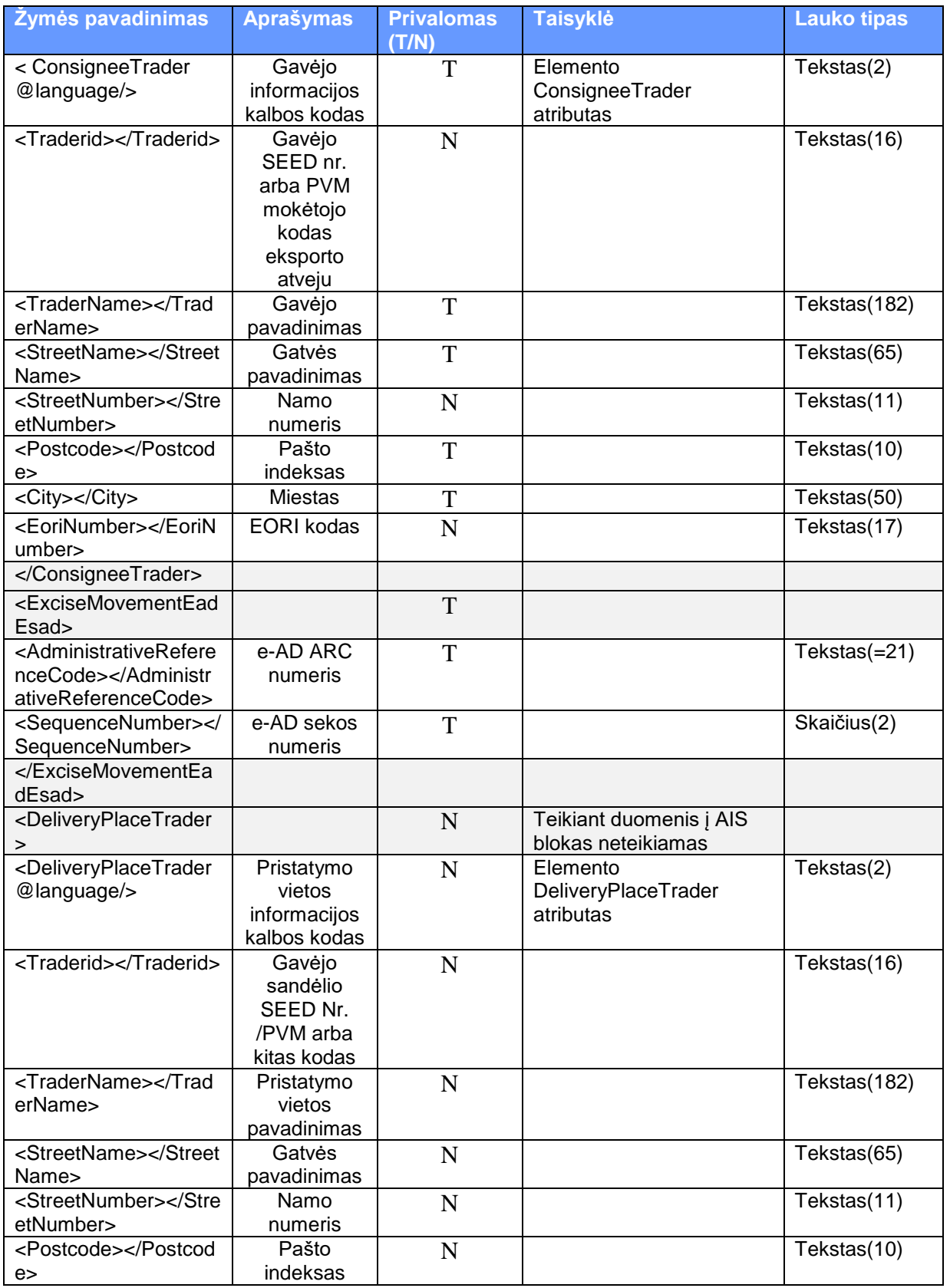

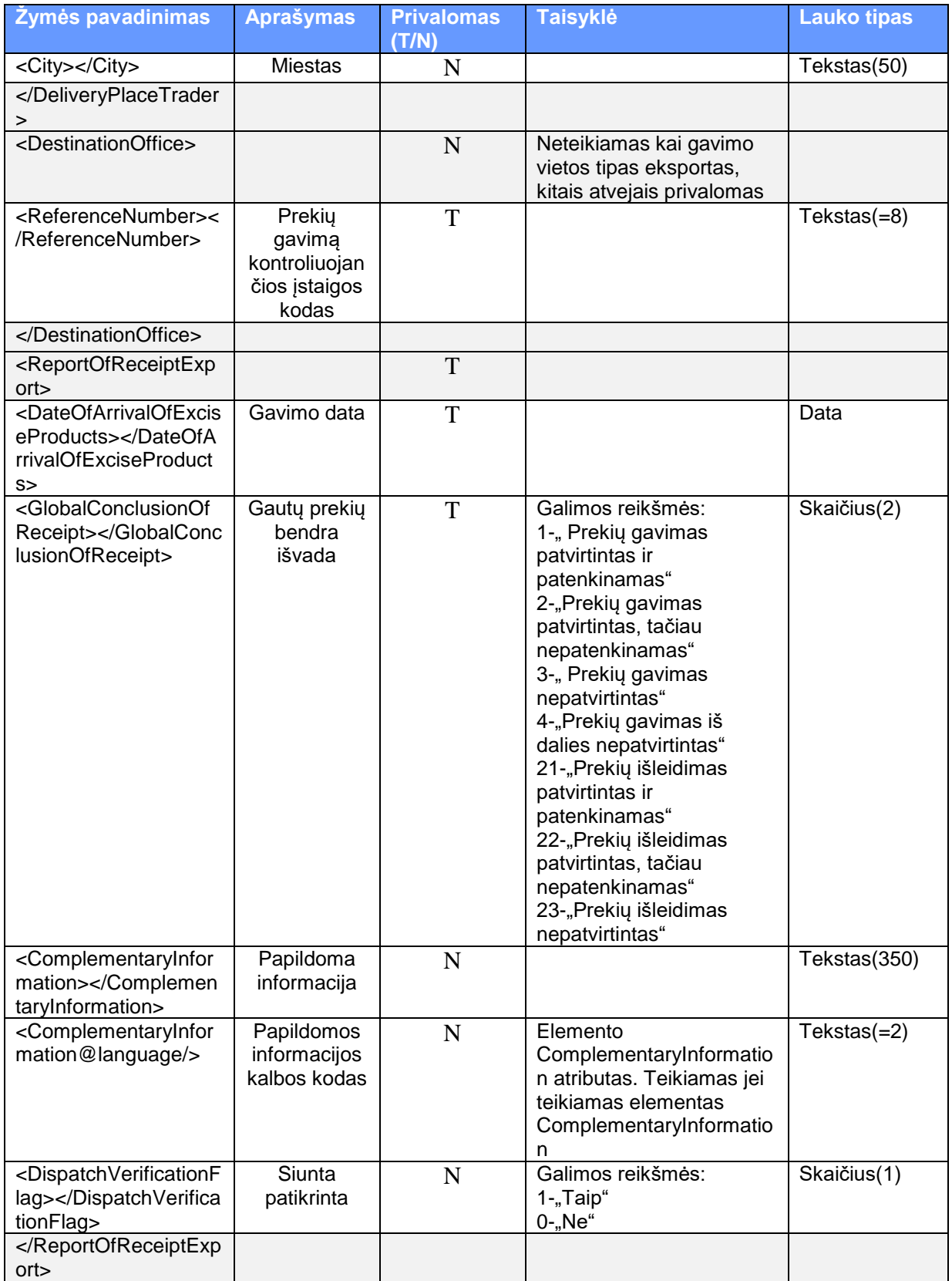

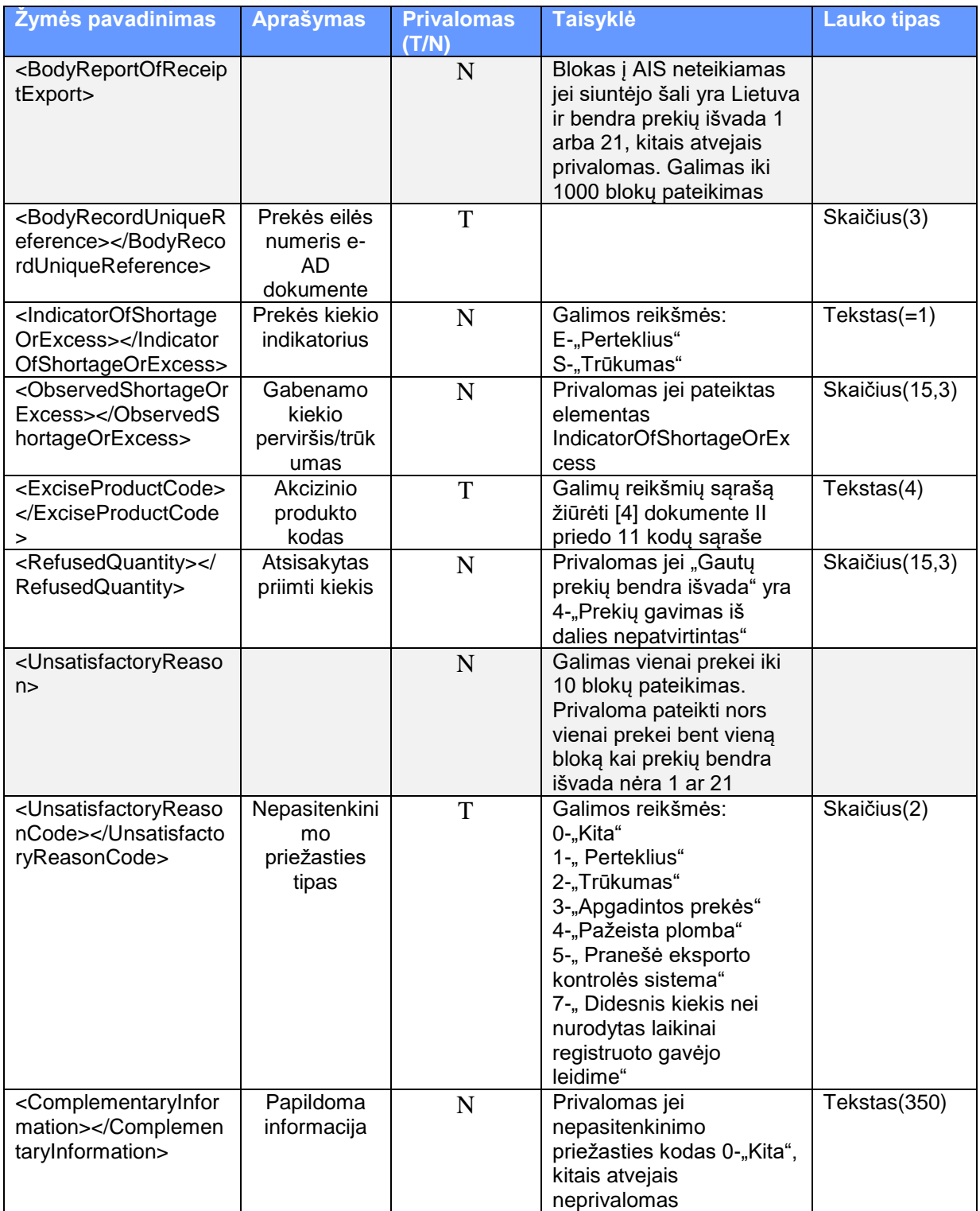

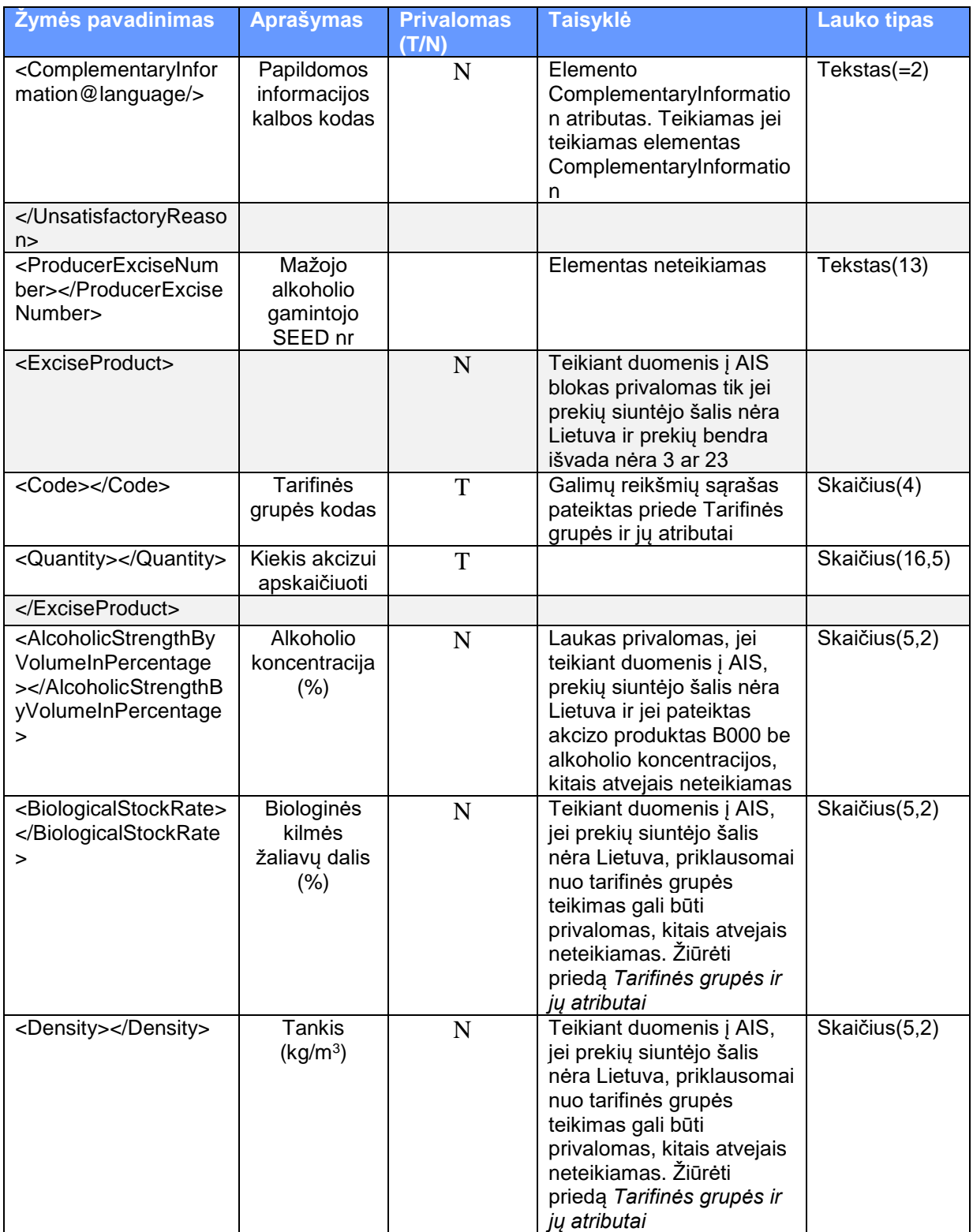

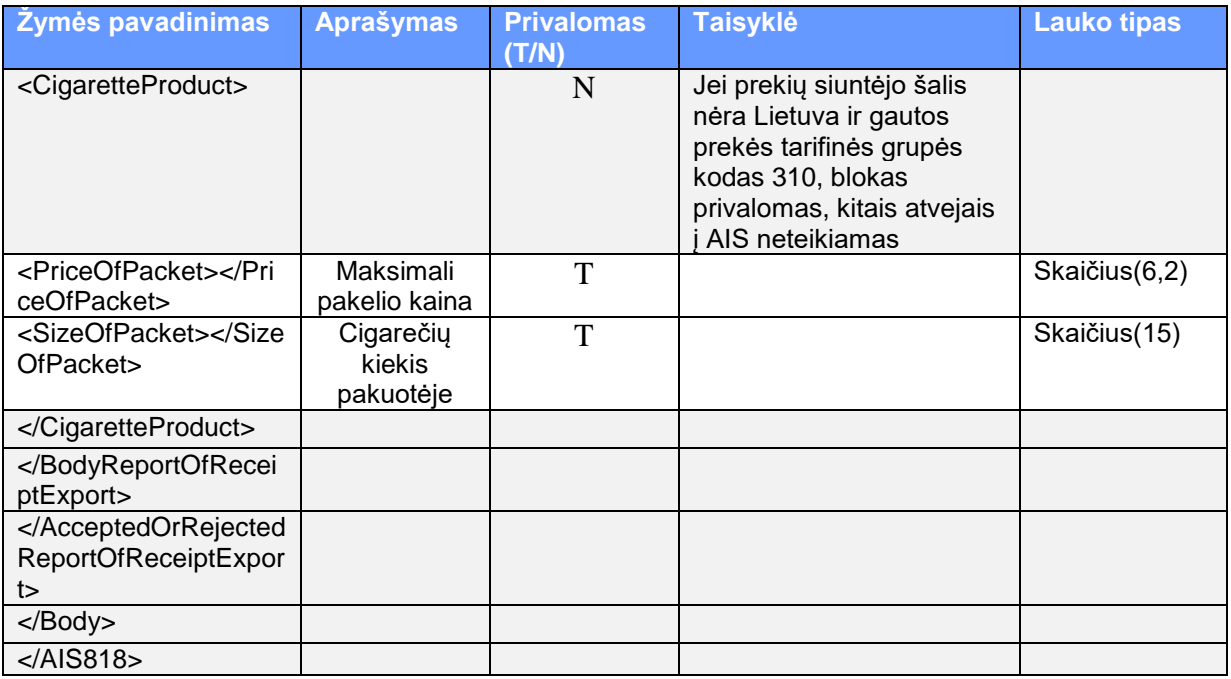

4.1.2.2. Teikiamo AIS818 XML failo su duomenimis pavyzdys

<?xml version="1.0" encoding="UTF-8"?>

<ais818:AIS818 xmlns:ais818="http://vmi.lt/ais/xsd/818" xmlns:ais="http://vmi.lt/ais/xsd" xmlns:ie="urn:publicid:-:EC:DGTAXUD:EMCS:PHASE4:IE818:V3.13" xmlns:tcl="urn:publicid:-:EC:DGTAXUD:EMCS:PHASE4:TCL:V3.13" xmlns:emcs="urn:publicid:-:EC:DGTAXUD:EMCS:PHASE4:EMCS:V3.13" xmlns:tms="urn:publicid:-:EC:DGTAXUD:EMCS:PHASE4:TMS:V3.13" xmlns:xsi="http://www.w3.org/2001/XMLSchema-instance" xsi:schemaLocation="http://vmi.lt/ais/xsd/818 818.xsd">

<ais818:Header>

<tms:MessageSender>NDEA.LT</tms:MessageSender>

<tms:MessageRecipient>NDEA.LT</tms:MessageRecipient>

<tms:DateOfPreparation>2014-06-12</tms:DateOfPreparation>

<tms:TimeOfPreparation>14:02:39</tms:TimeOfPreparation>

<tms:MessageIdentifier>07A75E3CD72C4A7E9EC38095CFA72045</tms:MessageIdentifier>

</ais818:Header>

<ais818:Body>

<ais818:AcceptedOrRejectedReportOfReceiptExport>

<ais818:Attributes>

<ais818:Creator>

<ais:FirstName>Vardas</ais:FirstName>

<ais:LastName>Pavardė</ais:LastName>

<ais:CompanyName>Įmonės pavadinimas</ais:CompanyName>

<ais:Position>Pareigos</ais:Position>

</ais818:Creator>

<ais818:SignOn>

<ais:Place>Patvirtinimo vieta</ais:Place>

</ais818:SignOn>

<ais818:Invoice>

<ais818:GoodsOwnerIsConsigneeFlag>0</ais818:GoodsOwnerIsConsigneeFlag>

<ais818:GoodsBuyerNameOnInvoice>pavadinimas</ais818:GoodsBuyerNameOnInvoice>

<ais818:GoodsBuyerVATNumberOnInvoice>1I</ais818:GoodsBuyerVATNumberOnInvoice> </ais818:Invoice>

</ais818:Attributes>

<ais818:ExciseMovementEadEsad>

 <ie:AdministrativeReferenceCode>17IT00000000000000001</ie:AdministrativeReferenceCode> <ie:SequenceNumber>1</ie:SequenceNumber>

</ais818:ExciseMovementEadEsad>

<ais818:DestinationOffice>

<ie:ReferenceNumber>LT00E001</ie:ReferenceNumber>

</ais818:DestinationOffice>

<ais818:ReportOfReceiptExport>

<ie:DateOfArrivalOfExciseProducts>2014-06-12</ie:DateOfArrivalOfExciseProducts>

<ie:GlobalConclusionOfReceipt>2</ie:GlobalConclusionOfReceipt>

</ais818:ReportOfReceiptExport>

<ais818:BodyReportOfReceiptExport>

<ie:BodyRecordUniqueReference>1</ie:BodyRecordUniqueReference>

<ie:IndicatorOfShortageOrExcess>S</ie:IndicatorOfShortageOrExcess>

<ie:ObservedShortageOrExcess>100</ie:ObservedShortageOrExcess>

<ie:ExciseProductCode>B000</ie:ExciseProductCode>

<ie:UnsatisfactoryReason>

<ie:UnsatisfactoryReasonCode>2</ie:UnsatisfactoryReasonCode>

</ie:UnsatisfactoryReason>

<ais818:ExciseProduct>

<ais:Code>110</ais:Code>

<ais:Quantity>2000</ais:Quantity>

</ais818:ExciseProduct>

</ais818:BodyReportOfReceiptExport>

<ais818:BodyReportOfReceiptExport>

<ie:BodyRecordUniqueReference>2</ie:BodyRecordUniqueReference>

<ie:IndicatorOfShortageOrExcess>E</ie:IndicatorOfShortageOrExcess>

<ie:ObservedShortageOrExcess>100</ie:ObservedShortageOrExcess>

<ie:ExciseProductCode>B000</ie:ExciseProductCode>

<ie:UnsatisfactoryReason>

<ie:UnsatisfactoryReasonCode>1</ie:UnsatisfactoryReasonCode>

</ie:UnsatisfactoryReason>

<ie:UnsatisfactoryReason>

<ie:UnsatisfactoryReasonCode>0</ie:UnsatisfactoryReasonCode>

<ie:ComplementaryInformation language="lt">Kita informacija</ie:ComplementaryInformation>

</ie:UnsatisfactoryReason>

<ais818:ExciseProduct>

<ais:Code>110</ais:Code>

<ais:Quantity>1000</ais:Quantity>

</ais818:ExciseProduct>

</ais818:BodyReportOfReceiptExport>

</ais818:AcceptedOrRejectedReportOfReceiptExport>

</ais818:Body>

</ais818:AIS818>

# **4.1.3. SAAD XML aprašymas**

## 4.1.3.1. SAAD XML žymų aprašymas

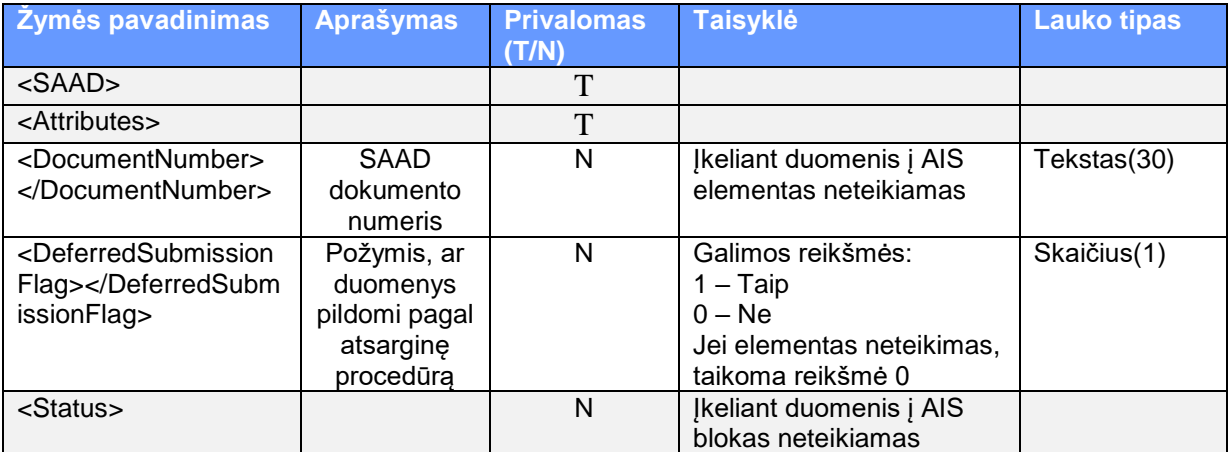

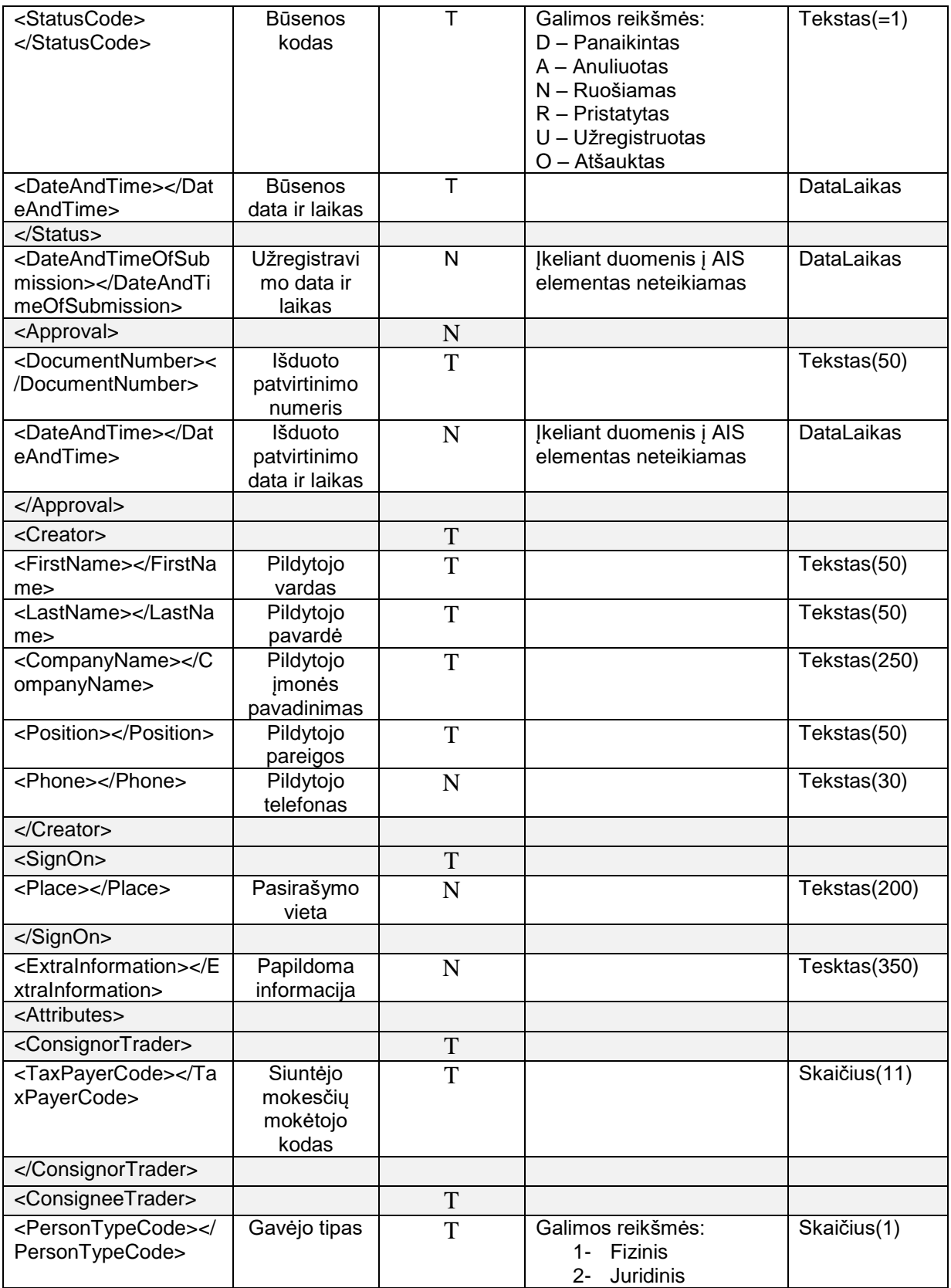

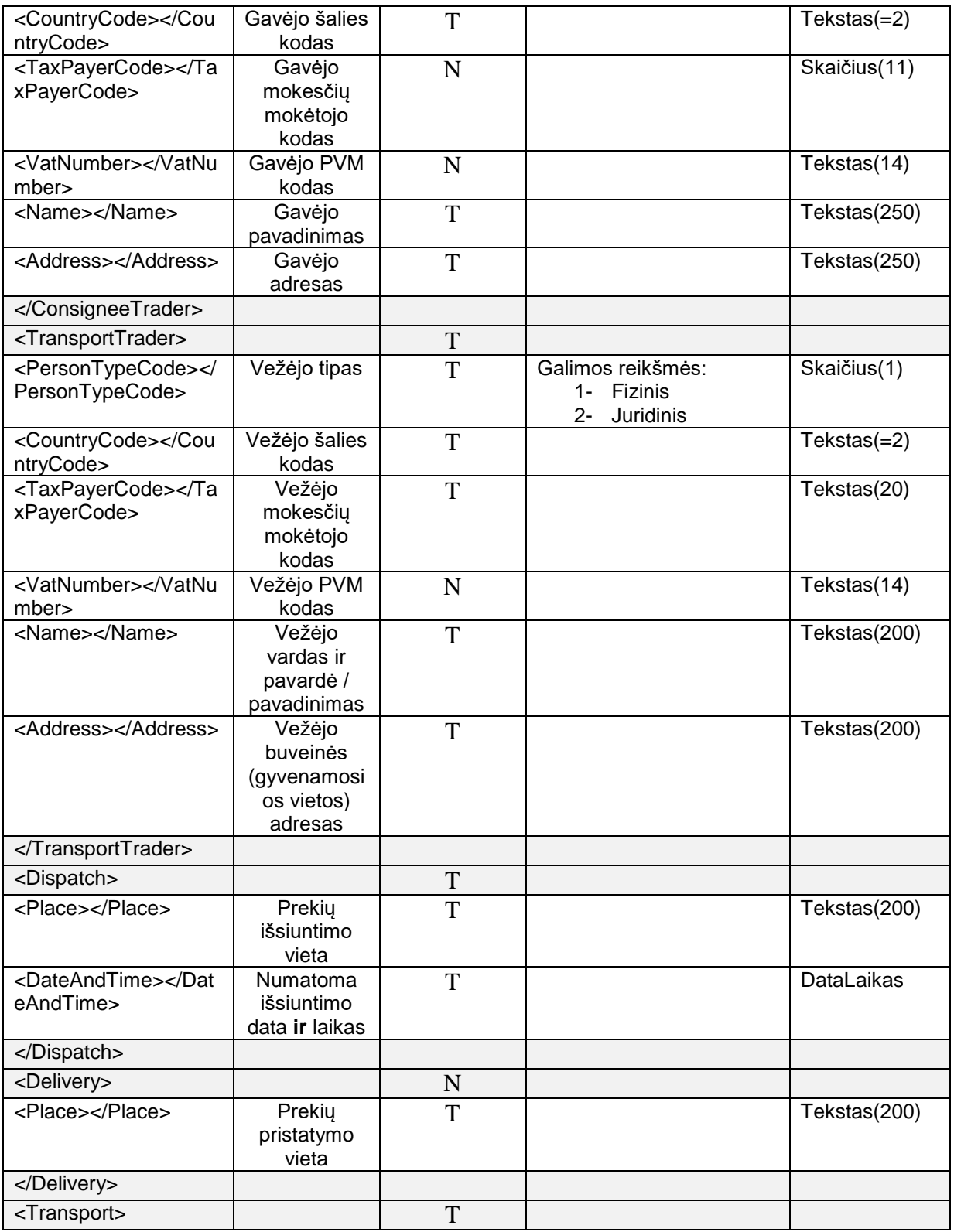

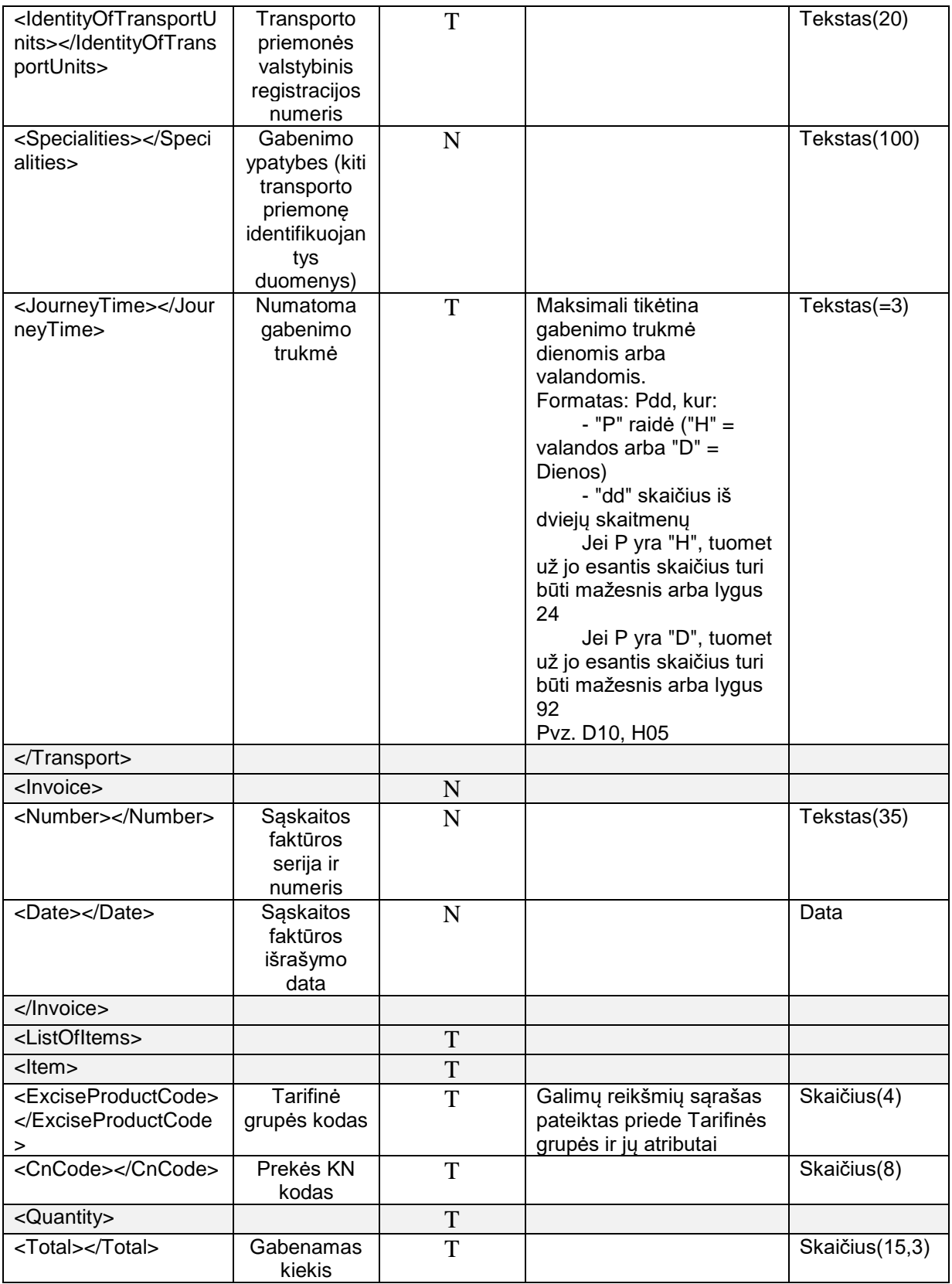

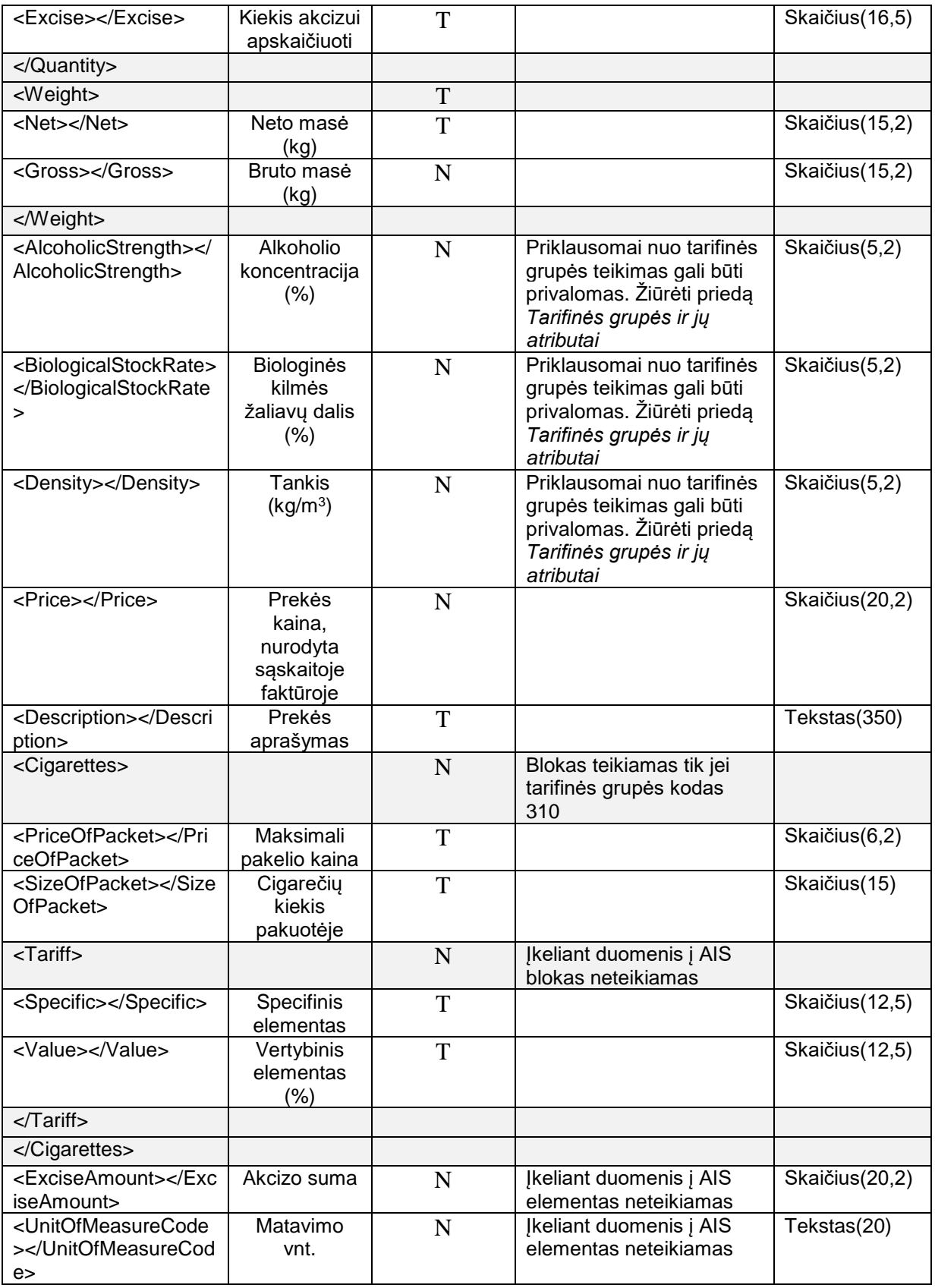

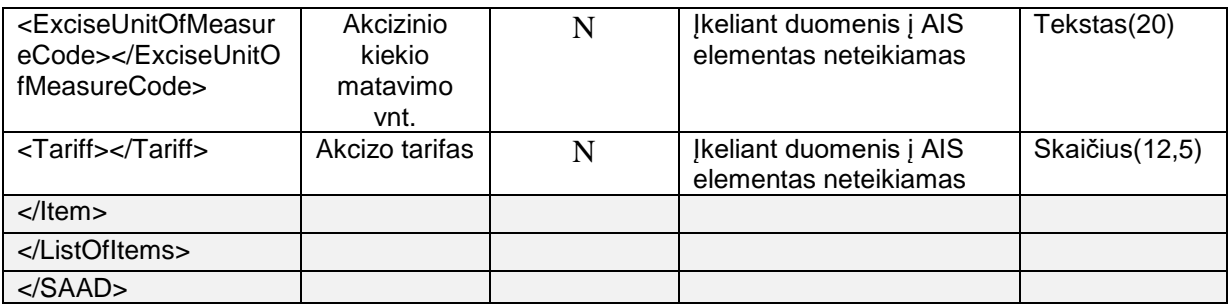

4.1.3.2. Importuojamo SAAD XML failo su duomenimis pavyzdys

<?xml version="1.0" encoding="UTF-8"?>

<saad:SAAD xmlns:ais="http://vmi.lt/ais/xsd" xmlns:saad="http://vmi.lt/ais/xsd/saad">

<saad:Attributes>

<saad:Approval>

<saad:DocumentNumber>SAAD-001-001</saad:DocumentNumber>

</saad:Approval>

<saad:Creator>

<saad:FirstName>Pildytojo vardas</saad:FirstName>

<saad:LastName>Pildytojo pavardė</saad:LastName>

<saad:CompanyName>Pildytojo įmonės vadinimas</saad:CompanyName>

<saad:Position>Pildytojo pareigos</saad:Position>

</saad:Creator>

<saad:SignOn/>

</saad:Attributes>

<saad:ConsignorTrader>

<saad:TaxPayerCode>123456789</saad:TaxPayerCode>

</saad:ConsignorTrader>

<saad:ConsigneeTrader>

<saad:PersonTypeCode>1</saad:PersonTypeCode>

<saad:CountryCode>AT</saad:CountryCode>

<saad:Name>Gavėjo pavadinimas</saad:Name>

<saad:Address>Gavėjo adresas</saad:Address>

</saad:ConsigneeTrader>

<saad:TransportTrader>

<saad:PersonTypeCode>1</saad:PersonTypeCode>

<saad:CountryCode>CY</saad:CountryCode>

<saad:TaxPayerCode>A12354</saad:TaxPayerCode>

<saad:Name>Vežėjo vardas ir pavardė / pavadinimas</saad:Name>

<saad:Address>Vežėjo adresas</saad:Address>

</saad:TransportTrader>

<saad:Dispatch>

<saad:Place>Prekių išsiuntimo vieta</saad:Place>

<saad:DateAndTime>2014-06-06T13:45:31</saad:DateAndTime >

</saad:Dispatch>

<saad:Transport>

<saad:IdentityOfTransportUnits>RTH458</saad:IdentityOfTransportUnits>

<saad:JourneyTime>D02</saad:JourneyTime>

</saad:Transport>

<saad:ListOfItems>

<saad:Item>

<saad:ExciseProductCode>310</saad:ExciseProductCode>

<saad:CnCode>24022010</saad:CnCode>

<saad:Quantity>

<saad:Total>100</saad:Total>

<saad:Excise>100</saad:Excise>

</saad:Quantity>

<saad:Weight>

<saad:Net>100</saad:Net>

</saad:Weight>

<saad:Description>Prekės aprašymas</saad:Description>

<saad:Cigarettes>

<ais:PriceOfPacket>10</ais:PriceOfPacket>

<ais:SizeOfPacket>20</ais:SizeOfPacket>

</saad:Cigarettes>

</saad:Item>

</saad:ListOfItems>

</saad:SAAD>

### **4.1.4. CMR XML aprašymas**

# 4.1.4.1. CMR XML žymų aprašymas

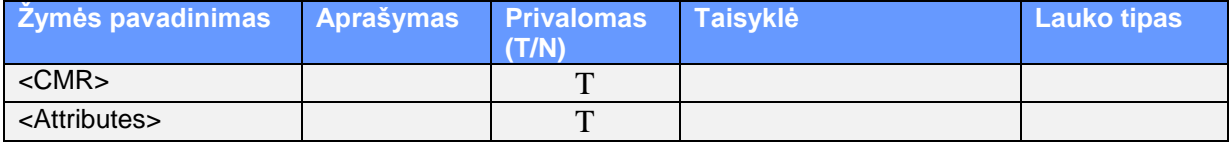

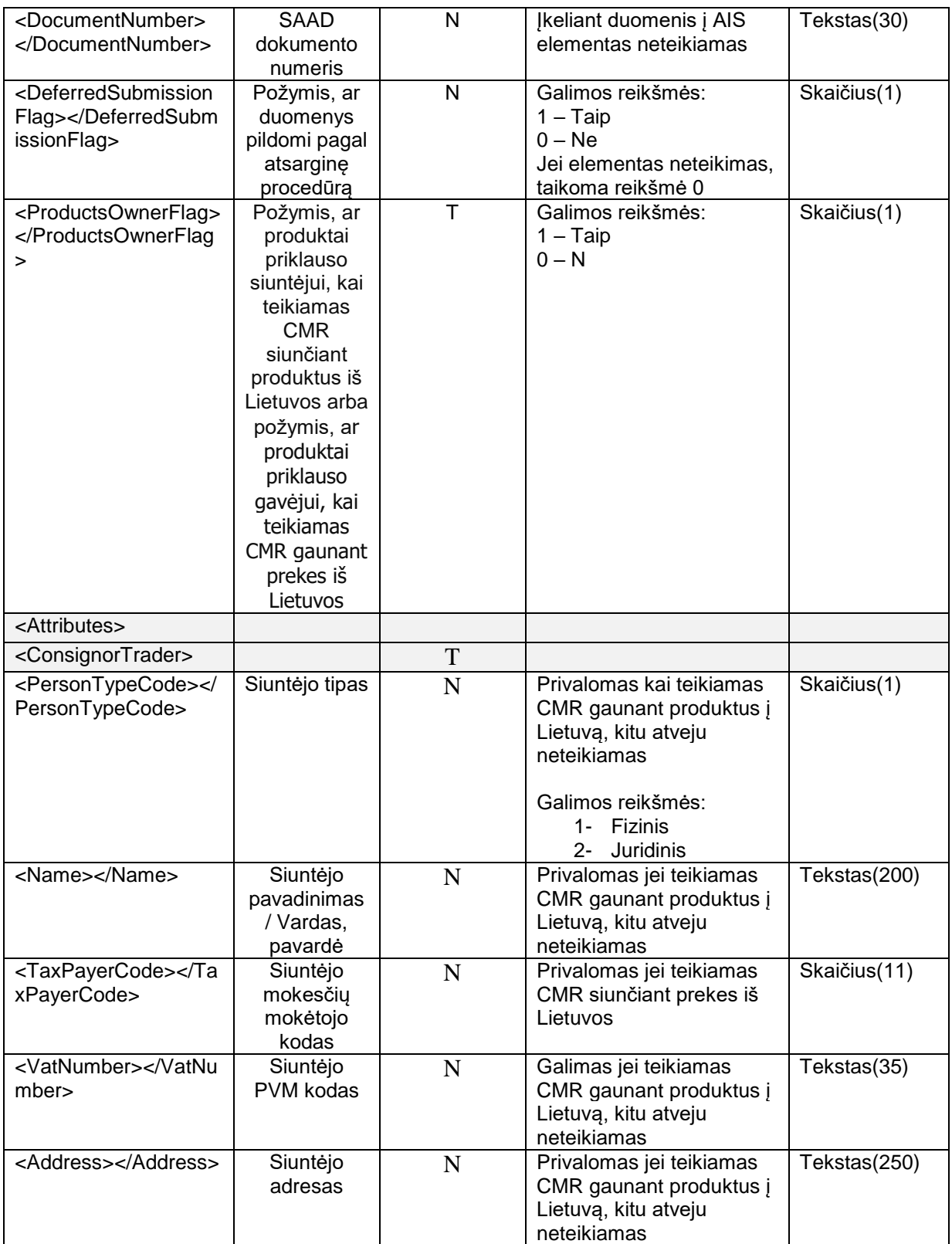

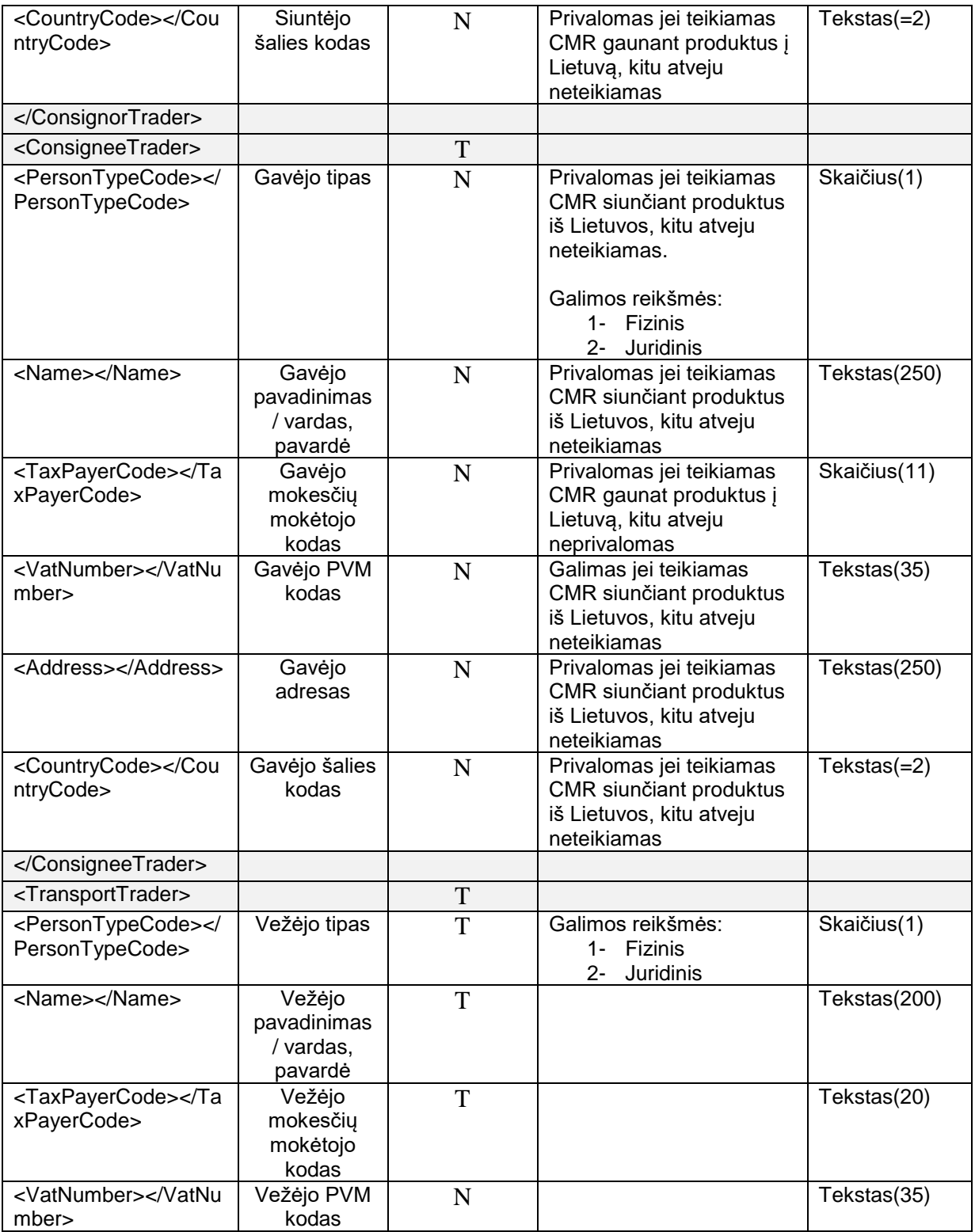

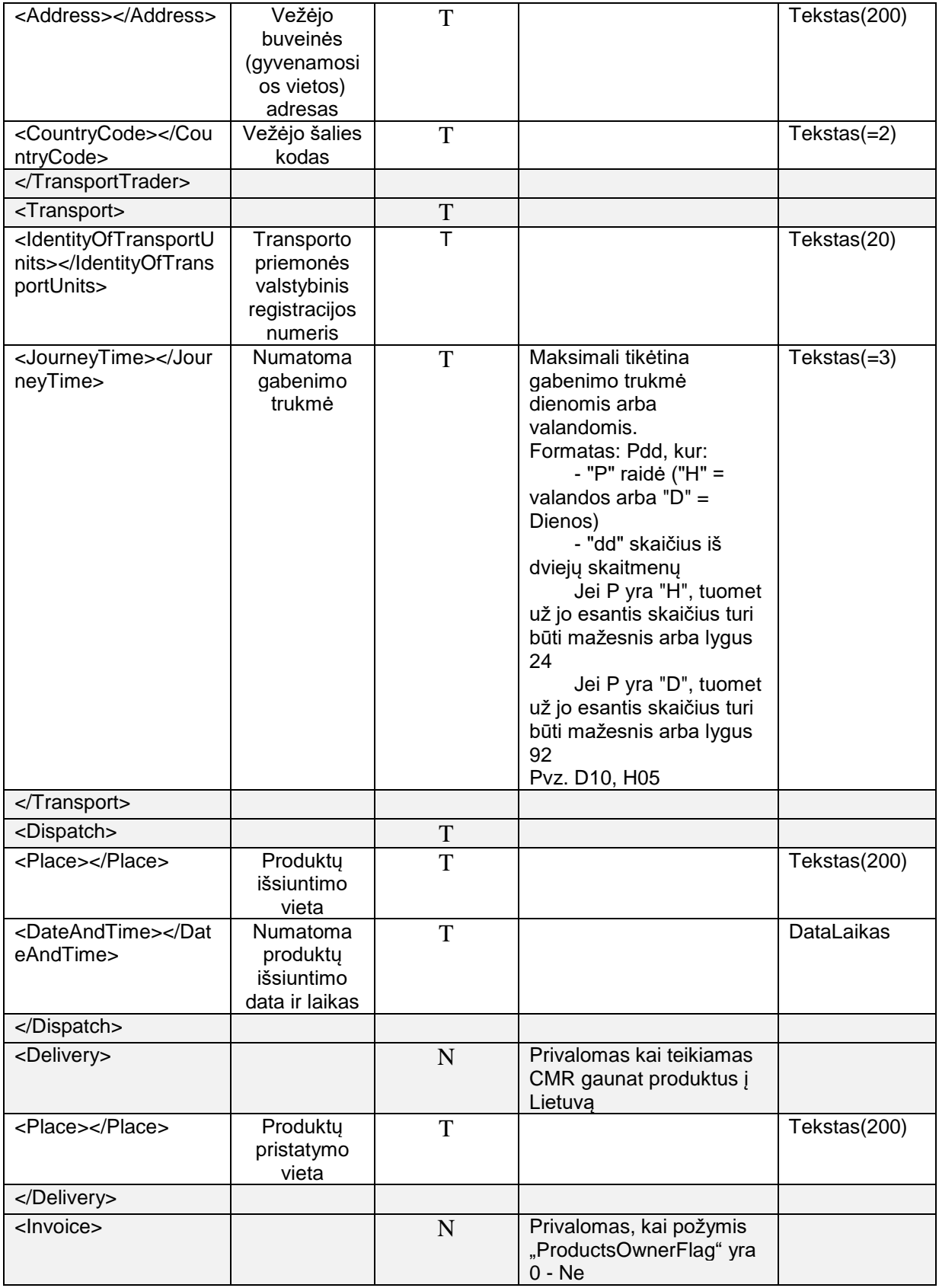

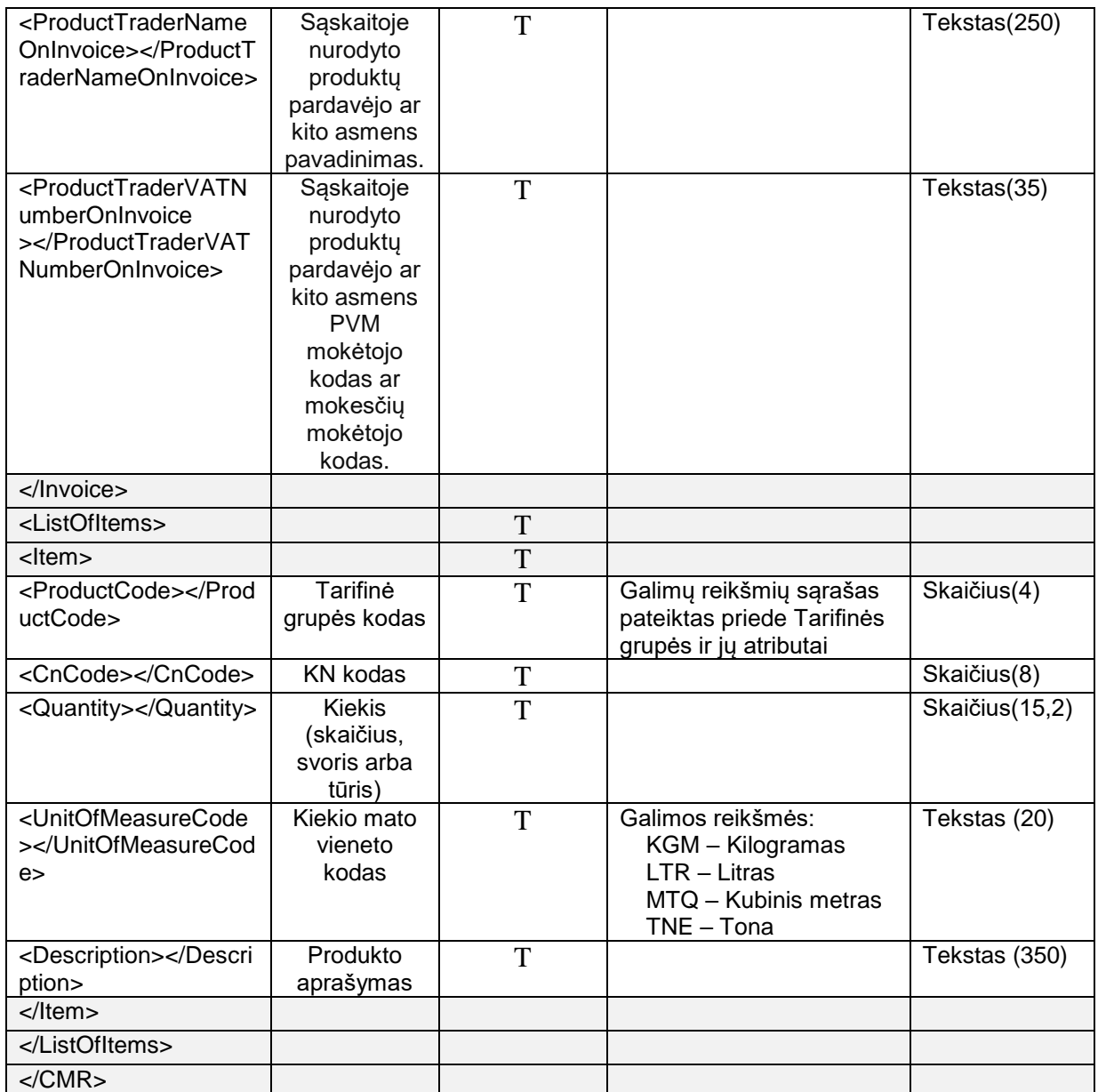

4.1.4.2. Importuojamo CMR XML failo su duomenimis pavyzdys, kai CMR teikiamas siunčiant produktus iš Lietuvos

<?xml version="1.0" encoding="utf-8"?>

<cmr:CMR xmlns:cmr="http://vmi.lt/ais/xsd/cmr">

<cmr:Attributes>

<cmr:DocumentNumber>DOK\_01</cmr:DocumentNumber>

<cmr:ProductsOwnerFlag>0</cmr:ProductsOwnerFlag>

</cmr:Attributes>

<cmr:ConsignorTrader>

<cmr:TaxPayerCode>123456789</cmr:TaxPayerCode>

</cmr:ConsignorTrader>

<cmr:ConsigneeTrader>

<cmr:PersonTypeCode>2</cmr:PersonTypeCode>

<cmr:Name>Company name</cmr:Name>

<cmr:TaxPayerCode>787878745</cmr:TaxPayerCode>

<cmr:Address>Gavėjo adresas</cmr:Address>

<cmr:CountryCode>PL</cmr:CountryCode>

</cmr:ConsigneeTrader>

<cmr:TransportTrader>

<cmr:PersonTypeCode>2</cmr:PersonTypeCode>

<cmr:Name>Vežėjo pavadinimas</cmr:Name>

<cmr:TaxPayerCode>456789456</cmr:TaxPayerCode>

<cmr:Address>Vežėjo adresas</cmr:Address>

<cmr:CountryCode>LT</cmr:CountryCode>

</cmr:TransportTrader>

<cmr:Transport>

<cmr:IdentityOfTransportUnits>TGR456</cmr:IdentityOfTransportUnits>

<cmr:JourneyTime>D01</cmr:JourneyTime>

</cmr:Transport>

<cmr:Dispatch>

<cmr:Place>Išsiuntimo vieta</cmr:Place>

<cmr:DateAndTime>2019-05-15T15:12:00</cmr:DateAndTime>

</cmr:Dispatch>

<cmr:Delivery>

<cmr:Place>Gavimo vieta</cmr:Place>

</cmr:Delivery>

<cmr:Invoice>

 <cmr:ProductTraderNameOnInvoice>Sąskaitoje nurodyto produktų pardavėjo ar kito asmens pavadinimas </cmr:ProductTraderNameOnInvoice>

<cmr:ProductTraderVATNumberOnInvoice>TG12141</cmr:ProductTraderVATNumberOnInvoice>

</cmr:Invoice>

<cmr:ListOfItems>

<cmr:Item>

<cmr:ProductCode>980</cmr:ProductCode>

<cmr:CnCode>27079919</cmr:CnCode>

<cmr:Quantity>50</cmr:Quantity>

<cmr:UnitOfMeasureCode>LTR</cmr:UnitOfMeasureCode>

<cmr:Description>Produktų aprašymas</cmr:Description>

</cmr:Item>

</cmr:ListOfItems>

</cmr:CMR>

### 4.1.4.3. Importuojamo CMR XML failo su duomenimis pavyzdys, kai CMR teikiamas gaunant produktus į Lietuvą

<?xml version="1.0" encoding="utf-8"?>

<cmr:CMR xmlns:cmr="http://vmi.lt/ais/xsd/cmr">

<cmr:Attributes>

<cmr:DocumentNumber>DOK\_2</cmr:DocumentNumber>

<cmr:ProductsOwnerFlag>1</cmr:ProductsOwnerFlag>

</cmr:Attributes>

<cmr:ConsignorTrader>

<cmr:PersonTypeCode>2</cmr:PersonTypeCode>

<cmr:Name>Siuntėjo pavadinimas</cmr:Name>

<cmr:TaxPayerCode>4545455</cmr:TaxPayerCode>

<cmr:Address>Siuntėjo adresas</cmr:Address>

<cmr:CountryCode>PL</cmr:CountryCode>

</cmr:ConsignorTrader>

<cmr:ConsigneeTrader>

<cmr:TaxPayerCode>245678954</cmr:TaxPayerCode>

</cmr:ConsigneeTrader>

<cmr:TransportTrader>

<cmr:PersonTypeCode>2</cmr:PersonTypeCode>

<cmr:Name>Vežėjo pavadinimas</cmr:Name>

<cmr:TaxPayerCode>784546545</cmr:TaxPayerCode>

<cmr:Address>Vežėjo adresas</cmr:Address>

<cmr:CountryCode>PL</cmr:CountryCode>

</cmr:TransportTrader>

<cmr:Transport>

<cmr:IdentityOfTransportUnits>RT0456</cmr:IdentityOfTransportUnits>

<cmr:JourneyTime>H09</cmr:JourneyTime>

</cmr:Transport>

<cmr:Dispatch>

<cmr:Place>Produktų išsiuntimo vieta</cmr:Place>

<cmr:DateAndTime>2019-05-15T09:25:21</cmr:DateAndTime>

</cmr:Dispatch>

<cmr:Delivery>

<cmr:Place>Produktų pristatymo vieta</cmr:Place>

</cmr:Delivery>

<cmr:ListOfItems>

<cmr:Item>

<cmr:ProductCode>980</cmr:ProductCode>

<cmr:CnCode>27079919</cmr:CnCode>

<cmr:Quantity>950,45</cmr:Quantity>

<cmr:UnitOfMeasureCode>TNE</cmr:UnitOfMeasureCode>

<cmr:Description>Produkto aprašymas</cmr:Description>

</cmr:Item>

<cmr:Item>

<cmr:ProductCode>980</cmr:ProductCode>

<cmr:CnCode>27079911</cmr:CnCode>

<cmr:Quantity>900,31</cmr:Quantity>

<cmr:UnitOfMeasureCode>TNE</cmr:UnitOfMeasureCode>

<cmr:Description>Produkto aprašymas</cmr:Description>

</cmr:Item>

</cmr:ListOfItems>

</cmr:CMR>

## **4.1.5. Klasifikatoriai**

### 4.1.5.1. Išvežimo operacijos

Lentelėje pateikiamas sąrašas išvežimo operacijų su jų atributais, apribojančiais tam tikrų reikšmių naudojimą.

Atributuose nurodyta:

- 1. Naudojimas e-AD dokumentuose;
- 2. Naudojamas e-SAD dokumentuose;
- 3. Naudojimas DAA dokumentuose;
- 4. Skaičiuojamas akcizas, pildant DAA;
- 5. Reikalaujamas leidimas, pildant DAA.

Stulpelyje "Tarifinės grupės" nurodytos tarifinės grupės, kurių tarifinių grupių prekes leidžiama išgabenti, nurodant operacijos kodą. \* arba nenurodyta reiškia, kad galima bet kokia tarifinė grupė.

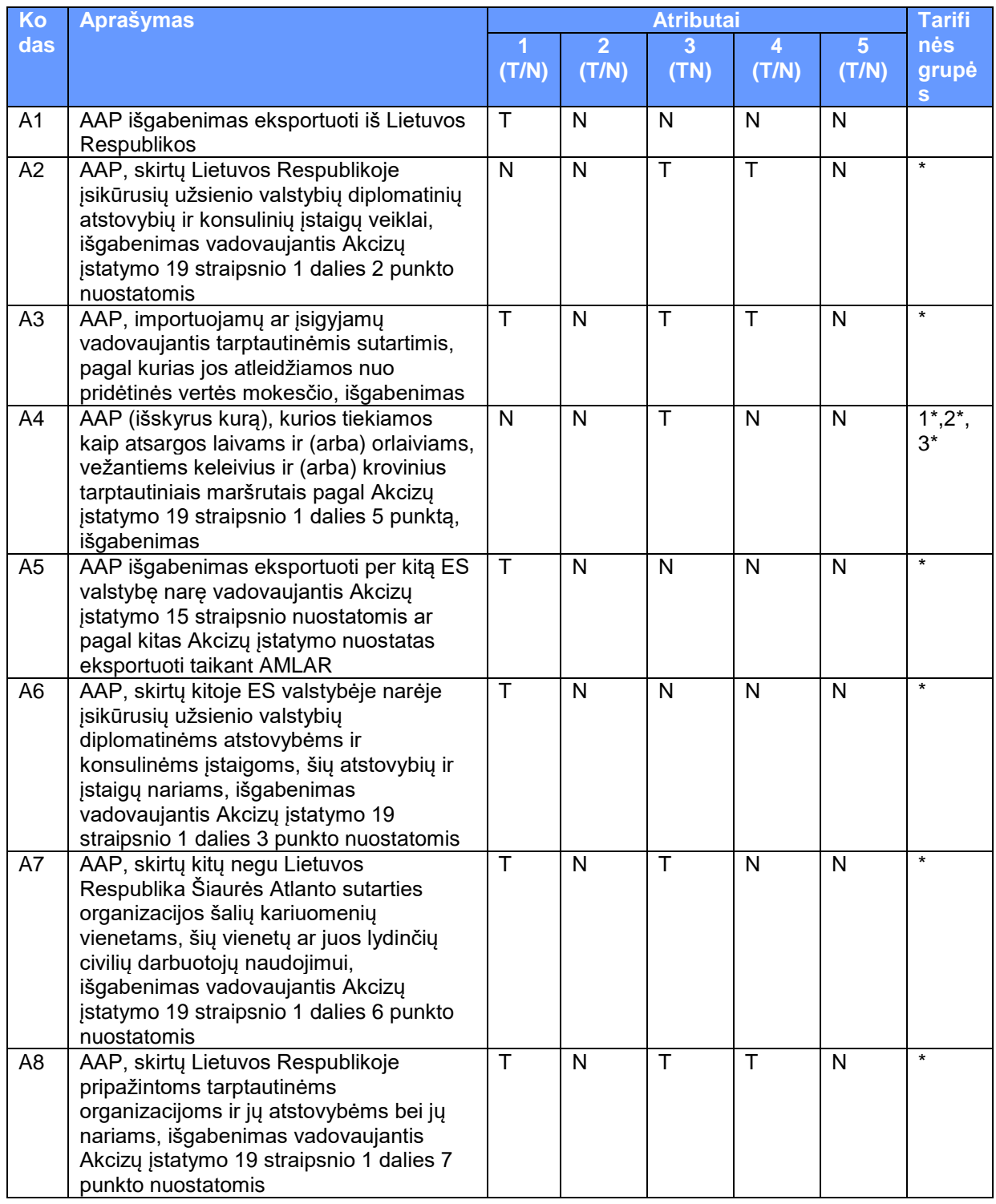

# **1 lentelė.** Išvežimo operacijos ir jų atributai

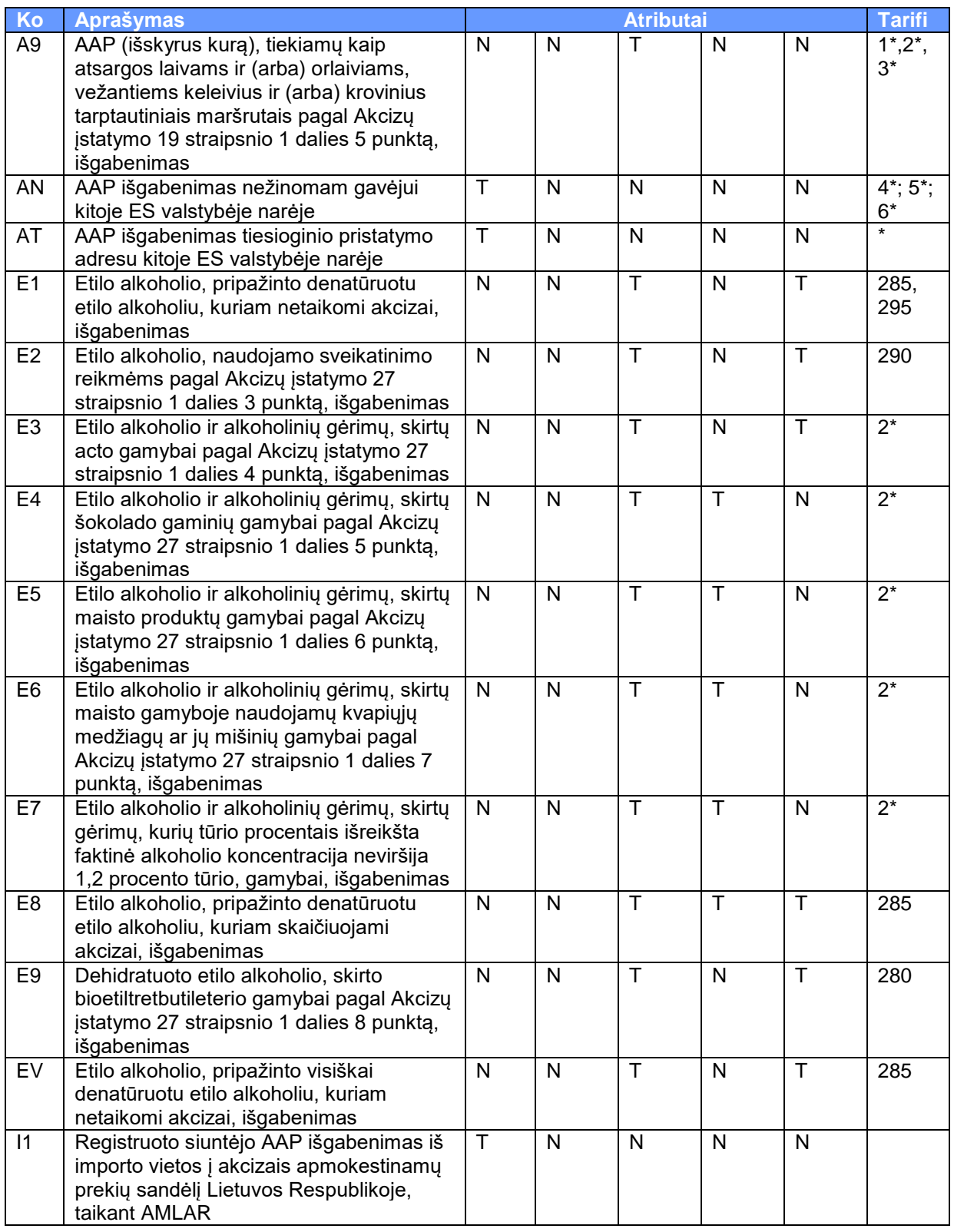

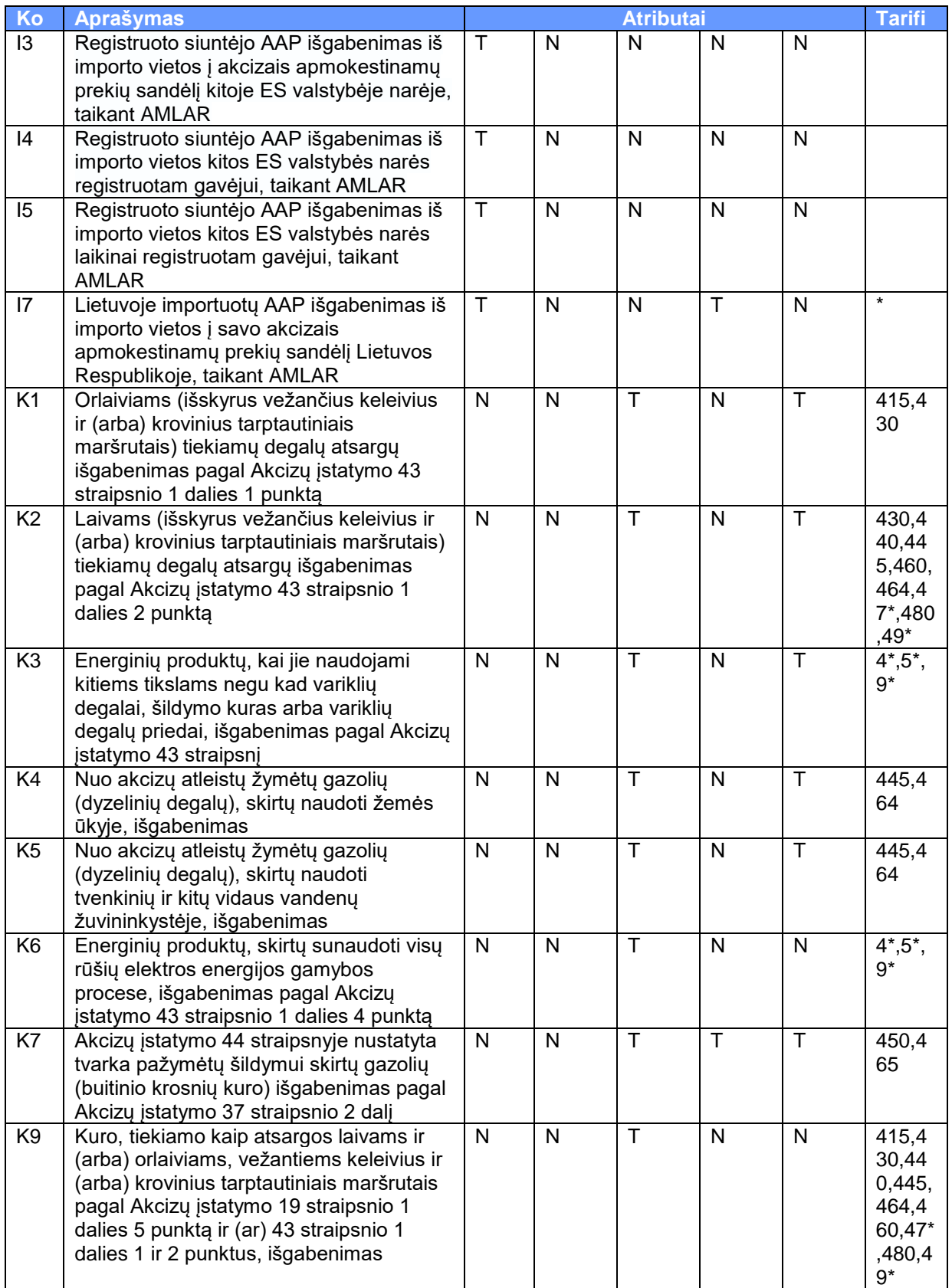

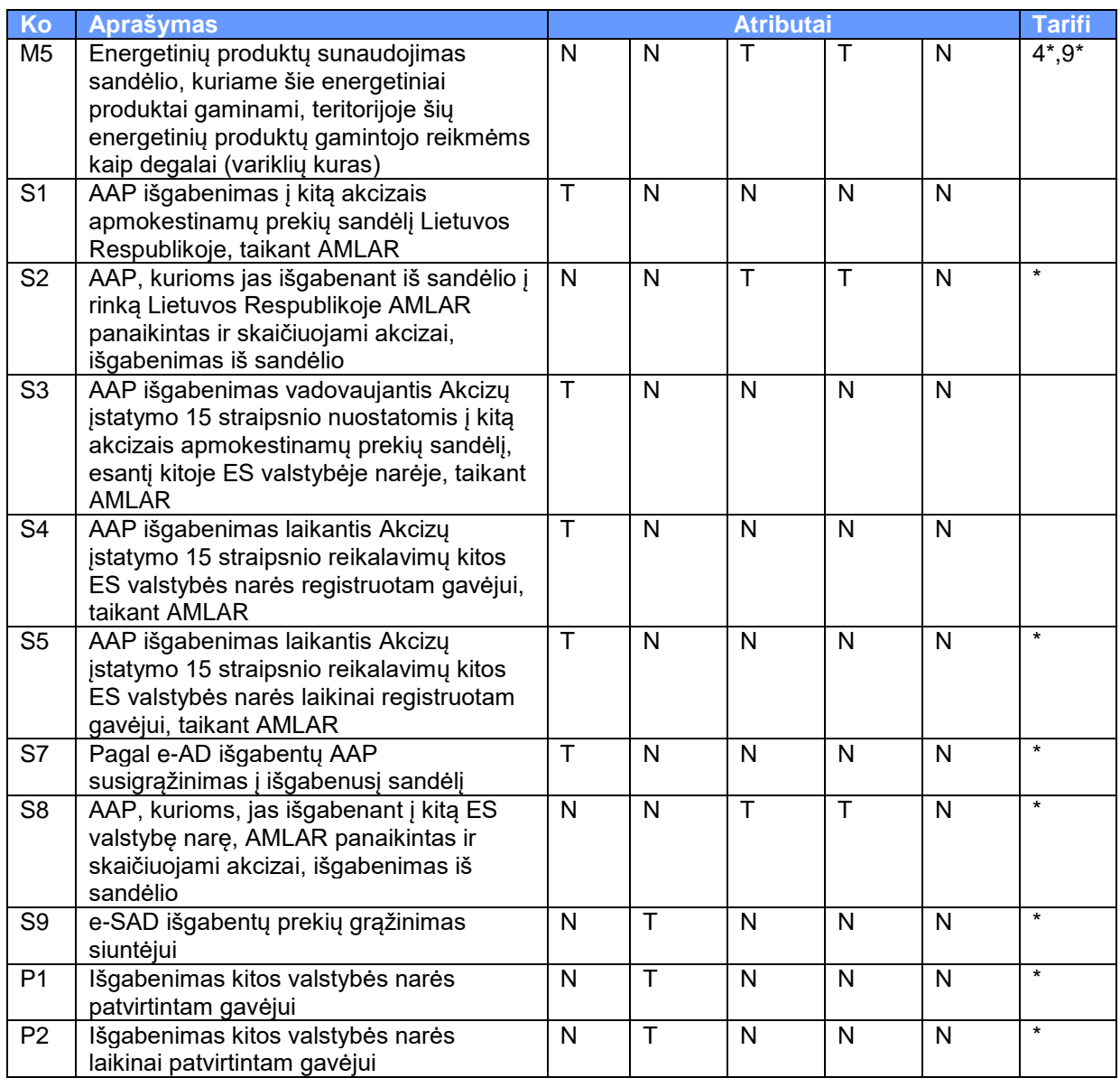

# 4.1.5.2. Tarifinės grupės

Lentelėje pateikiamas tarifinių grupių sąrašas su jų atributais

Atributuose nurodyta:

- 1. Privalomas tankis teikiant AIS815
- 2. Privaloma biologinės kilmės žaliavų dalis teikiant AIS815
- 3. Privaloma alkoholio koncentracija teikiant AIS815
- 4. Galimas plato laipsnis teikiant AIS815
- 5. Privalomas tankis teikiant AIS818 iš ES gautiems e-AD/E-SAD

<span id="page-96-0"></span>**2 lentelė.** *Tarifinės grupės ir jų atributai*

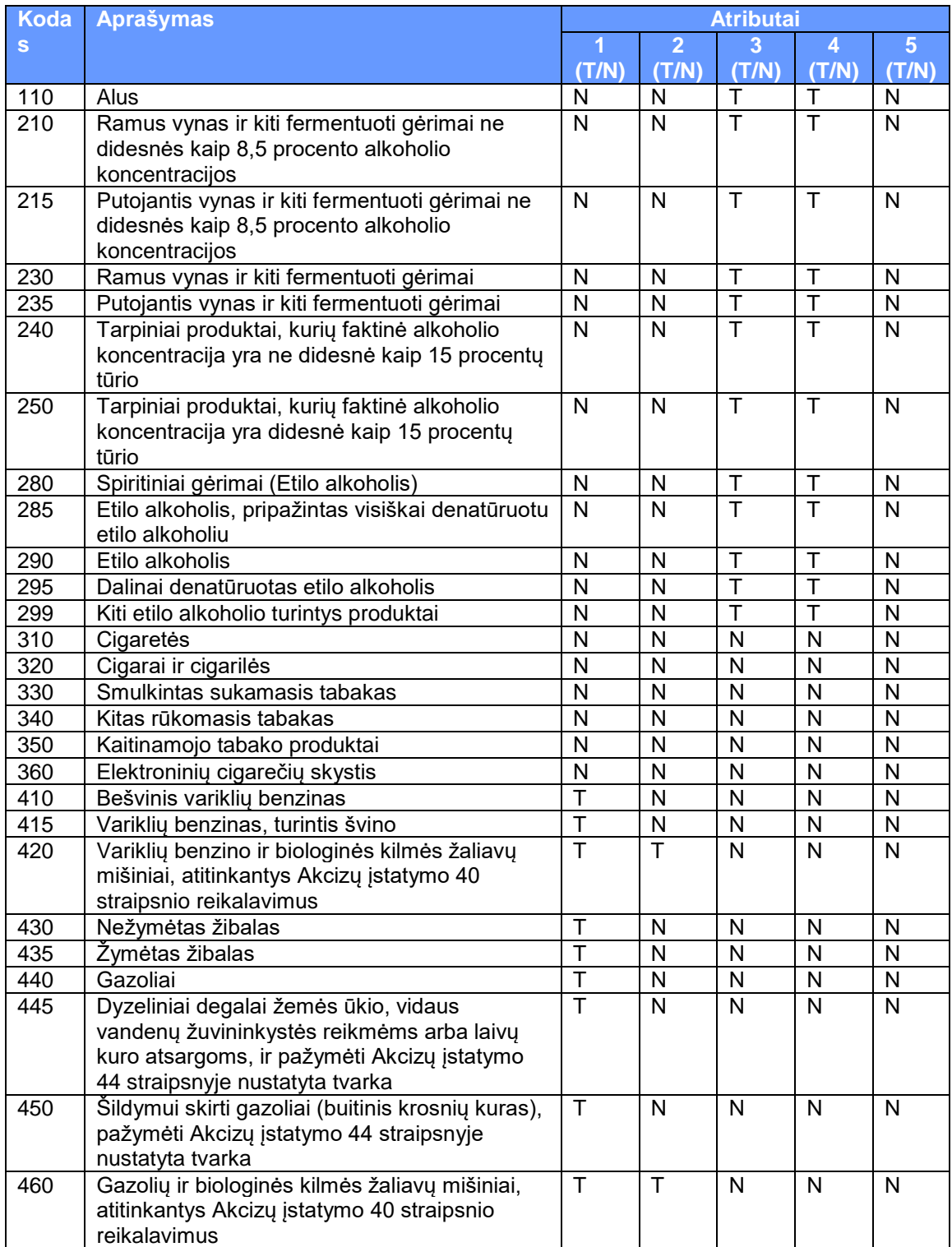

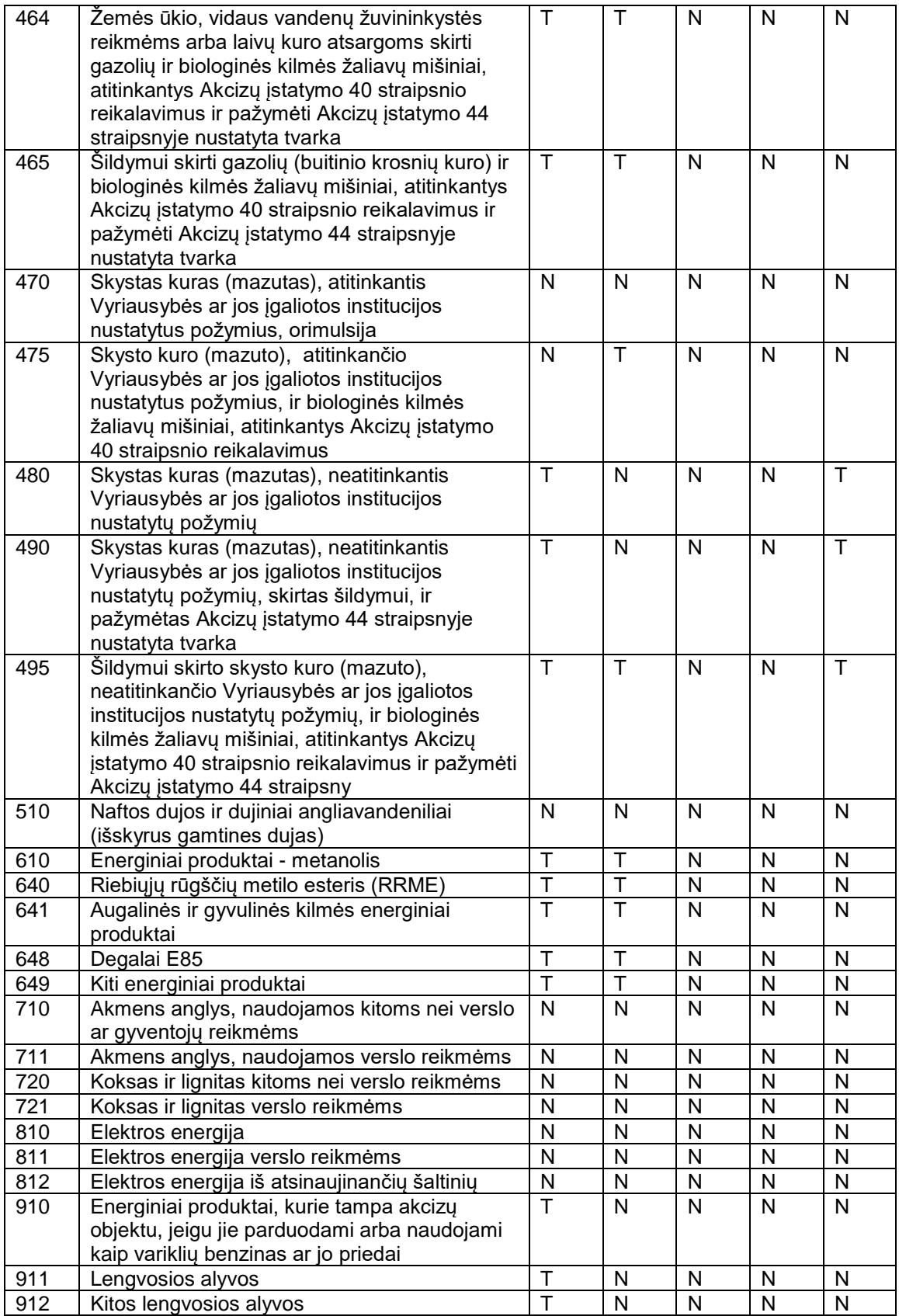

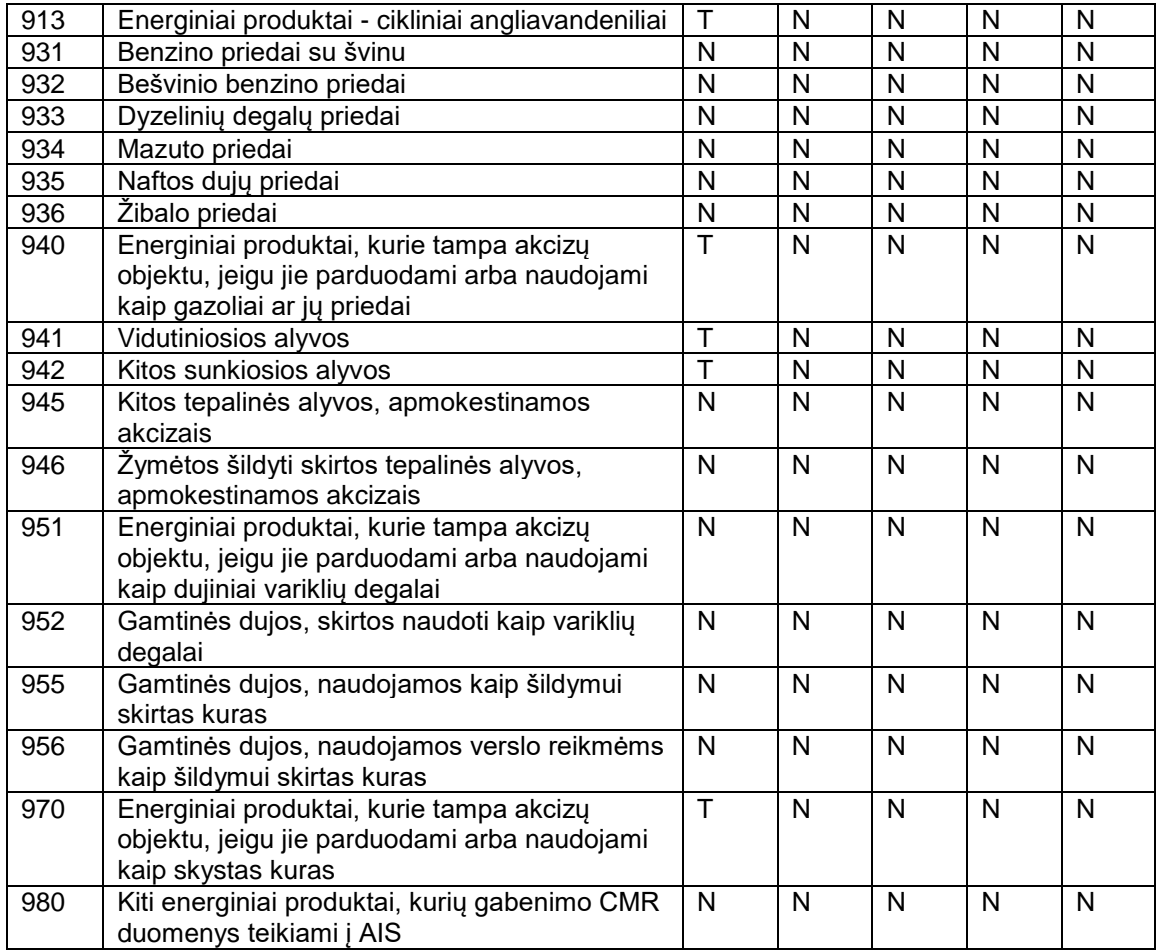

# **4.2. AIS pranešimuose naudojami namespace**

## **4.2.1. AIS701 pranešimas**

<xs:import namespace="urn:publicid:-:EC:DGTAXUD:EMCS:PHASE4:TMS:V3.13" schemaLocation="tms.xsd"/>

<xs:import namespace="urn:publicid:-:EC:DGTAXUD:EMCS:PHASE4:EMCS:V3.13" schemaLocation="types.xsd"/>

### **4.2.2. AIS801 pranešimas**

<xs:import namespace="urn:publicid:-:EC:DGTAXUD:EMCS:PHASE4:TMS:V3.13" schemaLocation="tms.xsd"/>

<xs:import namespace="urn:publicid:-:EC:DGTAXUD:EMCS:PHASE4:EMCS:V3.13" schemaLocation="types.xsd"/>

<xs:import namespace="urn:publicid:-:EC:DGTAXUD:EMCS:PHASE4:TCL:V3.13" schemaLocation="tcl.xsd"/>

<xs:import namespace="urn:publicid:-:EC:DGTAXUD:EMCS:PHASE4:DOC:V3.13" schemaLocation="doc.xsd"/>

<xs:import namespace="urn:publicid:-:EC:DGTAXUD:EMCS:PHASE4:IE801:V3.13" schemaLocation="ie801.xsd"/>

<xs:import namespace="http://vmi.lt/ais/xsd" schemaLocation="ais.xsd"/>

## **4.2.3. ASI815 pranešimas**

<xs:import namespace="urn:publicid:-:EC:DGTAXUD:EMCS:PHASE4:TMS:V3.13" schemaLocation="tms.xsd"/>

<xs:import namespace="urn:publicid:-:EC:DGTAXUD:EMCS:PHASE4:EMCS:V3.13" schemaLocation="types.xsd"/>

<xs:import namespace="urn:publicid:-:EC:DGTAXUD:EMCS:PHASE4:TCL:V3.13" schemaLocation="tcl.xsd"/>

<xs:import namespace="urn:publicid:-:EC:DGTAXUD:EMCS:PHASE4:DOC:V3.13" schemaLocation="doc.xsd"/>

<xs:import namespace="urn:publicid:-:EC:DGTAXUD:EMCS:PHASE4:IE815:V3.13" schemaLocation="ie815.xsd"/>

<xs:import namespace="http://vmi.lt/ais/xsd" schemaLocation="ais.xsd"/>

### **4.2.4. AIS818 pranešimas**

<xs:import namespace="urn:publicid:-:EC:DGTAXUD:EMCS:PHASE4:TMS:V3.13" schemaLocation="tms.xsd"/>

<xs:import namespace="urn:publicid:-:EC:DGTAXUD:EMCS:PHASE4:EMCS:V3.13" schemaLocation="types.xsd"/>

<xs:import namespace="http://vmi.lt/ais/xsd" schemaLocation="ais.xsd"/>

### **4.2.5. AIS904 pranešimas**

<xs:import namespace="urn:publicid:-:EC:DGTAXUD:EMCS:PHASE4:TMS:V3.13" schemaLocation="tms.xsd"/>

<xs:import namespace="urn:publicid:-:EC:DGTAXUD:EMCS:PHASE4:EMCS:V3.13" schemaLocation="types.xsd"/>

### **4.2.6. AIS905 pranešimas**

<xs:import namespace="urn:publicid:-:EC:DGTAXUD:EMCS:PHASE4:TMS:V3.13" schemaLocation="tms.xsd"/>

<xs:import namespace="http://vmi.lt/ais/xsd" schemaLocation="ais.xsd"/>

### **4.2.7. AIS917 pranešimas**

<xs:import namespace="urn:publicid:-:EC:DGTAXUD:EMCS:PHASE4:TMS:V3.13" schemaLocation="tms.xsd"/>

<xs:import namespace="urn:publicid:-:EC:DGTAXUD:EMCS:PHASE4:EMCS:V3.13" schemaLocation="types.xsd"/>

<xs:import namespace="urn:publicid:-:EC:DGTAXUD:EMCS:PHASE4:IE917:V3.13" schemaLocation="ie917.xsd"/>

<xs:import namespace="urn:publicid:-:EC:DGTAXUD:EMCS:PHASE4:IE704:V3.13" schemaLocation="ie704.xsd"/>